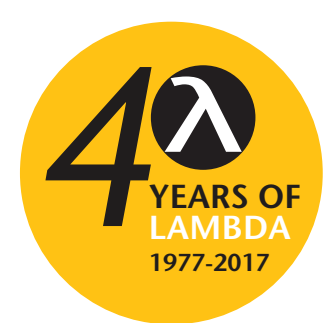

**www.lambdaphoto.co.uk T: +44 (0)1582 764334**

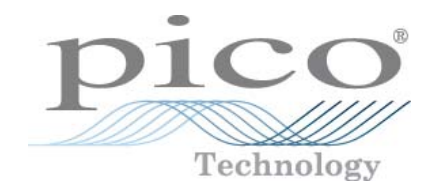

# **PicoScope® 9300 Series**

# **PC Sampling Oscilloscopes**

Programmer's Guide

Distribution in the UK & Ireland

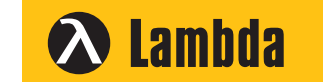

**Characterisation, Measurement & Analysis**

**Lambda Photometrics Limited** Lambda House Batford Mill Harpenden Herts AL5 5BZ United Kingdom **E: info@lambdaphoto.co.uk W: www.lambdaphoto.co.uk T: +44 (0)1582 764334 F: +44 (0)1582 712084**

ps9300pg.en r4

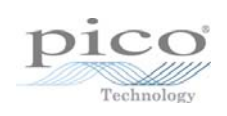

# Contents

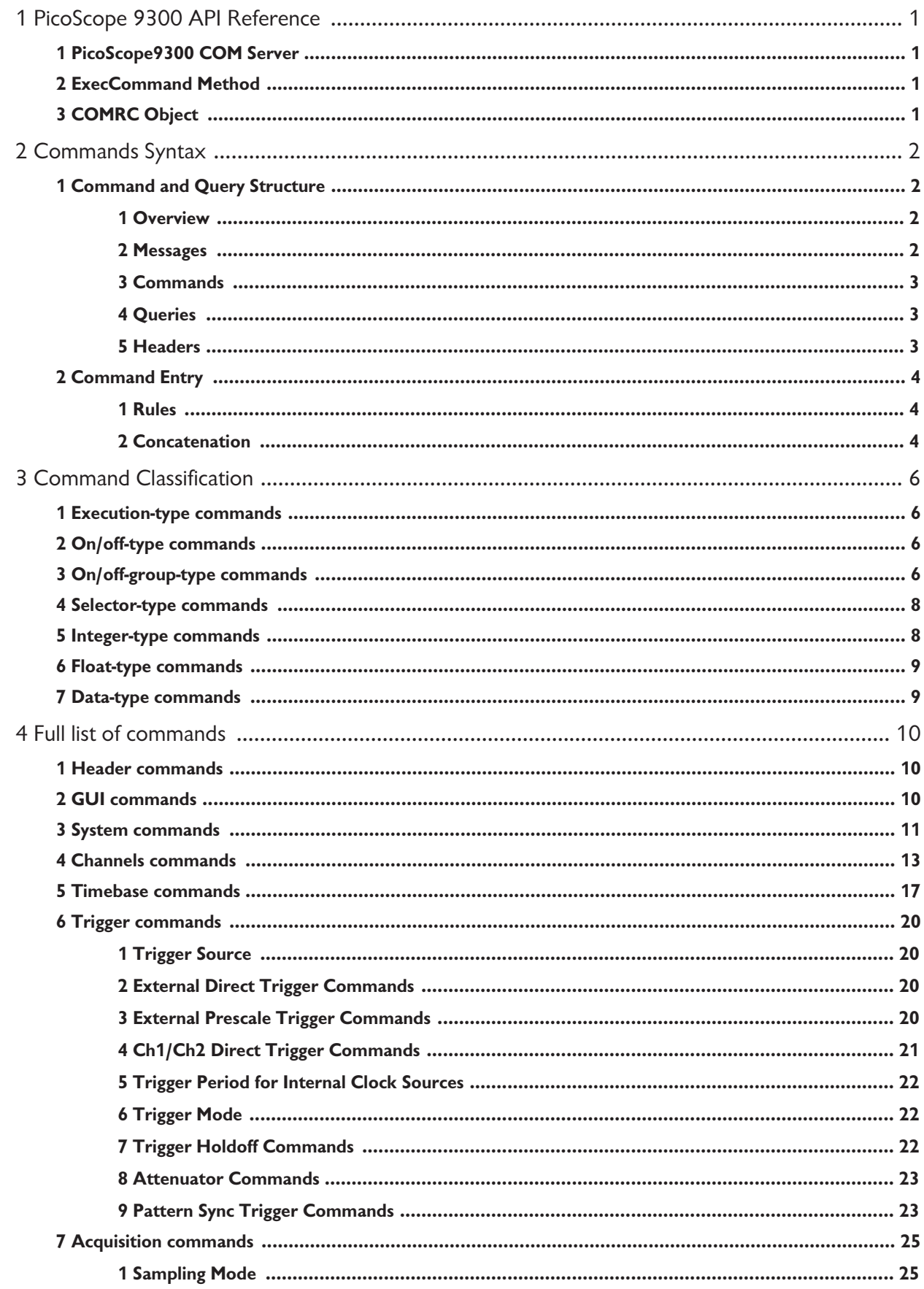

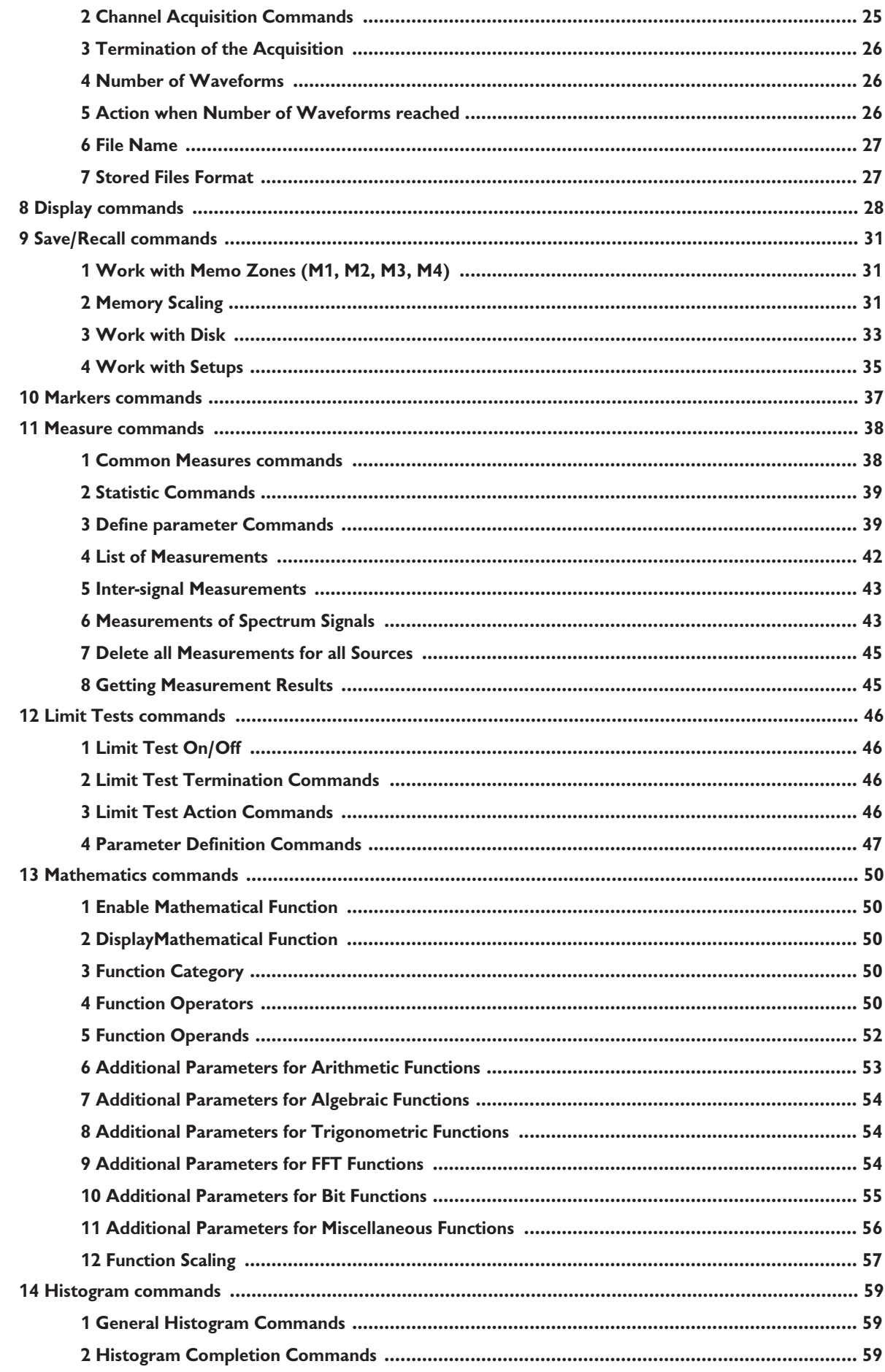

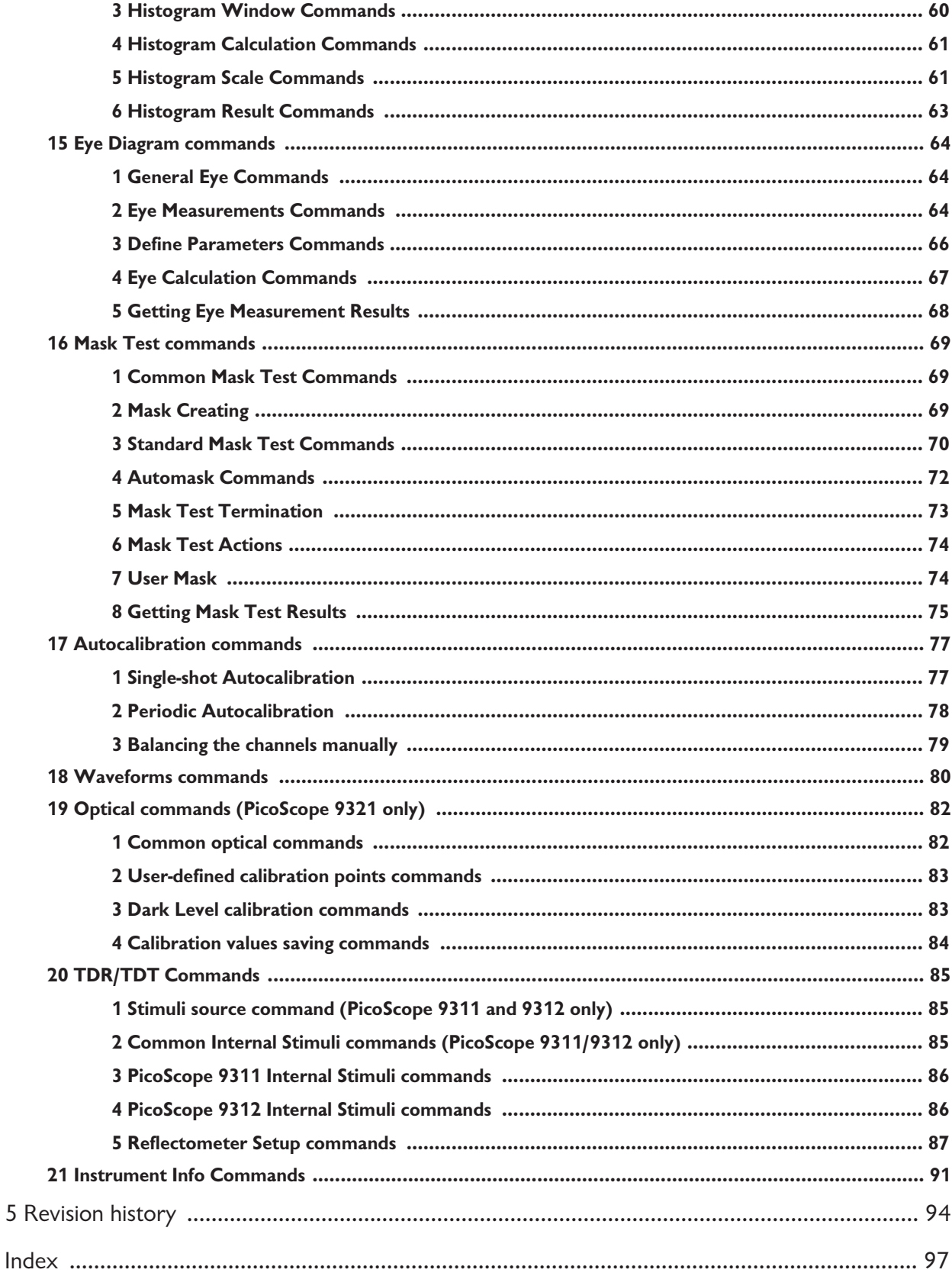

 $\overline{5}$ 

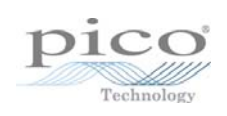

# 1 PicoScope 9300 API Reference

PicoScope 9000 provides an API for any third-party application or library to control the oscilloscope and collect signals. The API is *COM-based* and is provided by the PicoScope 9300 GUI application.

# 1.1 PicoScope9300 COM Server

The COM server implementing the API is called *PicoScope9300* and is implemented by the PicoScope 9300 GUI application (*PicoScope9300.exe*). It is registered in the system during the setup process, and can be explicitly unregistered and registered again by executing *PicoScope9000.exe* with the /UnregServer or /RegServer switches.

# 1.2 ExecCommand Method

The *COMRC* object contains only one method, *ExecCommand*. This method has one argument, a text string with a command or query. The method returns:

- *NULL (Nothing* in Visual Basic) if a command without query has been successfully executed
- The text string *ERROR* if the command was invalid
- Another text string with query results if either the command was a query or a command with a query

The syntax of the commands and queries and the full list of commands are described in the following pages.

# 1.3 COMRC Object

To implement the API the server exposes only one object, *COMRC*. This object supports automation, so it can be used by high-level languages like JavaScript (HTML pages) or VBA (Microsoft Word). Additionally, low-level languages like C are also supported. The string defining the system-wide name of the object and used for object creation is *PicoScope9000.COMRC.*

# 2 Commands Syntax

# 2.1 Command and Query Structure

# 2.1.1 Overview

The PicoScope 9300 commands consist of set commands and query commands (usually called commands and queries).

- Commands modify instrument settings or tell the instrument to perform a specific action.
- Queries cause the instrument to return data and information about its status.

Most commands have both a set form and a query form. The query form of the command differs from the set form by the addition of a question mark at the end. For example, the set command

ACQuire:Ch1:MODe

has a query form

ACQuire:Ch1:MODe?

Not all commands have both a set and a query form. Some may have set only and some have query only.

2.1.2 Messages

A command message is a command or query name followed by any information the instrument needs to execute the command or query. Command messages may contain five element types, as defined in the following table.

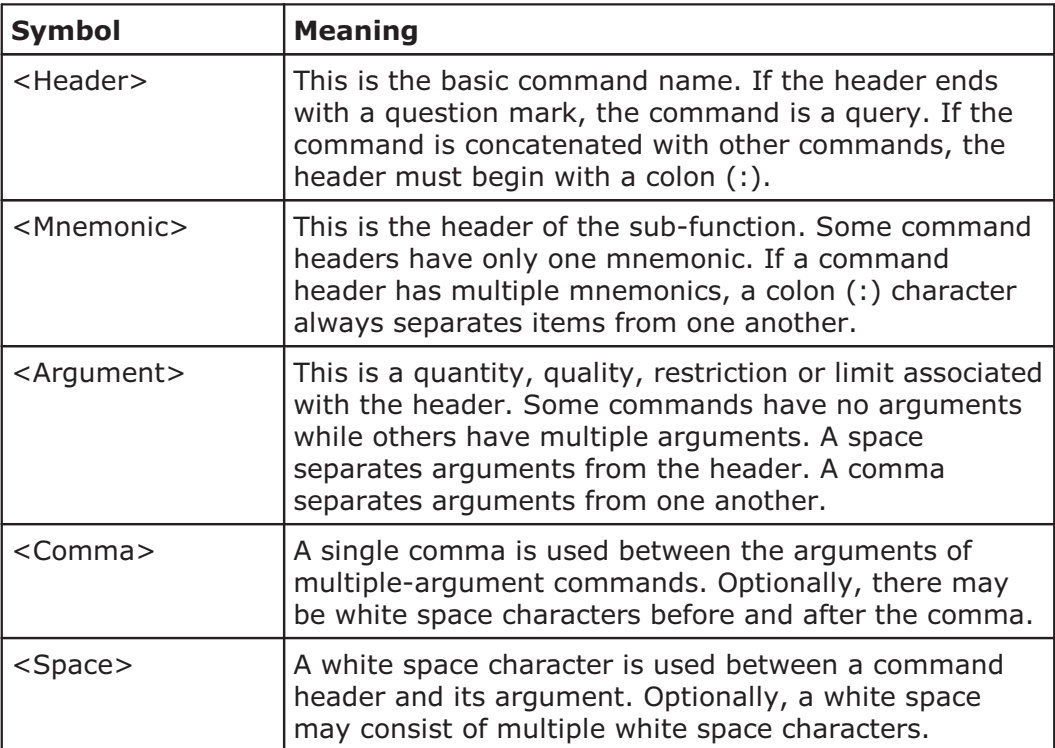

#### **Command message elements**

#### 2.1.3 Commands

Commands cause the instrument to perform a specific function or change one of its settings. Commands have this structure:

[:]<Header>[<Space><Argument>[<Comma><Argument>]...]

A command header consists of one or more mnemonics arranged in a hierarchy or tree structure. The first mnemonic is the base or root of the tree and each subsequent mnemonic is a level or branch off the previous one. Commands at a higher level in the tree may affect those at a lower level. The leading colon (:) always returns you to the base of the command tree.

### 2.1.4 Queries

Queries cause the instrument to return information about its status or settings. Queries have the structure:

- [:]<Header>?
- [:]<Header>?[<Space><Argument>[<Comma><Argument>]...]

You can specify a query command at any level within the command tree unless otherwise noted. These branch queries return information about all the mnemonics below the specified branch or level. For example

```
HIStogram:STATistics:STDdev?
```
returns the standard deviation of the histogram, whereas

HIStogram:STATistics?

returns all the histogram statistics, and

HIStogram?

returns all the histogram parameters.

#### 2.1.5 Headers

You can control whether the instrument returns headers as part of the query response. Use the HEADer command to control this feature. If header is on, the query response returns command headers and formats itself as a valid set command. When the header is off, the response includes only the values. This may make it easier to parse and extract the information from the response. The table below shows the difference in responses.

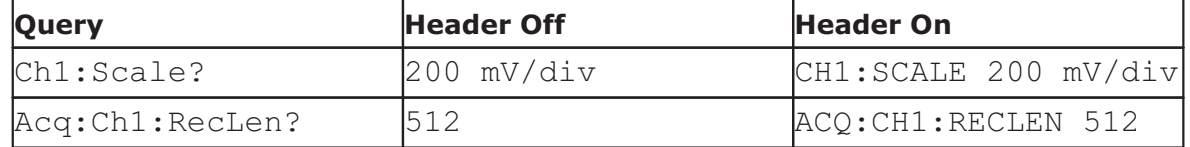

#### **Comparison of Header Off and Header On responses**

# 2.2 Command Entry

2.2.1 Rules

The following rules apply when entering commands:

• A mnemonic can be followed by any letters for easier understanding of the program's text. For example, these commands are all equivalent:

Ch1:ATTEN:DIMENS Volt

Ch1:ATTENuator:DIMENSion Volt

Ch1:ATTENblabla:DIMENSblabla Volt

However, arguments must not be followed by additional characters.

- You can enter commands in upper or lower case.
- You can precede any command with white space characters. White space characters include any combination of the ASCII control characters 00 to 09, and 0B to 20 hexadecimal (0 to 9, and 11 to 32 decimal).
- The instrument will ignore commands consisting of any combination of white space characters and line feeds.
- 2.2.2 Concatenation

You can concatenate any combination of set commands and queries by using a semicolon (;). The instrument executes concatenated commands in the order received. The following rules apply when concatenating commands and queries:

• You can separate completely different headers with a semicolon (;), and by adding a leading colon (:) at the beginning of all commands except the first one. For example

TRIGger:MODE FREE ACQuire:NUMAVg 10

can be concatenated into the single command

TRIGger:MODE FREE;:ACQuire:NUMAVg 10

• If concatenated commands have headers that differ by only the last mnemonic, you can abbreviate the second command and eliminate the leading colon. For example, you can concatenate the commands

```
ACQuire:Ch1:MODE ENVMINMAX
ACQuire:Ch1:NAVG 10
```
into a single command

ACQuire:Ch1:MODE ENVMINMAX; NAVG 10

The longer version also works equally well:

```
ACQuire:CH1:MODE ENVMINMAX;:ACQuire:Ch1:NAVG 10
```
• Set commands and queries may be concatenated in the same message. For example:

ACQuire:CH1:MODE AVGSTAB;NAVG?

This is a valid message that sets the acquisition mode to Stable Averaging. The message then queries the number of acquisitions for averaging. Concatenated commands and queries are executed in the order received.

• Here are some invalid concatenations:

DISPlay:STYlE DOTS;ACQuire:NAVG 10 (a colon is needed before ACQuire)

DISPlay:STYlE DOTS;:FORMAT YT (there is an extra colon before FORMAT. Use DISPlay:STYlE DOTS;FORMAT YT instead.)

#### Acq:Ch1:Mode Sample;Ch1:RecLen 1024

(The levels of these mnemonics are different. Either remove the second use of Ch1: or place :Acq: in front of Ch1:.)

# 3 Command Classification

Most commands belong to one of a few types. For example, execution-type commands tell the instrument to perform a specific action, selector-type commands modify a specific instrument setting to the one of few fixed values, and so on. All commands of a given type have similar behavior.

3.1 Execution-type commands

Execution-type commands tell the instrument to perform a specific action. For example:

\*Run

\*ClrDispl

There are no arguments for these commands.

All execution-type commands have a *set* form only, with no *query* form.

### 3.2 On/off-type commands

On/off type commands tell the instrument to turn on or turn off a specific function. For example:

Header Off

Ch1:Display 0

There are four fixed arguments possible in these commands:  $On, Off, 0, 1.$ Arguments On and 1 are equivalent and turn on the corresponding function. Arguments Off and 0 are also equivalent and turn off the corresponding function.

All on/off type commands have a query form, which will return one of two fixed values: ON or OFF. It is also possible to use the query form with an argument. For example:

Ch1:Display? 0

This command turns off the graphic of Channel 1 and returns OFF.

# 3.3 On/off-group-type commands

Some functions of the instrument have items that may be set on or off independently. It is also possible for the items to be either all on or all off. An example of this type of command is:

Meas:Ch1:XParam

This command has a set of parameters for automatic X-axis measurements for Ch1. It is possible to select up to 10 parameters from a list of 18:

Period, Freq, PosWidth, NegWidth, Rise, Fall, PosDuty, NegDuty, PosCross, NegCross, BurstWidth, Cycles, TimeOfMax, TimeOfMin, PosJitterPp, PosJitterRMS, NegJitterPp, NegJitterRMS

There are between 2 and 64 custom items in the on/off-group-type commands. The full set of items for each command is specified in the list of commands.

The on/off-group-type commands can be used in several modes. Every such command can be used in every mode.

#### **Single-item mode**

Single-item mode is used to control one item of a command without changing its other items. In this case the item's mnemonic is added to the end of the command after a colon (:). This must be followed by a space character and then one of the following arguments: On, Off, 0, 1. For example, this command turns on a frequency measurement for Channel 1:

```
Meas:Ch1:XParam:Freq 1
```
Single-item mode has a query form similar to the On/off commands. So the query

```
Meas:Ch1:XParam:Period 1
```
or

```
Meas:Ch1:XParam:Freq?
```
returns either ON or OFF.

#### **Group-on mode**

Group-on mode is used to simultaneously turn on a custom group of items. In this case the :Include mnemonic is added to the end of the command. This is then followed by a space and a few items separated by commas. For example, this command turns on the rise time and fall time measurements for Channel 1:

```
Meas:Ch1:XParam:Include Rise,Fall
```
#### **Group-off mode**

Group-off mode is used to simultaneously turn off a custom group of items. In this case the :Exclude mnemonic is added to the end of the command. This is then followed by a space and a few items separated by commas. For example, this command turns off the frequency and period measurements for Channel 1:

Meas: Ch1: XParam: Exclude Freq, Period

#### **All-off mode**

All-off mode is used for simultaneously turning off all items. In this case the :ClearAll mnemonic is added to the end of the command. For example, the next command turns off all measurements for Channel 1:

```
Meas:Ch1:XParam:ClearAll
```
Group-on, Group-off and All-off modes do not have a query form.

#### **Group-query mode**

Group-query mode is used find out which items are currently turned on. This mode only has a query form. For example:

```
Meas:Ch1:XParam?
```
The answer may include one or more items separated by a comma, or ClearAll if all items are turned off. For example, the answer Freq, Period means there are two items turned on.

#### 3.4 Selector-type commands

The selector-type commands modify a specific instrument setting to one of a few fixed values. For example

Trig:Source

has these possible arguments:

Direct, ExtHF, IntClock

and

Trig:Mode

has these possible arguments:

Free, Trig

Between 2 and 32 custom arguments are available for these commands. The full set of arguments for each command is specified in the list of commands.

The selector-type commands have a query form. It is possible to use the query form with an argument. For example:

Trig:Source? Direct

This command sets the Direct input as the trigger source and returns DIRECT.

#### 3.5 Integer-type commands

The integer-type commands modify specific integer-value functions. For example, the command

Acq:Ch1:RecLen 1024

sets the length of Channel 1 signals to 1024 points. The valid range and increment of each value is different and is described in the list of commands.

The integer-type commands have a query form. It is possible to use the query form with an argument. For example

Acq:Ch1:RecLen? 24

returns 32, since 32 is the minimum valid length of a signal.

#### 3.6 Float-type commands

The float-type commands modify specific real-value functions. For example, the command

Ch1: Scale 0.1

sets the Y-scale for Channel 1 to 100 mV/div. The valid range and increment of each value is different and is described in the list of commands.

Float-type commands have a query form. It is also possible to use the query form with an argument. For example

Ch1:Scale? 0.1

returns  $100 \text{ mV/div}$ , when  $V/\text{div}$  is a dimension of the scale, and the prefix m is milli.

The commands

```
TB:ScaleA? 0.0000001
TB:ScaleA? 100e-9
TB:ScaleA? 0.1u
TB:ScaleA? 100p
```
are equivalent and set the Scale A of the timebase to the value 100 ns/div. All of these commands return 100 ns/div.

## 3.7 Data-type commands

The data-type commands are used to send data to the instrument or to receive data from the instrument, such as the array of points from an acquired signal, the result of a measurement, and so on.

Some data-type commands only have a query form, while others have both a command and a query form. The structure of the data is different for each command and is specified in the list of commands.

# 4 Full list of commands

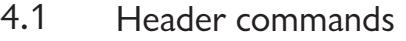

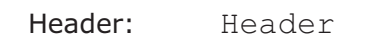

Type: On/Off

Action: Enables/disables headers as part of the query response

# 4.2 GUI commands

#### *GUI control command*

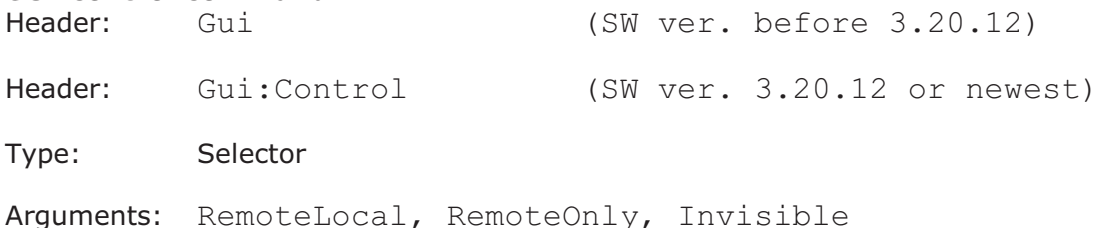

Action:Set the behavior of the GUI when it is controlled as a COM object.

#### *GUI side menu command*

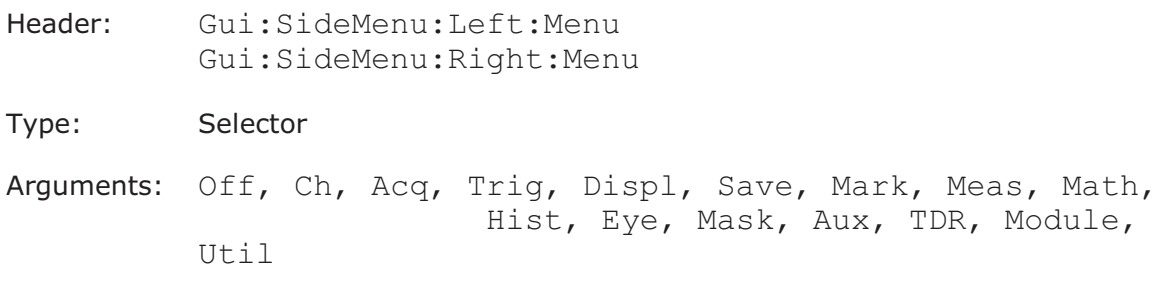

Action:Remove or Set the specified side menu panel.

#### *GUI side menu page command*

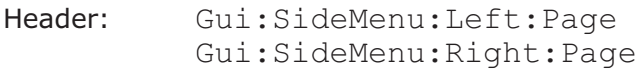

Type: Integer

Argument: 1 to N, when N is count of pages in the current side menu

Action:Select the page in the specified side menu panel.

Note: This command applies to the side menu with two or more pages.

#### *GUI side menu signal command*

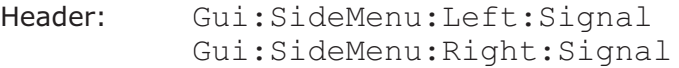

Type: Integer

Argument: 1 to N, when N is count of active signals (max. 4)

Action:Select the signal in the specified side menu panel.

Note: This command applies to the Channels, Save/Recall and Math menus.

# 4.3 System commands

## *Clear Display*

Header: \*ClrDispl

Type: Execution

Action: Clears the display immediately

#### *Running Control*

Header: \*RunControl

Type: Selector

Arguments: Stop, Single, Run

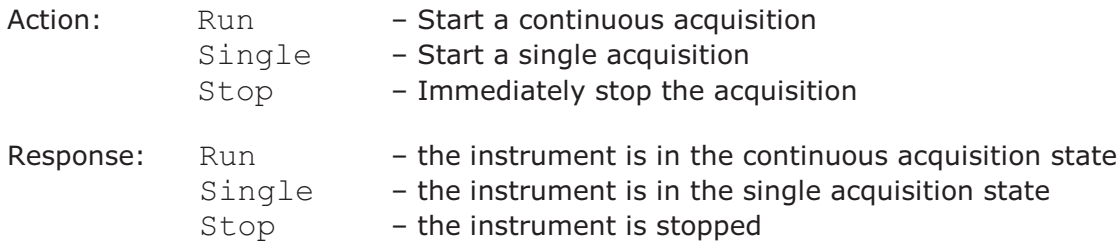

#### *Start Autoscaling*

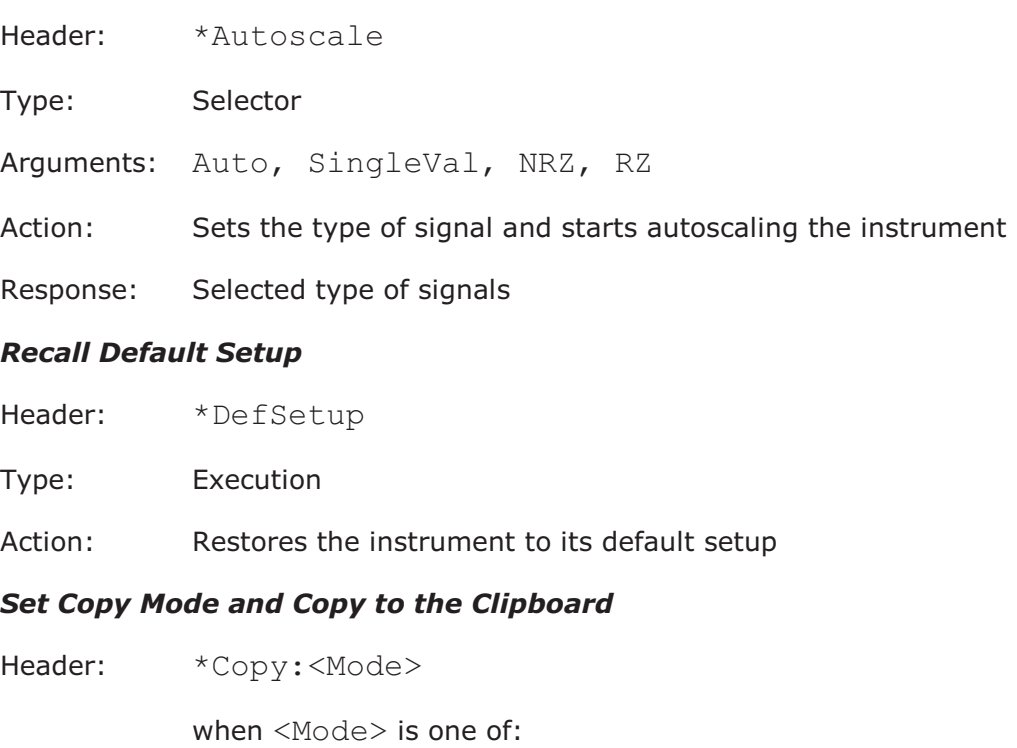

FullScreen FullWindow ClientPart InvClientPart ScopeScreen InvScopeScr

- Type: Executing-type command
- Action: Sets the specified copy mode (All display, software window, client part of the software window, client part of the software window with colors inverted, software screen area or software screen area with color inversion) and copy specified onto the clipboard.

#### *Copy to the Clipboard*

- Header: \* Copy
- Type: Execution
- Action: Puts the image onto the clipboard, depending on the Copy Mode

#### *Get Copy Mode query*

- Header: \*Copy?
- Argument: None
- Forms: Query only
- Action: Returns current Copy Mode. See Set Copy Mode and Copy to the Clipboard.

# 4.4 Channels commands

# *Type of the Signals*

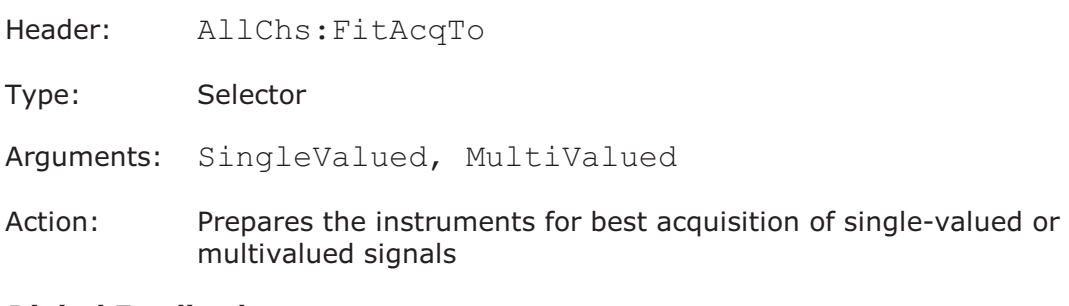

#### *Digital Feedback*

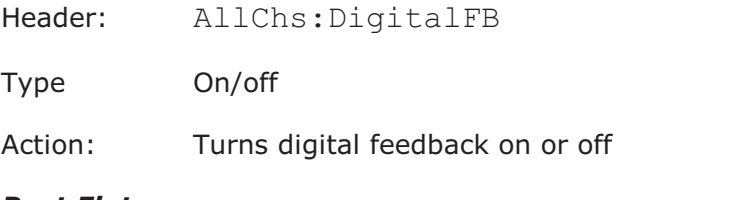

#### *Best Flatness*

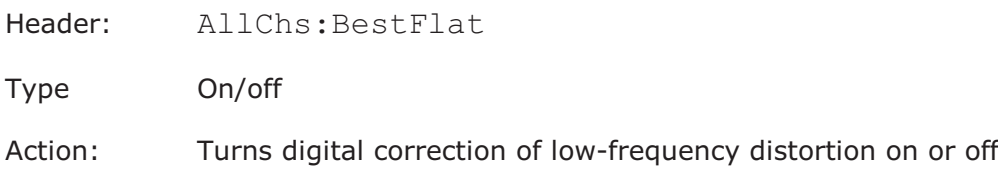

#### *Display a Channel*

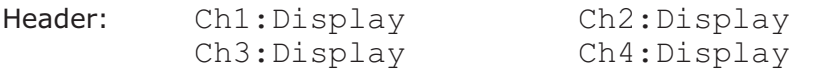

Type: On/off

Action: Turns display of the corresponding channel's signal on or off

#### *Acquire a Channel*

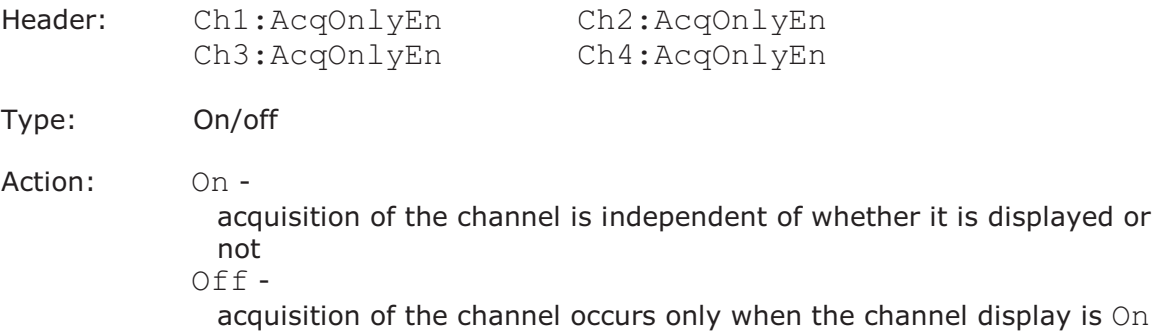

#### *Scale a Channel*

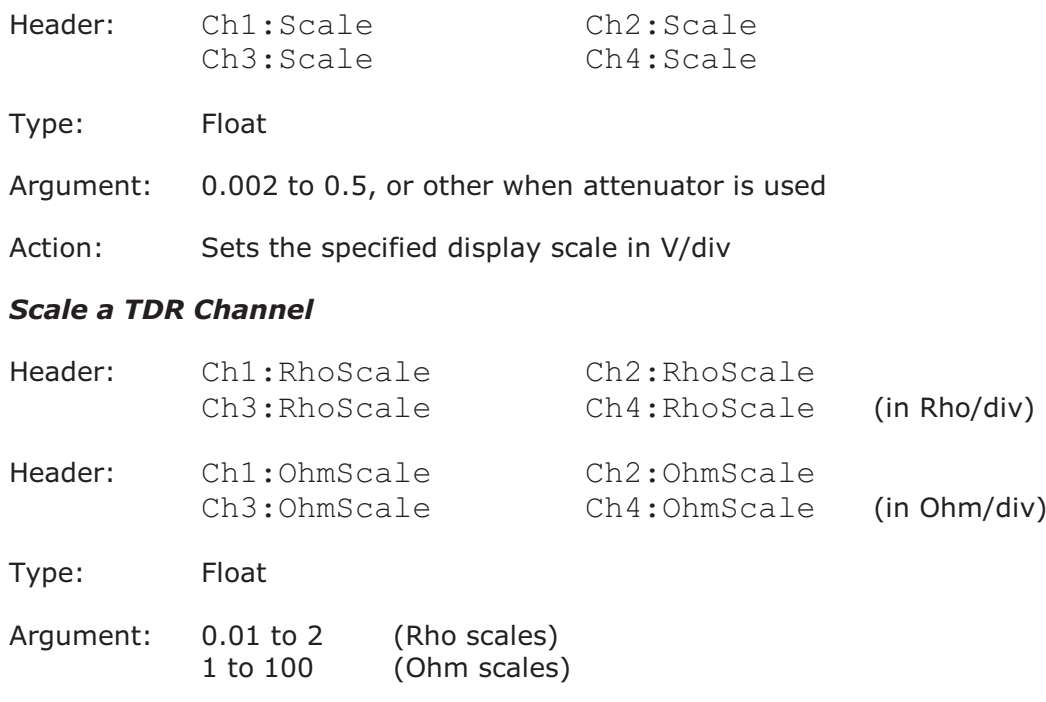

Action:set the specified vertical display scale for TDR non-voltage scales

#### *Scale a TDT Channel*

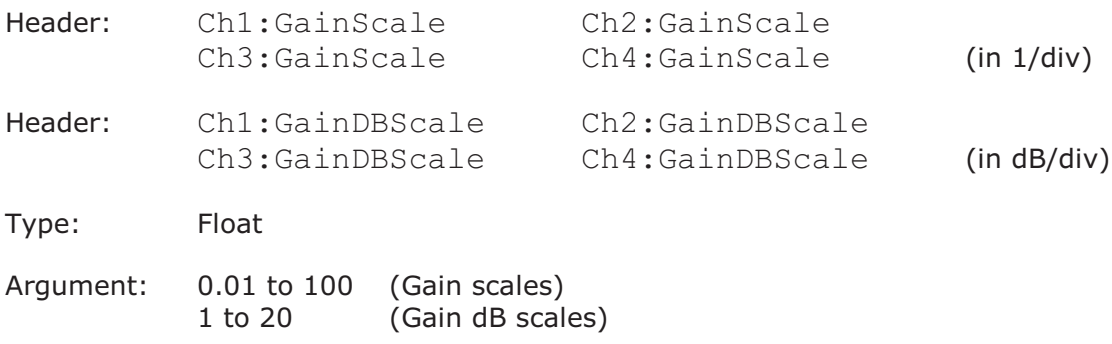

Action:set the specified display scale for TDT non-voltage scales

#### *Offset a Channel*

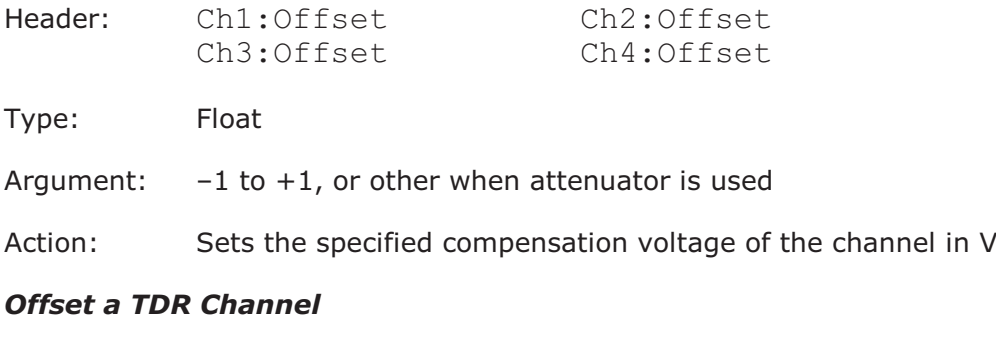

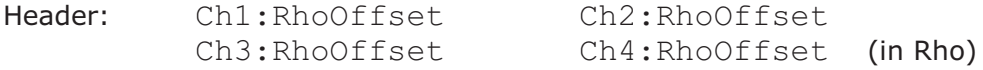

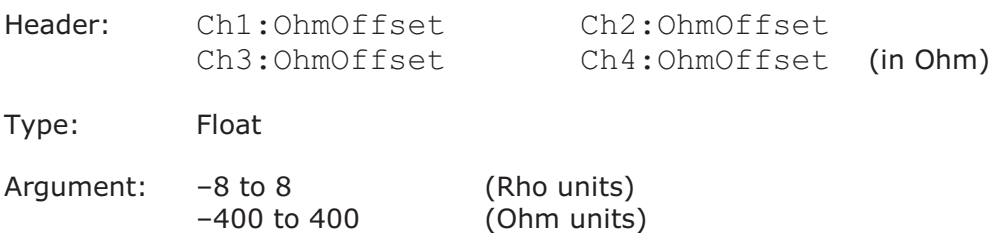

Action:set the specified compensation value for TDR non-voltage scales.

#### *4.4.11 Offset a TDT Channel*

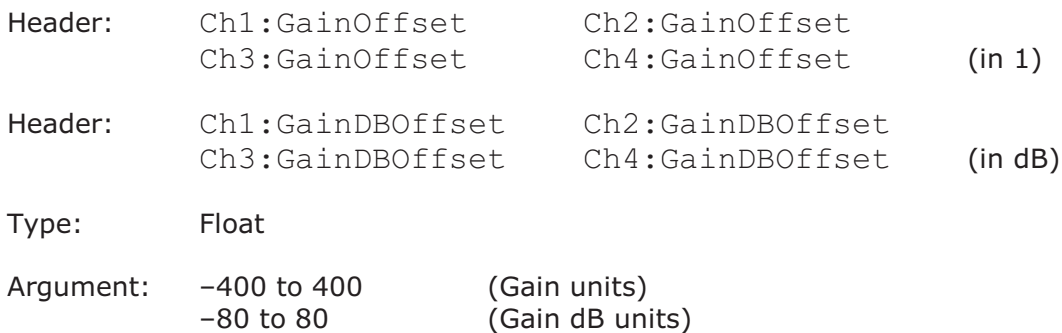

Action:set the specified compensation value for TDT non-voltage scales.

#### *Position a Channel*

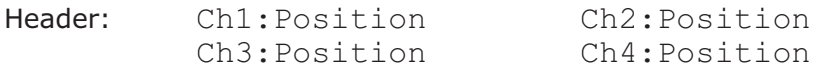

Type: Float

Argument:  $-5$  to  $+5$ 

Action: Sets the specified vertical position of the channel on the screen, in divisions.

#### *Bandwidth of Channel*

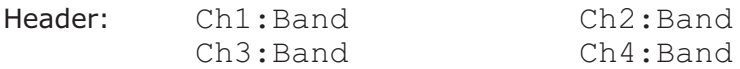

Type: Selector

Arguments: Full, Narrow

Action: Sets the bandwidth of the channel

#### *Deskew of Channel*

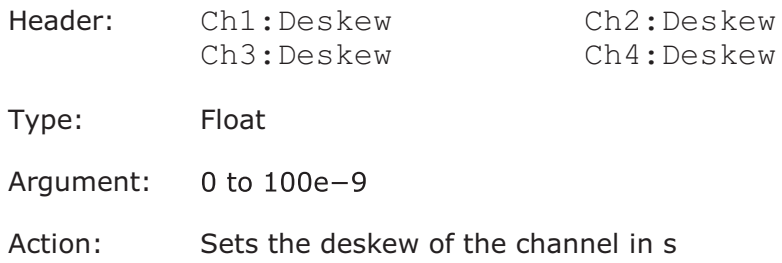

#### *Attenuator linear/log*

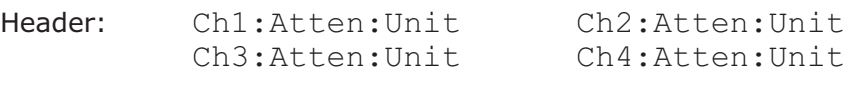

Type: Selector

Arguments: Off, Ratio, DB

Action: Sets the presence and scale of the attenuator or converter used with the channel

#### *Attenuator ratio*

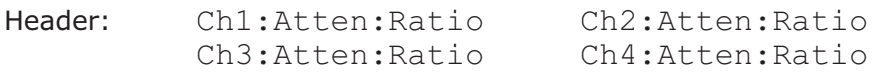

Type: Float

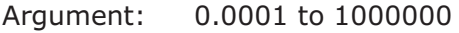

Action: Sets the attenuation ratio. This setting is active only when the attenuator unit is *ratio*.

#### *Attenuator dB*

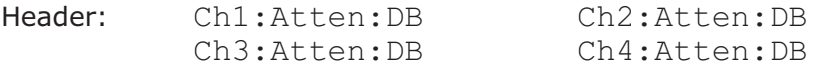

Type: Float

Argument: -80 to +120

Action: Sets the attenuation in dB. This setting is only active when the attenuator unit is *decibels*.

#### *Attenuator unit*

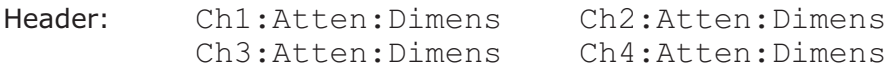

Type: Selector

Arguments: Volt, Watt, Ampere, Unknown

Action: Sets the units of the converter used with the channel

#### *Sampler Delay*

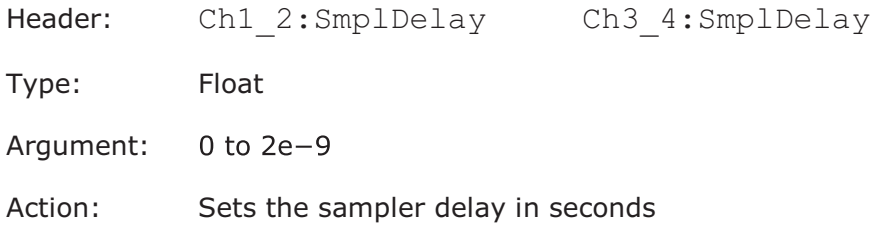

#### 4.5 Timebase commands

#### *Timebase Units*

Header: TB: Units

Type: Selector

Arguments: Time, Bit

Action: Sets the units of the timebase to s/div or bit/div

#### *Bit rate value*

Header: TB:BitRate

Type: Selector

- Arguments: 44M736, 51M84, 125M000, 132M813, 139M264, 155M52, 265M625, 270M000, 393M22, 466M56, 480M000, 531M25, 614M4, 622M08, 786M43, 933M12, 1G0625, 1G2288, 1G24416, 1G25000, 1G485, 1G5000, 1G5729, 1G86625, 2G1231, 2G125, 2G48832, 2G5000, 2G66606, 2G8576, 2G97000, 3G000, 3G072, 3G125, 3G187, 3G25000, 3G32000, 4G25000, 5G000, 6G000, 6G25000, 6G375, 8G5000, 9G95328, 10G3125, 10G51875, 10G6642, 10G709, 11G000, 11G0957, 11G317, 12G2495, 17G000, 19G90656, 25G78125, 27G73193, 39G81312, 42G65691, 43G01841
- Action: Sets one of the standard bit rate values from 44.736 Mbit/s to 43.01841 Gbit/s

#### *Sampling Mode*

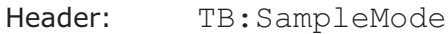

Type: Selector

Arguments: Scope, TDR,Eye, Random, RealTime, Roll

Action: Sets the instrument's sampling mode

#### *Timebase mode*

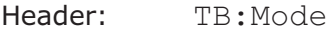

Type: Selector

Arguments: A, AB, B

Action: Sets main, intensified, or delayed timebase

#### *Main timebase scale, sec/div*

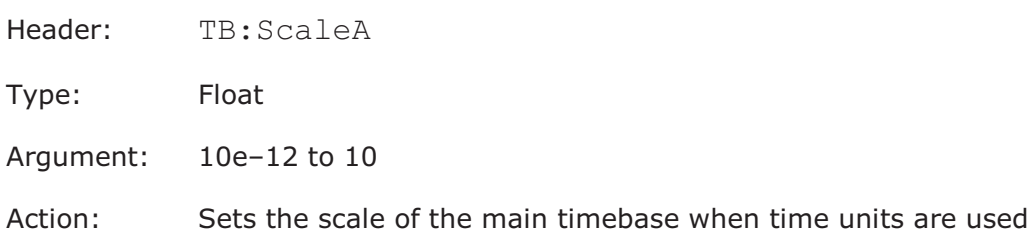

#### *Delayed timebase scale, sec/div*

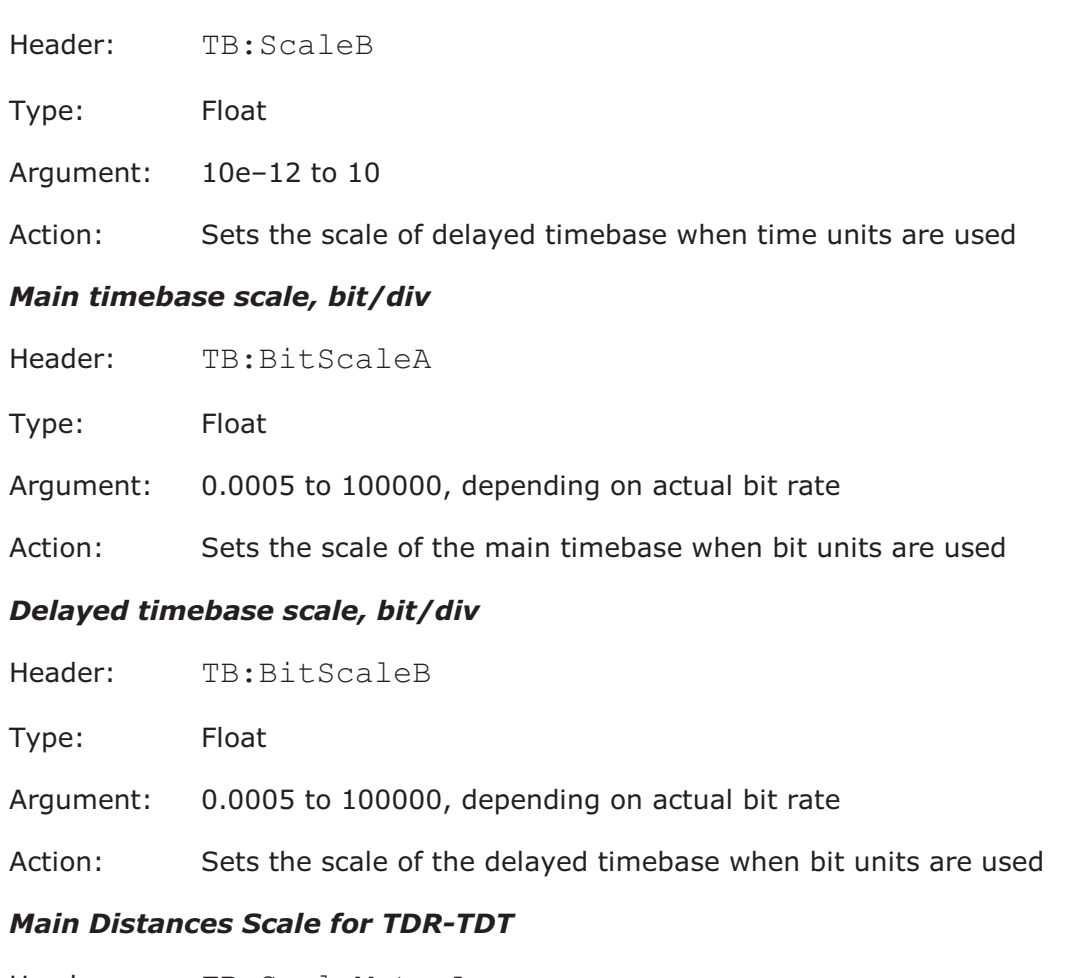

Header: TB:ScaleMetreA TB:ScaleFootA

TB:ScaleInchA

Type: Float

Argument: depends on actual TDR/TDT dielectric constants or velocity

Action:set scale of main timebase when corresponding units are used

#### *Delayed Distances Scale for TDR-TDT*

Header: TB:ScaleMetreB TB:ScaleFootB TB:ScaleInchB

Type: Float

Argument: depends on actual TDR/TDT dielectric constants or velocity

Action:set scale of delayed timebase when corresponding units are used

#### *Timebase delay, s*

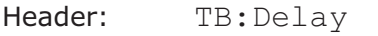

Type: Float

Argument: 0 to max, where max depends on main and delayed timebase

Action: Sets the delay of intensified, delayed timebase when time units are used

#### *Timebase delay, bits*

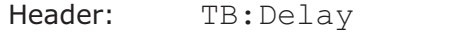

Type: Float

Argument: 0 to max, where max depends on main and delayed timebase

Action: Sets the delay of intensified, delayed timebase when bit units are used

#### *Distances Delay for TDR-TDT*

Header: TB:Delay

Type: Float-type command

Argument: 0 to max, where max depends of main and delayed timebase

Action:set delay of intensified, delayed timebase when distances units are used

#### *Real Time Delay*

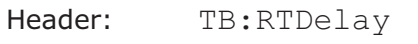

Type: Float

Argument: 0 to 8

Action: Sets the delay when Random or RealTime sampling modes are used

#### *Real Time Trigger Position*

Header: TB:TrigPos

Type: Float

Argument: 0 to 100

Action: Sets the trigger position when Random or RealTime sampling modes are used in %

### 4.6 Trigger commands

4.6.1 Trigger Source

#### *Trigger Source*

Header: Trig:Source

Type: Selector

Arguments: ExtDirect, ExtPrescaler, Ch1Direct, Ch2Direct, IntClock, Auxiliary

# 4.6.2 External Direct Trigger Commands *External Direct Trigger Level*

Header: Trig:ExtDir:Level

Type: Float

Argument:  $-1$  to  $+1$ 

Action: Sets the trigger level for external direct input, volts

#### *External Direct Trigger Slope*

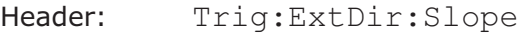

Type: Selector

Arguments: Pos, Neg

Action: Sets the Positive or Negative slope of external direct trigger

#### *External Direct Trigger Hysteresis*

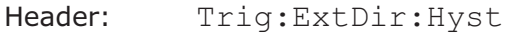

Type: Selector

Arguments: Norm, HighSens

Action: Sets the hysteresis for external direct trigger (Norm) or set off (HighSens)

## 4.6.3 External Prescale Trigger Commands

#### *Automatic external prescaler*

- Header: Trig:ExtPresc:AutoNDiv
- Type On/off
- Action: Turn the automatic mode of the ext. prescaler on or off

#### *External prescaler division factor*

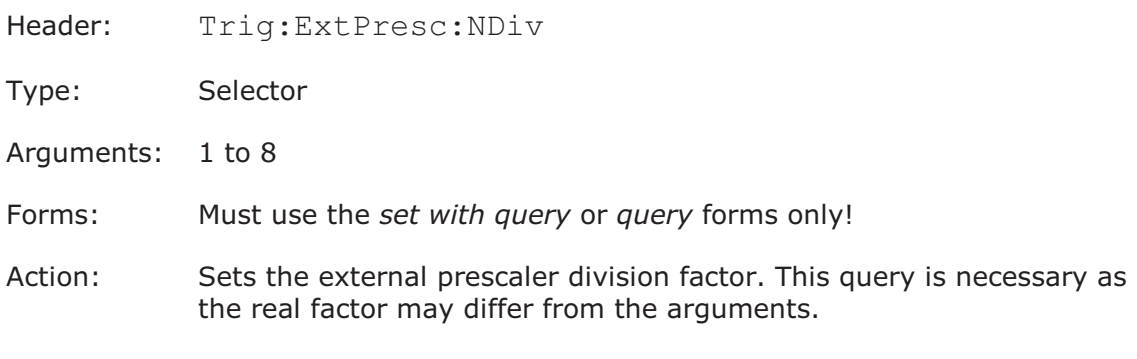

4.6.4 Ch1/Ch2 Direct Trigger Commands

#### *Ch1/Ch2 Direct Trigger Level*

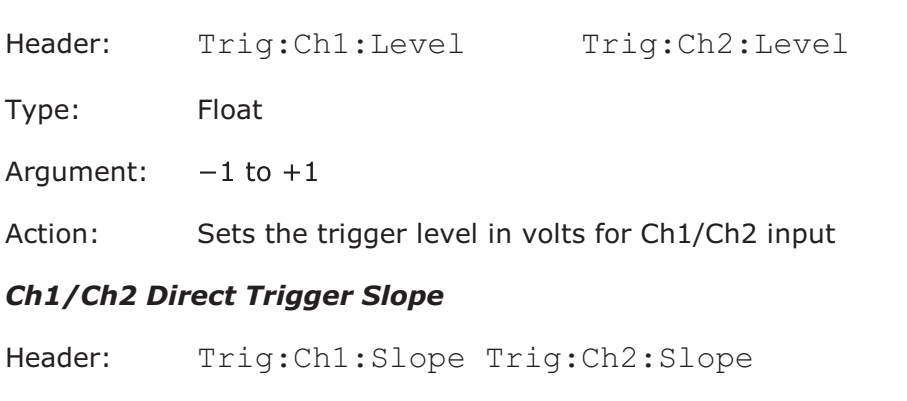

Type: Selector

Arguments: Pos, Neg

Action: Sets the Positive or Negative slope of Ch1/Ch2 input

#### *Ch1/Ch2 Direct Trigger Hysteresis*

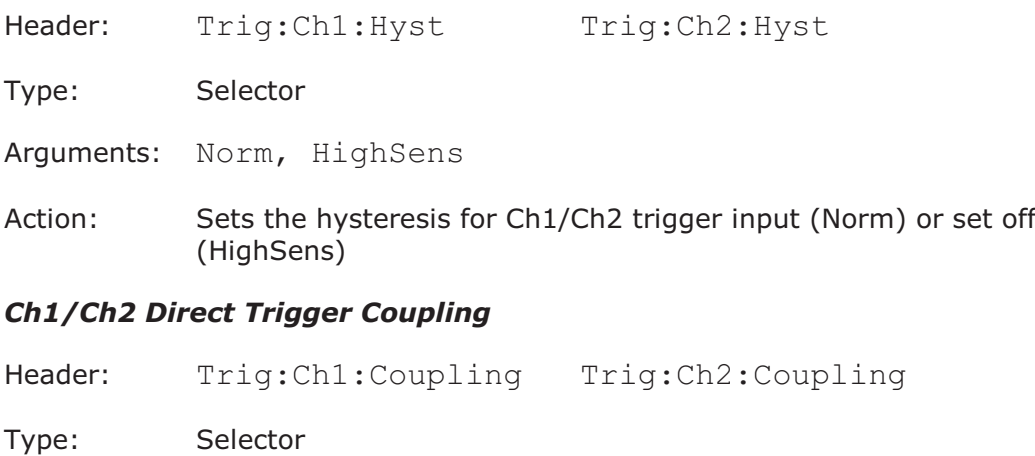

Arguments: DC, AC

Action: Sets the coupling for Ch1/Ch2 trigger input

#### *Ch1/Ch2 Direct Trigger Rejection*

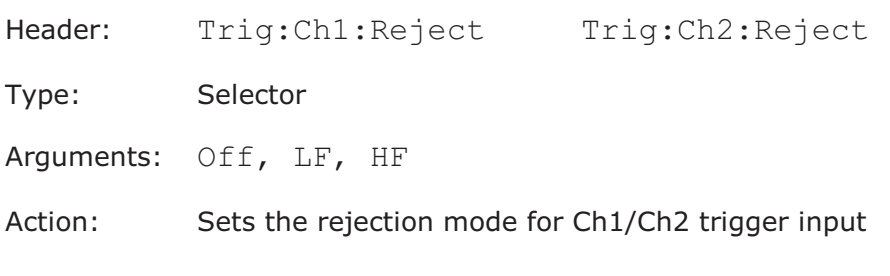

# 4.6.5 Trigger Period for Internal Clock Sources *Trigger Period for Internal Clock Sources*

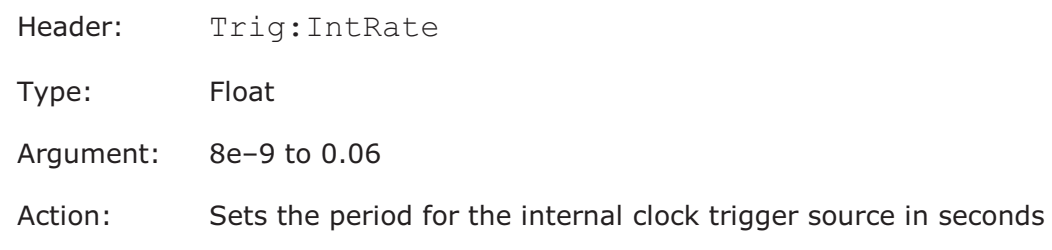

# 4.6.6 Trigger Mode

## *Trigger Mode*

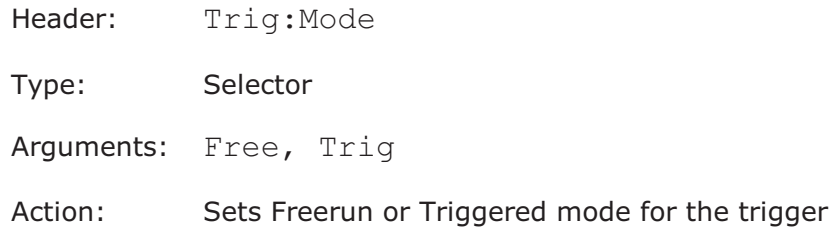

## 4.6.7 Trigger Holdoff Commands *Holdoff Mode*

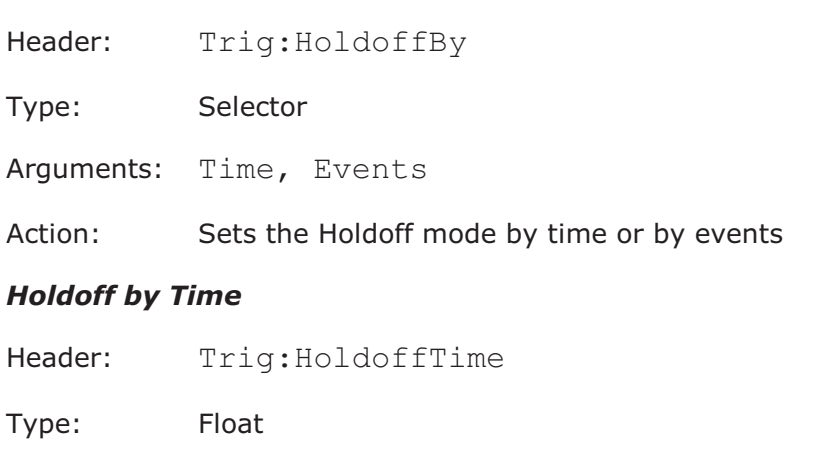

- Argument: 1e–6 to 17
- Action: Sets the holdoff time in seconds

#### *Holdoff by Events*

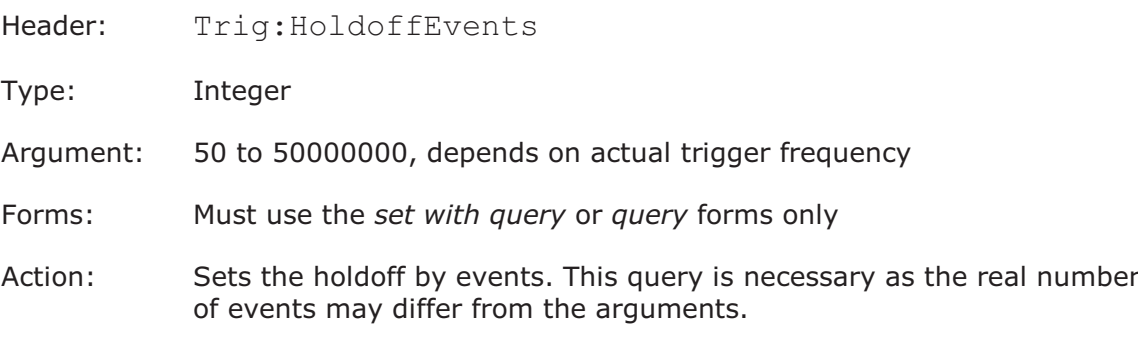

# 4.6.8 Attenuator Commands

#### *Attenuator Unit for External Direct Input*

- Header: Trig:Atten:Unit
- Type: Selector
- Arguments: Off, Ratio, DB
- Action: Sets the presence and unit of the attenuator or converter used with direct trigger input

#### *External Direct Input Attenuation (ratio)*

- Header: Trig:Atten:Ratio
- Type: Float
- Argument: 0.0001 to 1000000
- Action: Sets the attenuation ratio. This setting is active only when the attenuator unit is ratio.

#### *External Direct Input Attenuation (dB)*

Header: Trig:Atten:DB

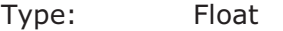

- Argument:  $-80$  to  $+120$
- Action: Sets the attenuation in dB. This setting is active only when the attenuator unit is decibels.

# 4.6.9 Pattern Sync Trigger Commands *Pattern Lock Mode*

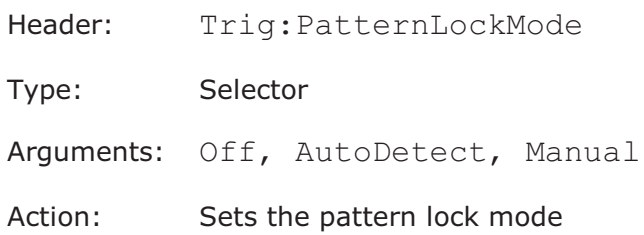

## *Pattern Length*

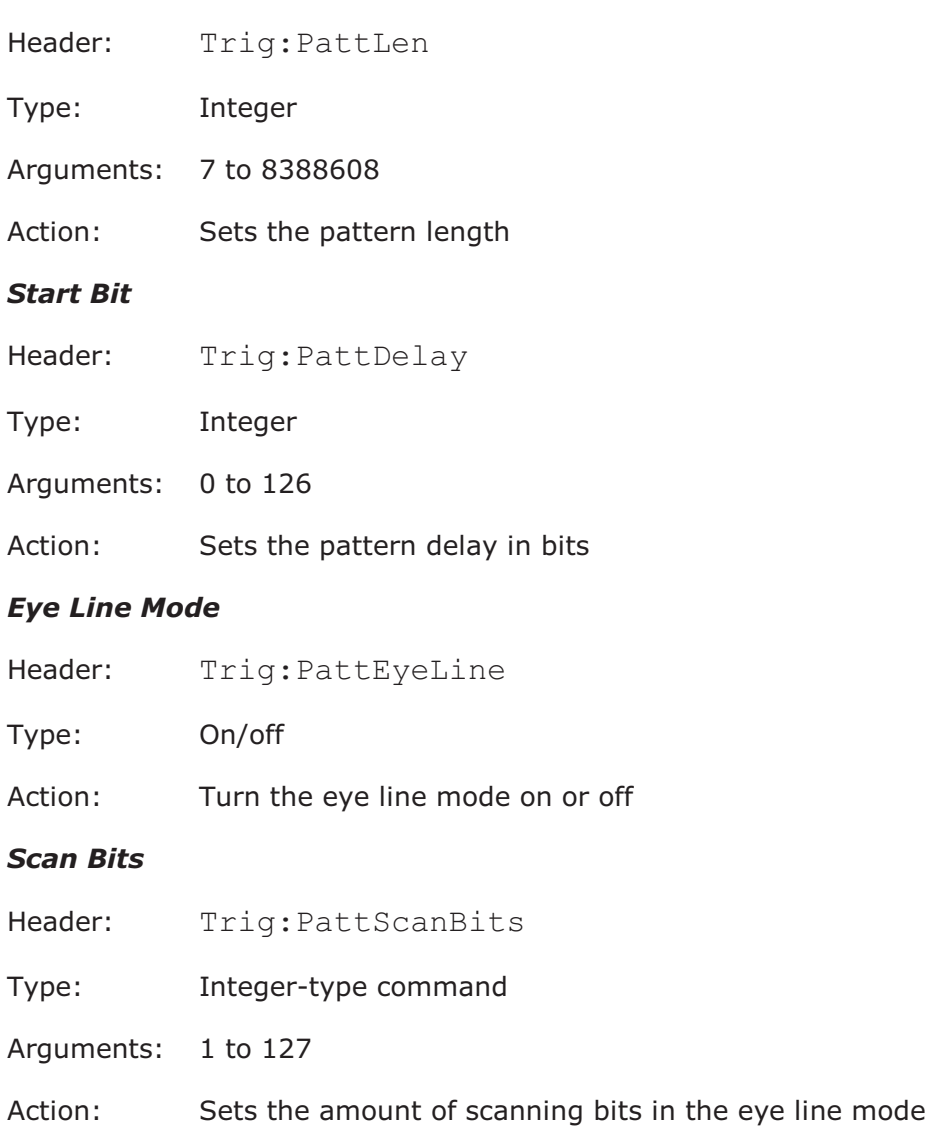

### 4.7 Acquisition commands

4.7.1 Sampling Mode

# *Sampling Mode*

Header: Acq:Sampl Type: Selector Arguments: Simult, Altern Action: Simult – sets simultaneous acquisition of all channels Altern – sets alternate acquisitions of all channels

# 4.7.2 Channel Acquisition Commands *Acquisition Mode of Channel*

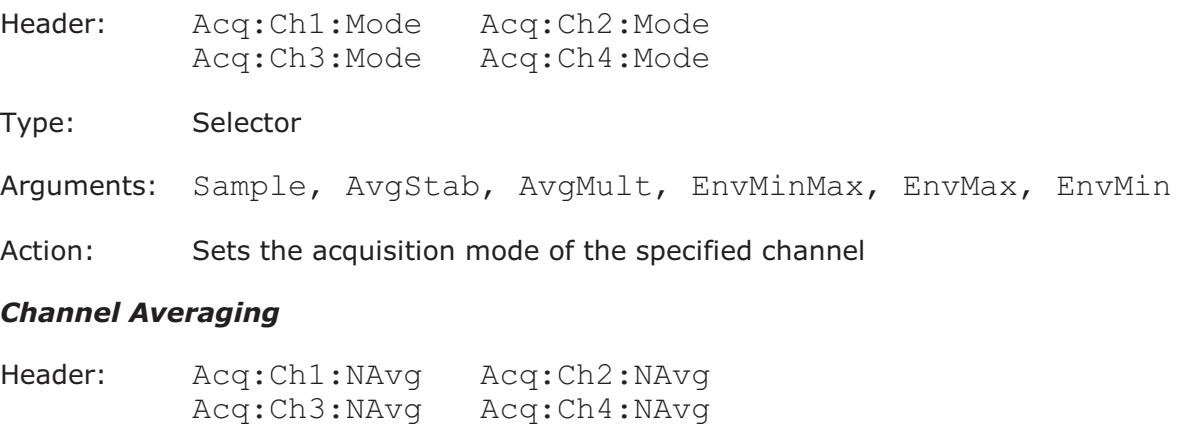

Type: Integer

Argument: 1, 2, 4, 8, 16, ... 4096

Action: Sets the averaging coefficient for the specified channel

#### *Channel Envelope*

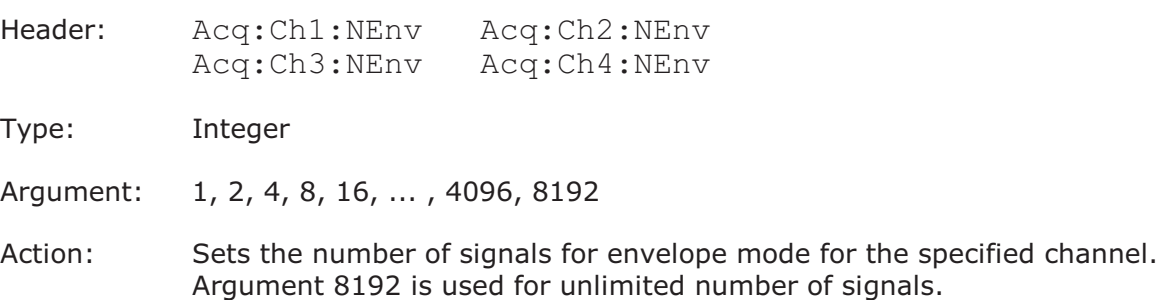

#### *Channel Record Length*

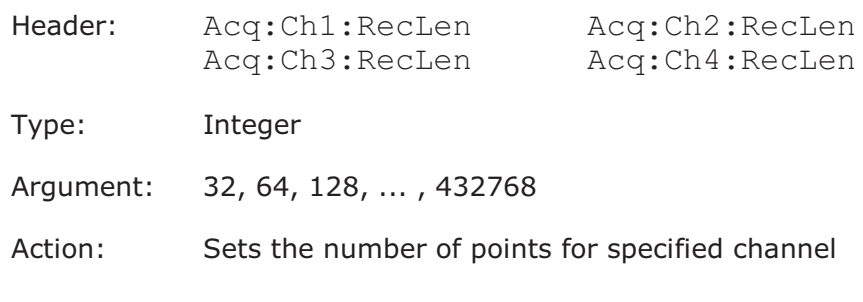

# 4.7.3 Termination of the Acquisition

#### *Termination of Acquisition*

Header: Acq:RunUntil

Type: Selector

Arguments: StopBtn, NAcq

Action: Sets the condition for terminating acquisition when the Stop button is pressed or after the specified number of waveforms is reached.

#### 4.7.4 Number of Waveforms *Number of Waveforms*

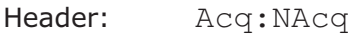

Type: Integer

Argument: 1 to 65535

Action: Sets the number of signals for the terminating acquisition

# 4.7.5 Action when Number of Waveforms reached

# *Action when Number of Waveforms reached*

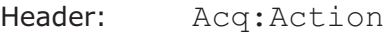

- Type: On/off-group
- Items: Beep, Save
- Action: If Save is turned on, every signal is stored to disk If Beep is turned on, the beep signal will sound after the specified number of waveforms is reached
- 4.7.6 File Name *File Name* Header: Acq:FileName Type: Data Argument: Text string contains the file path Action: Defines the full path and base file name for storing the acquired signals onto the Disk. The name of each saved file consists of a base name, followed by an underline (\_) and five-digit auto-incremented numbers. For example: After the command: Acq:FileName C:\Temp\Test1\basename Files basename\_00001.wfm, basename\_00002.wfm, basename  $00003$ . wfm and so on will be written to the C: \Temp \Test1 folder. Note: The specified folder must exist 4.7.7 Stored Files Format *Stored Files Format* Header: Acq:FileFormat Type: Selector
	- Arguments: Binary, Verbose, YOnly
	- Action: Sets the format of the file

#### 4.8 Display commands

```
Mnemonic <src> in some Display Commands signifies Source
( <src> is: Ch1, Ch1B2, Ch2, Ch2B2, F1, F2, F3, F4, M1, M2, M3,
M4, S1, S2)
```
#### *Trace mode*

Header: Displ:TraceMode

Type: Selector

Arguments: AllLocked, PerTrace

Action: In PerTrace mode, every waveform may be displayed in its own style In AllLocked mode, the display style of all waveforms is set as the style of the active trace

#### *Select active trace*

Header: Displ:TraceSel

Type: Selector

Arguments: Ch1, Ch1B2, Ch2, Ch2B2, F1, F2, F3, F4, M1, M2, M3, M4, XY

Action: Selects the active trace for AllLocked trace mode

#### *Display Persistence (SW v.3.20 or newer)*

Header: Displ:<src>:InkStyle

Type: Selector

Arguments: Dots, VarPersist, InfinPers, VarGrayScal, InfGrayScal, VColorGrad, IColorGrad

Action:set display persistence for specified trace in PerTrace mode; set display persistence for all traces in AllLocked mode.

Note use argument Dots for disable persistence

#### *Display Style (SW v.3.20 or newer)*

Header: Displ:<src>:ChartStyle

Type: Selector

Arguments: Dots, Vectors

Action:set display style for specified trace in PerTrace mode; set display style for all traces in AllLocked mode

#### *Set Display Style (SW v.3.19 or older)*

Header: Displ:<src>:Style

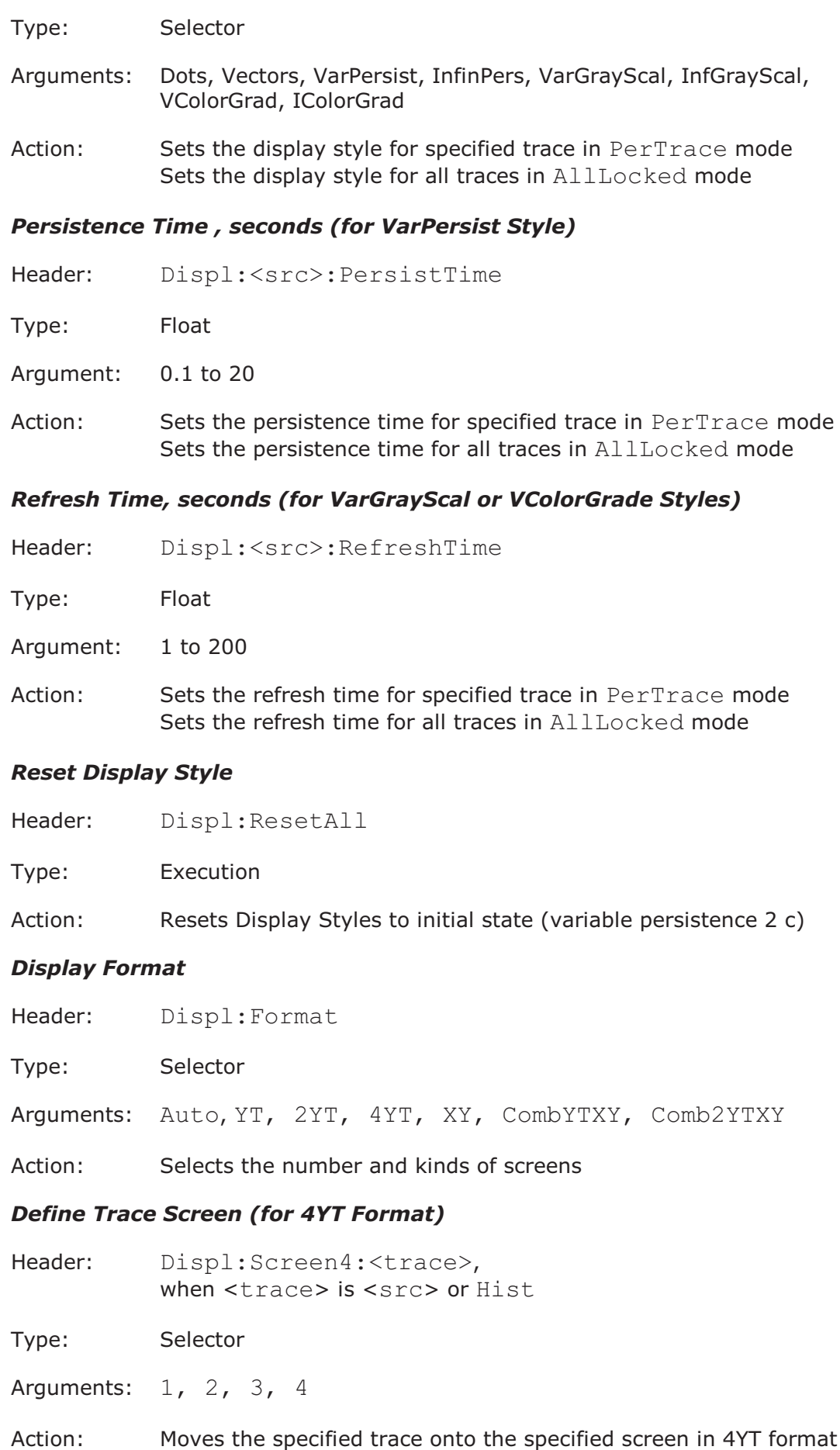

#### *Define Trace Screen (for 2YT, Comb2YTXY Formats)*

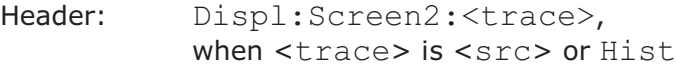

Type: Selector

Arguments: 1, 2

Action: Moves the specified trace onto the specified screen in 2YT or Comb2YTXY formats

#### *Source of X Axis for XY Screen*

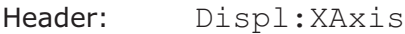

Type: Selector

Arguments: <src>, exclude XY, DB

Action: Sets the specified signal as X axis for XY screen

#### *Source of Y Axis for XY Screen*

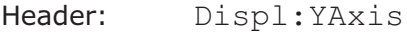

Type: Selector

Arguments: <src>, exclude XY, DB

Action: Sets the specified signal as Y axis for XY screen

#### *Graticule Type*

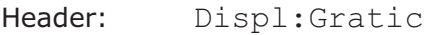

Type: Selector

- Arguments: Full, Frame, Axis, Off
- Action: Defines the type of graticule for YT and XY screens
- 4.9 Save/Recall commands
- 4.9.1 Work with Memo Zones (M1, M2, M3, M4)

# *Memory Display*

- Header: Save:<mz>:Visible
- Type: On/off-group
- Items: M1, M2, M3, M4
- Action: Controls the display of memory zones

#### *Source for storing into Memory*

- Header: Save:Memo:Source
- Type: Selector
- Arguments: Ch1, Ch2, Ch3, Ch4, F1, F2, F3, F4, M1, M2, M3, M4
- Action: Defines the signal as source for storing into memory zone

## *Save into Memory*

- Header: Save:<mz>:Save
- Type: Execution
- Action: Stores the selected source into selected memory

# 4.9.2 Memory Scaling

## *Complex Format*

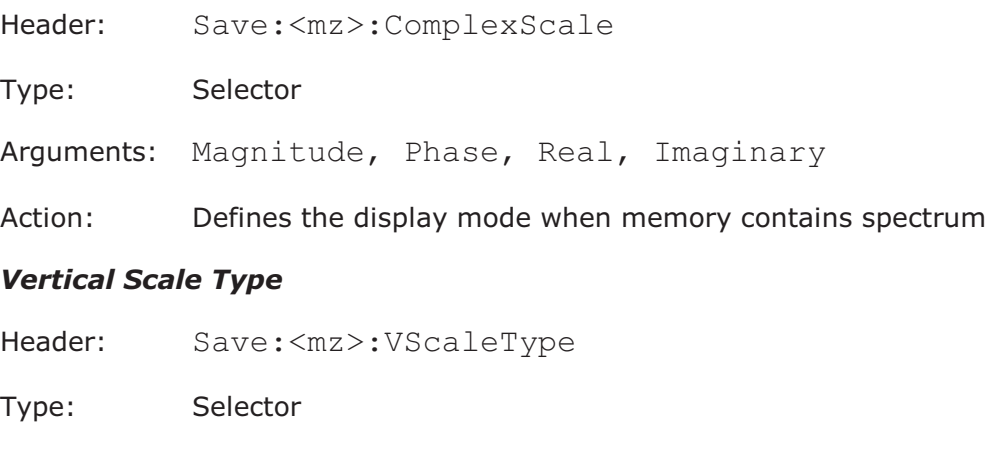

- Arguments: Linear, Logarithm
- Action: Defines the vertical scale type for the magnitude of the spectrum

#### *Vertical linear Scale*

Header: Save:<mz>:VertScale

Type: Float

Arguments: 1e–6 to 1e6

Action: Defines the vertical scale in volts/div for Linear vertical scale type

#### *Vertical linear Position*

Header: Save:<mz>:VoltPosit

Type: Float

Arguments:  $-10$  to  $+10$ 

Action: Defines the vertical position in div for Linear vertical scale type

#### *Vertical logarithmic Scale*

Header: Save:<mz>:VertDBScale

Type: Float

Arguments: 1 to 120

Action: Defines the vertical scale in dB/div for Logarithm vertical scale type

#### *Vertical logarithmic Position*

Header: Save:<mz>:Posit0DB

Type: Float

Arguments:  $-10$  to  $+10$ 

Action: Defines the vertical position in div for Logarithm vertical scale type

#### *Vertical Phase Scale*

Header: Save:<mz>:PhaseScale

Type: Float

Arguments: 0.125 to 8

Action: Defines the vertical scale in rad/div for Phase display mode

## *Vertical Phase Position*

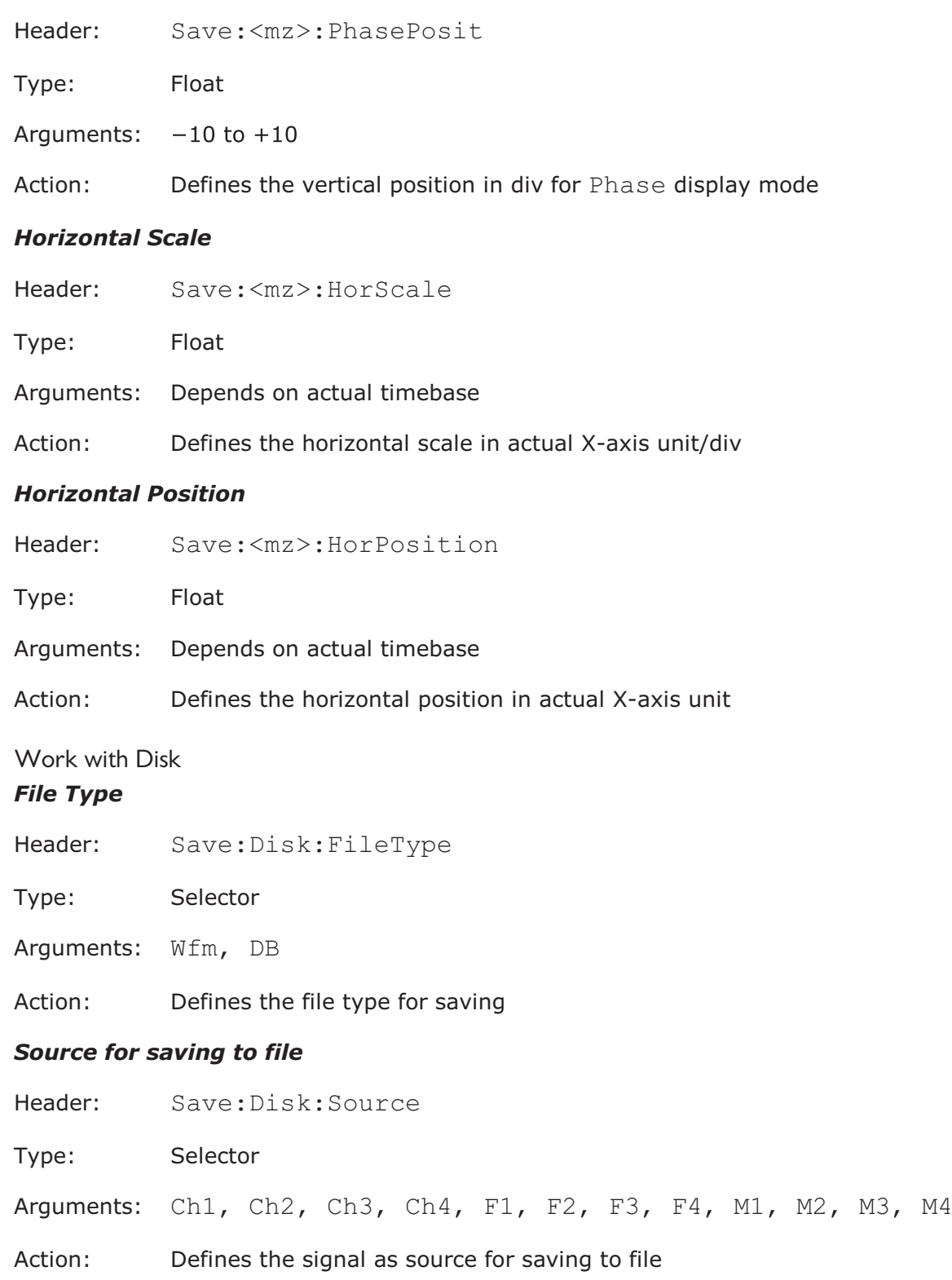

 $4.9.3$ 

#### *File Name*

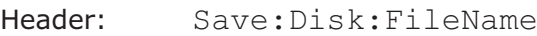

Type: Data

Argument: Text string

Forms: Command, query, command with query

Action: Defines the file name for saving the specified signal to disk

Note: Specified folder must exist

#### *File Name Mode*

Header: Save:Disk:NameMode

Type: Selector

Arguments: Manual, Auto

Action: Sets the file name mode. In Auto mode the file name consists of a base name followed by an underscore (\_) and a five-digit number. Each time you save a waveform, the number in the file name is automatically incremented. For example: basename 00001.wfm, basename  $00002 \cdot wfm$ , basename  $00003 \cdot wfm$ , and so on.

#### *Format of stored files*

Header: Save:Disk:FileFormat

Type: Selector

Arguments: Binary, Verbose, YOnly

Action: Sets the file format

## *Save to Disk*

Header: Save:Disk:ExecSave

Type: Executing

Action: Saves the selected source to previously specified file

## *Load from Disk*

Header: Save:<mz>:LoadFromDsk

Type: Executing

Action: Loads the previously specified disk file into the specified Memory Zone

# 4.9.4 Work with Setups

# *Recall Factory Setup*

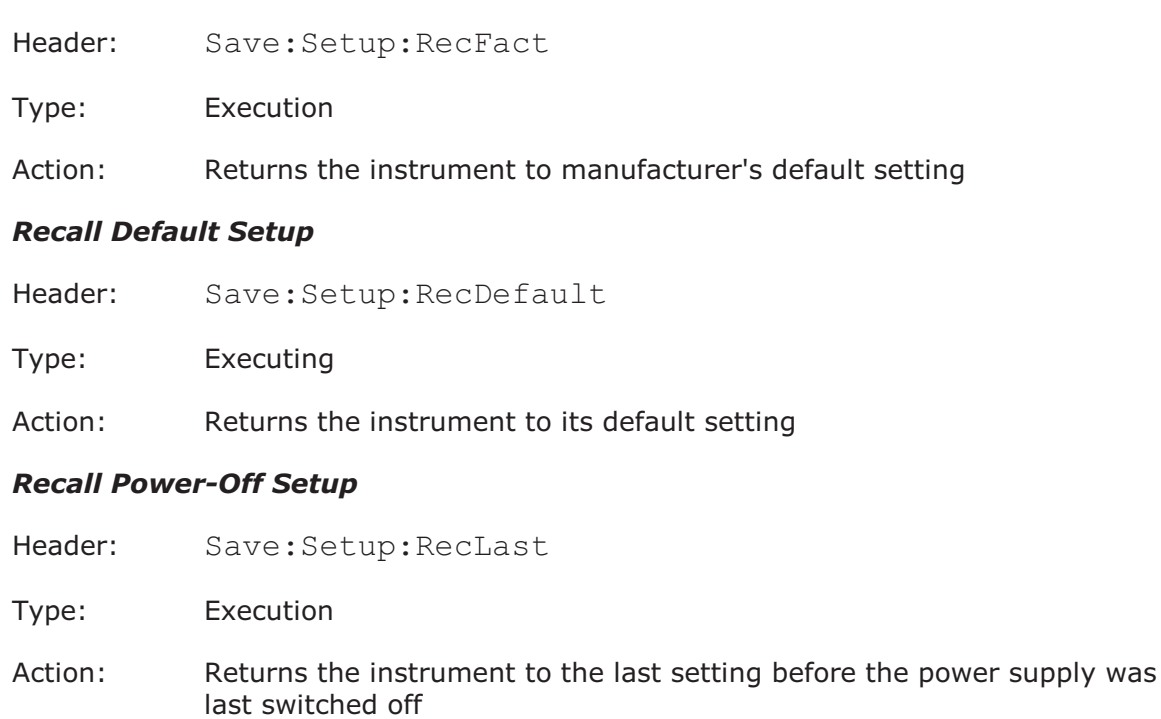

#### *Save Setup as Default*

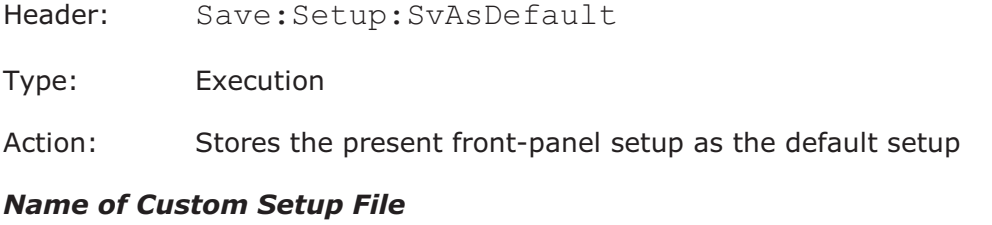

# Header: Save:Setup:FileName Type: Data Argument: Text string containing file path Action: Defines the file name for storing Custom Setup Note: The specified folder must exist *Save Custom Setup*

- Header: Save:Setup:Save
- Type: Execution
- Action: Stores the present front-panel setup as previously specified custom setup

### *Recall Custom Setup*

Header: Save:Setup:Recall

- Type: Execution
- Action: Recalls the setup previously saved to file. The name of the setup must first be defined by the command Save: Setup: FileName.

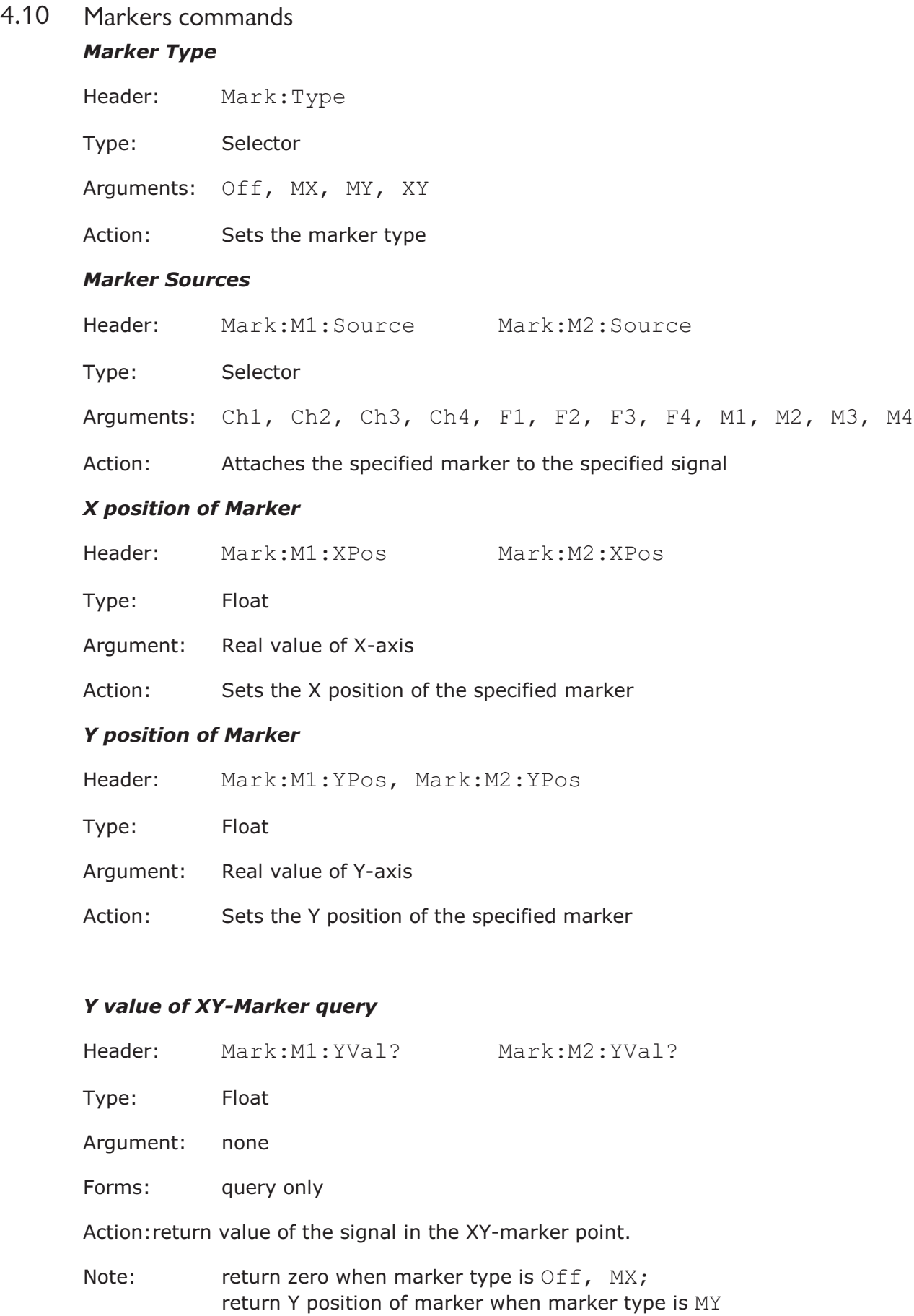

#### *Motion of Markers*

Header: Mark:Motion

Type: Selector

Arguments: Independ, Paired

Action: When Paired motion is selected, you can move both markers with the M1 POSITION variable simultaneously, while the difference between markers can be moved with the M2 POSITION variable

## 4.11 Measure commands

4.11.1 Common Measures commands

The mnemonic <src> in some Measure Commands signifies the Source ( <src> is: Ch1, Ch2, Ch3, Ch4, F1, F2, F3, F4, M1, M2, M3, M4)

#### *Measurement Type*

Header: Meas:Display

Type: Selector

Arguments: Off, Param, Statistic

Action: Sets the measurement type

#### *Measurement Source*

Header: Meas:DisplSrc

Type: Selector

Arguments: Ch1, Ch2, Ch3, Ch4, F1, F2, F3, F4, M1, M2, M3, M4

Action: Sets the source for the measurement

#### *Measurement Mode*

Header: Meas: Mode

Type: Selector

Arguments: Permanent, Single

Action: Sets the measurement mode

#### *Execute Single Measurement*

- Header: Meas:SingleMeas
- Type: Execution
- Action: Executes a single measurement in Single mode

# 4.11.2 Statistic Commands

#### *Statistic Measurement Mode*

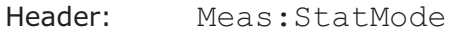

Type: Selector

Arguments: Permanent, Window, Weight

Action: Sets the Statistic Measurement mode

#### *Windows Value*

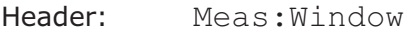

Type: Integer

Argument: 8 to 8192

Action: Sets the number of recently acquired waveforms for Window mode of Statistic Measurement

#### *Weight Value*

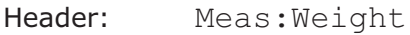

Type: Integer

Argument: 8 to 8192

Action: Sets the weight variable for Weight mode of Statistic Measurement

## *Clear Statistics for all Measures*

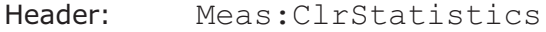

Type: Executing-type command

Action:Clear statistics of all measurements for all signals

# 4.11.3 Define parameter Commands

## *Viewing of Define Parameters*

Header: Meas:View

Type: On/off-type command

Action: Sets the visibility of *define parameters* markers for selected sources

#### *Top/Base Definition Method*

Header: Meas:<src>:Method

Type: Selector

Arguments: Hist, MinMax, Marker

Action: Sets the Top and Base vertical reference thresholds for amplitude measurements of specified signals

#### *Top Value for Marker Method*

Header: Meas:<src>:Top

Type: Integer

Argument: 257 to 1023

Action: Sets the Top vertical reference threshold for specified signals. Argument 0 corresponds to the bottom of the screen, and argument 1023 corresponds to the top of the screen independently of the real screen's height.

#### *Base Value (for Marker Method)*

Header: Meas: <src>: Base

- Type: Integer
- Argument: 1 to 767
- Action: Sets the Base vertical reference threshold for specified signals. Argument 0 corresponds to the bottom of the screen, and argument 1023 corresponds to the top of the screen independent of the real screen's height.

#### *Threshold Definition Method*

- Header: Meas:<src>:Thresh
- Type: Selector
- Arguments: 10-90, 20-80, Custom
- Action: Sets the lower, middle, and upper thresholds for measurements of the specified signals. May be set to the fixed values 10%-50%-90%; 20%-50%-80%; or custom values.

#### *Threshold Units*

- Header: Meas:<src>:Unit
- Type: Selector
- Arguments: Percent, Volt, Division
- Action: Sets the units of thresholds for the specified signals. Used for custom threshold definition method only.

#### *Position of Upper, Middle or Lower Threshold*

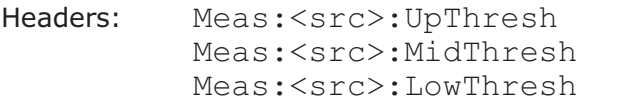

Type: Float

Arguments: Absolute voltage value (for Volt threshold units only) -4 to +4 (for Division threshold units only)

Action: Sets the threshold position for the specified signals

#### *Percentage of Upper, Middle or Lower Threshold*

Headers: Meas:<src>:UpThPerc Meas:<src>:MidThPerc Meas:<src>:LowThPerc

Type: Integer

- Arguments:  $-80$  to  $+200$
- Action: Sets the threshold percentage for the specified signals. Used for Percent threshold units only. Argument 0 (%) corresponds to the Base of the signals, and argument 100 (%) corresponds to the Top of the signals.

#### *Margins Definition Mode*

Header: Meas:<src>:MargMode

- Type: Selector
- Arguments: Slope, Marker
- Action: Sets the margins definition mode

#### *Slope of Left or Right Margins*

Headers: Meas:<src>:LeftSlope Meas:<src>:RightSlope

Type: Integer

Arguments: 0 to 127

Action: Sets the margin for the specified signals on the specified slope. Used for slope margins definition mode only. Argument  $0 =$  the first rise, value  $1 =$  first fall,  $2 =$  second rise,  $3 =$  second fall, and so on.

#### *Thresholds of Left and Right Margin Slopes*

Headers: Meas:<src>:LeftTresh Meas:<src>:RightTresh

Type: Selector

Arguments: Upper, Middle, Lower

Action: Sets the thresholds for definitions of the left or right slope. Used for slope margins definition mode only.

#### *Position of Left or Right Margin*

Headers: Meas:<src>:LeftMarker Meas:<src>:RightMarker

Type: Float

Arguments: Absolute time value

Action: Sets the position of margin for the specified signals. Used for marker margins definition mode only.

# 4.11.4 List of Measurements

#### *List of X Measurements*

- Header: Meas: < src>: XParam
- Type: On/off-group
- Items: Period, Freq, PosWidth, NegWidth, Rise, Fall, PosDuty, NegDuty, PosCross, NegCross, BurstWidth, Cycles, TimeOfMax, TimeOfMin, PosJitterPp, PosJitterRMS, NegJitterPp, NegJitterRMS
- Action: Defines the set of X-axis measurements for the specified signals

#### *List of Y Measurements*

- Header: Meas:<src>:YParam
- Type: On/off-group
- Items: Max, Min, PP, Top, Base, Ampl, Middle, Mean, dcRMS, acRMS, Area, CycMean, CycDcRMS, CycAcRMS, CycArea, PosOver, NegOver
- Action: Defines the set of Y-axis measurements for the specified signals

# 4.11.5 Inter-signal Measurements *Second Source for Inter-Signal Measurements*

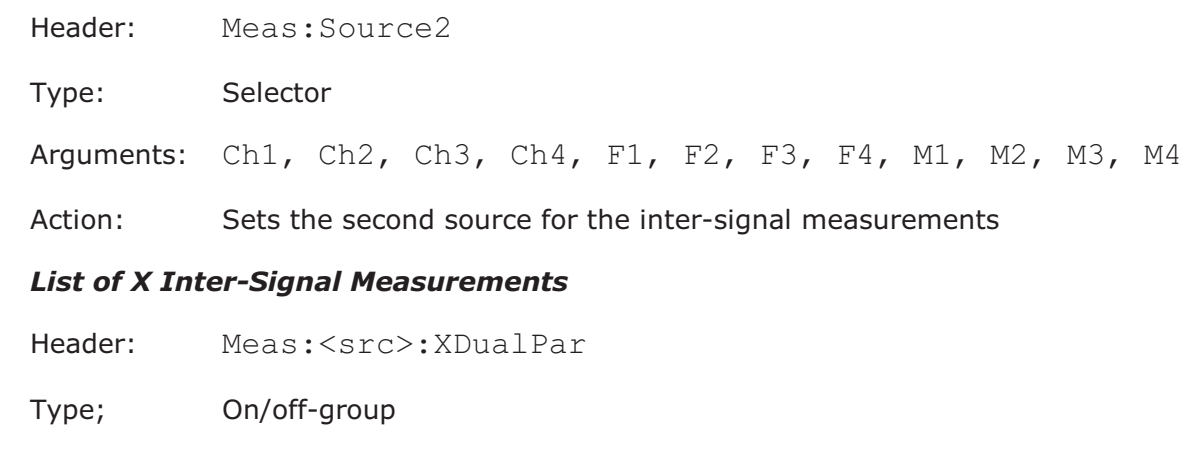

Items: Del1R1R, Del1R1F, Del1F1R, Del1F1F, Del1RnR, Del1RnF, Del1FnR, Del1FnF, PhaseDeg, PhaseRad, PhasePerc, Gain, DBGain

4.11.6 Measurements of Spectrum Signals

Mnemonic <fft\_src> in some Measurement Commands signifies Source (<fft\_src> is F1, F2, F3, F4, M1, M2, M3, M4)

4.11.6.1 Spectrum Parameter Commands

#### *Limits Definition Method for Spectrum*

- Header: Meas:<src>:FFTMethod
- Type: Selector
- Arguments: Harmonic, Peak
- Action: Sets the method of the limits definition for the specified signal. Used for spectrum signals only.

#### *Left and Right Spectrums Margin*

Headers: Meas:<src>:FFTLeft Meas:<src>:FFTRight

Type: Float

- Arguments: Absolute frequency value
- Action: Sets the position of margin for the specified spectrum signals. Used for searching for peak 1 of the spectrum for the Harmonic method.

#### *Peak Level of Spectrum*

Header: Meas: <src>: PeakLevel

Type: Float

Arguments:  $-100$  to  $+80$  (dBV)

Action: Sets the level for the specified spectrum signals. Used for searching a peak of the spectrum for the Peak method.

#### *Left and Right Spectrum Peaks*

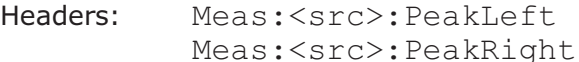

Type: Integer

Arguments: 1 to 41

Action: Sets the first and second peaks for the specified spectrum signals

#### 4.11.6.2 List of Spectrum Frequency Measurements

#### *List of Spectrum Frequency Measurements*

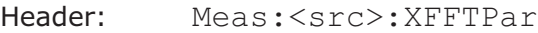

Type: On/off-group

Items: Freq, DFreq

Action: Defines the set of the frequency measurements for the specified signals

4.11.6.3 List of Spectrum Magnitude Measurements

#### *List of Spectrum Magnitude Measurements*

- Header: Meas:<src>:YFFTPar
- Type: On/off-group
- Items: Magn, DMagn, TDH
- Action: Defines the set of the magnitude measurements for the specified signals

# 4.11.7 Delete all Measurements for all Sources *Delete all Measurements for all Sources*

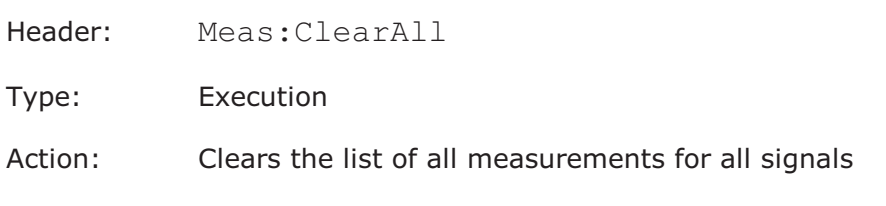

# 4.11.8 Getting Measurement Results *Get List of Measured Parameters*

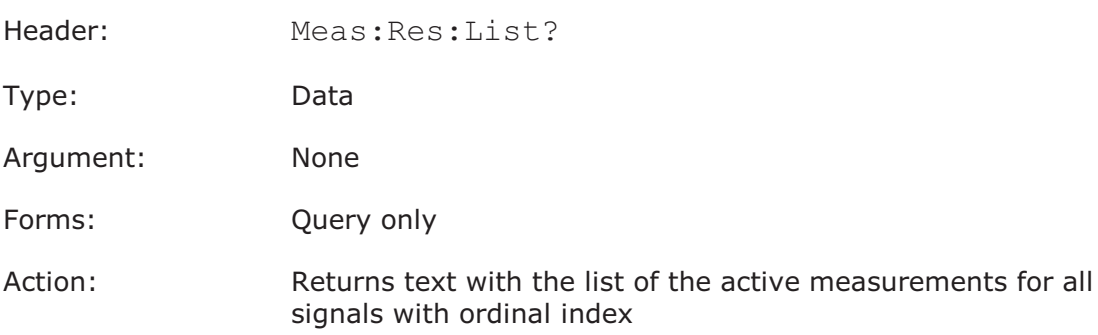

## *Get Current Value of Parameter*

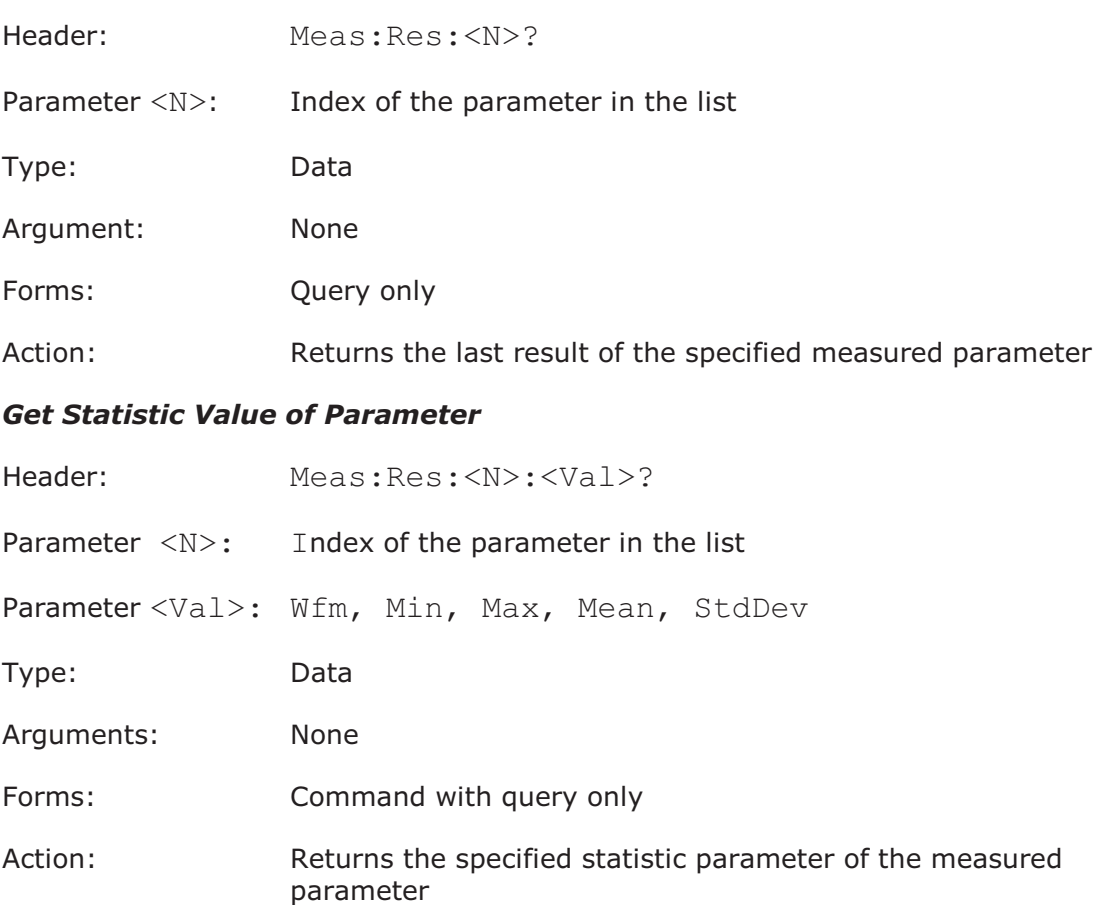

# 4.12 Limit Tests commands

# 4.12.1 Limit Test On/Off

# *Limit Test On/Off*

Header: Limit:TestOn

- Type: On/off
- Action: Enables/disables the Limit Test. Must be set On after full definition of all other Limit Test parameters.

# 4.12.2 Limit Test Termination Commands

# *Limit Test Termination Condition*

Header: Limit:RunUntil

Type: Selector

Arguments: StopBtn, Failur, Wfm

Action: Sets the condition of Limit Test Termination

## *Number of Failures*

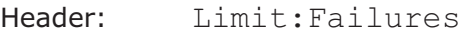

Type: Integer

Argument: 1 to 10000

Action: Sets number of failures for the Failur Condition of the Limit

#### *Number of Waveforms*

Header: Limit:NWfms

Type: Integer

Argument: 1 to 1000000

Action: Sets the number of waveforms for the Wfm Condition of the Limit

# 4.12.3 Limit Test Action Commands

### *Action*

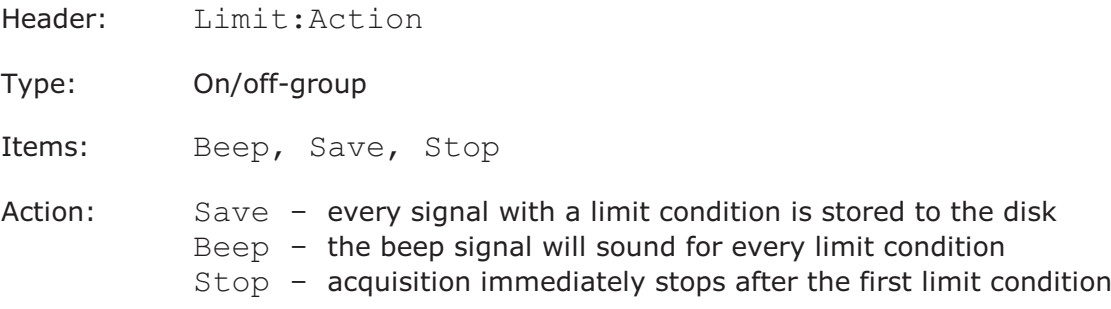

## *Action If*

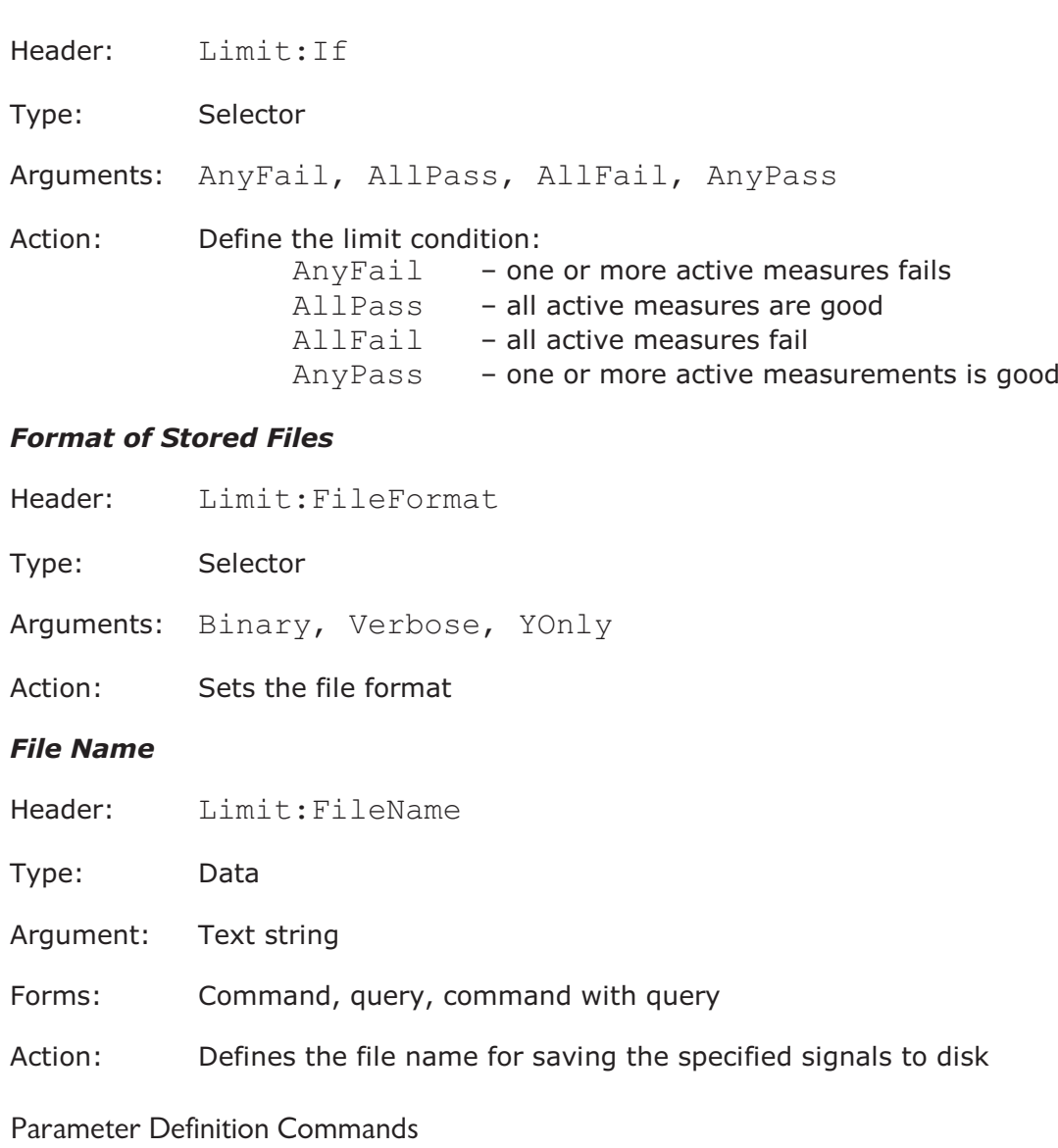

## *Parameter Activity*

 $4.12.4$ 

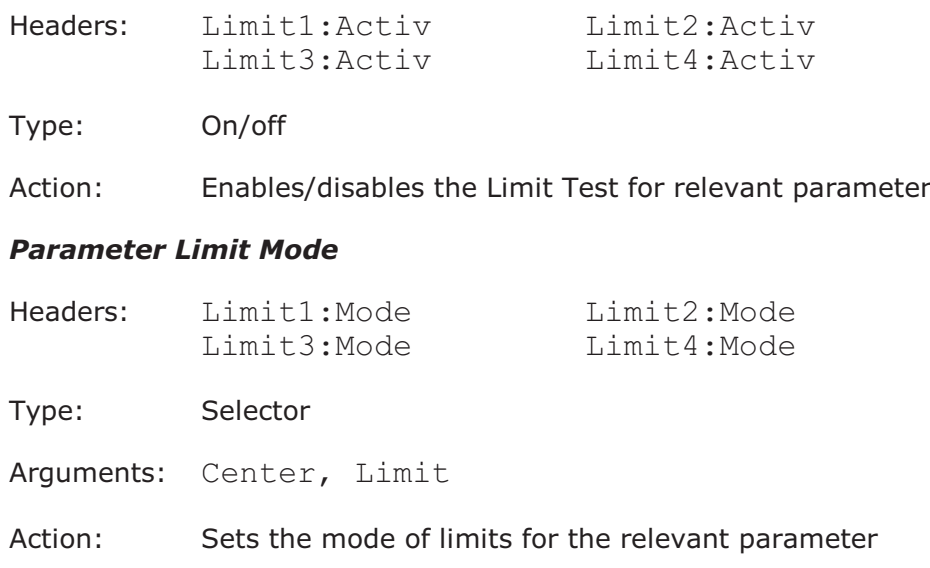

### *Upper and Lower Limits of Parameters*

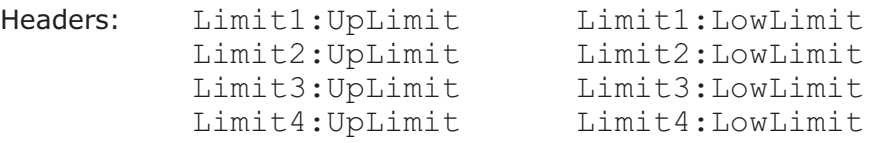

Type: Float

Arguments: Absolute value of limit

Action: Sets the limit's value. Used only for Limit mode of the parameter's limit.

#### *Parameter Center Mode*

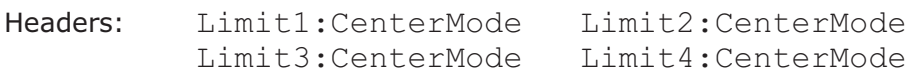

Type: Selector

- Arguments: CurrMean, UserDef
- Action: Sets the mode of the center definition for the relevant parameter. Used only for the Center mode of the parameter limit.

#### *Center Value*

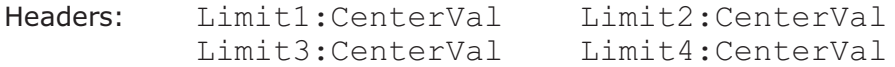

- Type: Float
- Arguments: Absolute value of center
- Action: Sets the absolute center value. Used for UserDef mode of the center of the parameter.

#### *Parameter Delta Mode*

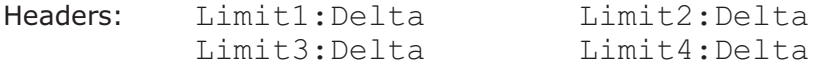

Type: Selector

Arguments: StdDev, UserDef, UserPerc

Action: Sets the mode of delta definition for relevant parameter. Used for Center mode of parameter limit only.

#### *Parameter Delta Value for Standard Deviation mode*

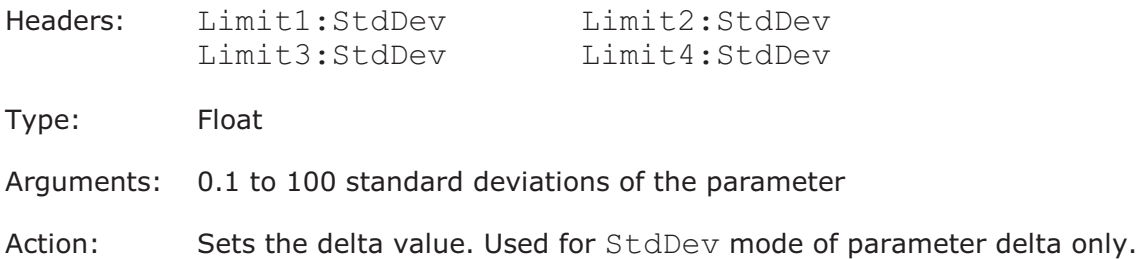

#### *Parameter Delta Value for User Defined Mode*

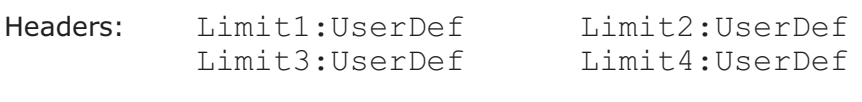

Type: Float

- Arguments: Absolute value of delta
- Action: Sets the delta value. Used for UserDef mode of delta of the parameter only.

#### *Parameter Delta Percentage for User Defined mode*

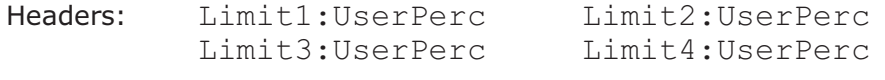

Type: Float

- Arguments: 0.01% to 90% standard deviations of the parameter
- Action: Sets the delta value. Used for UserPerc mode of delta of the parameter only.

#### *Failure When*

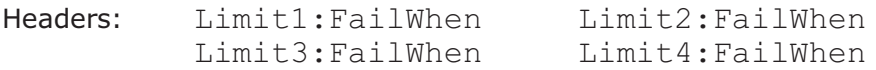

Type: Selector

Arguments: Outside, Inside, Always

Action: Sets the mode of the quality control for the according parameter

# *If Measurement Undefined*

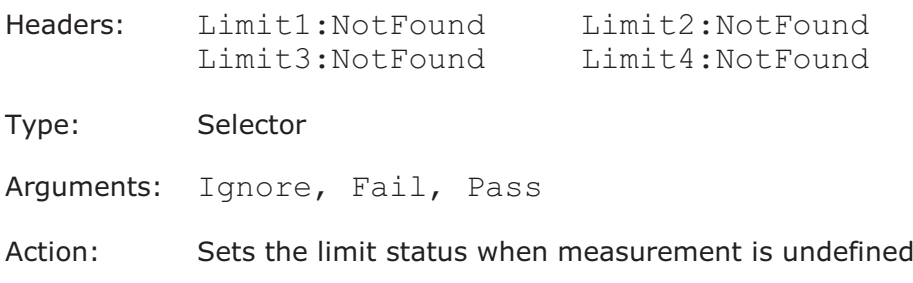

# 4.13 Mathematics commands

# 4.13.1 Enable Mathematical Function

# *Enable Mathematical Function*

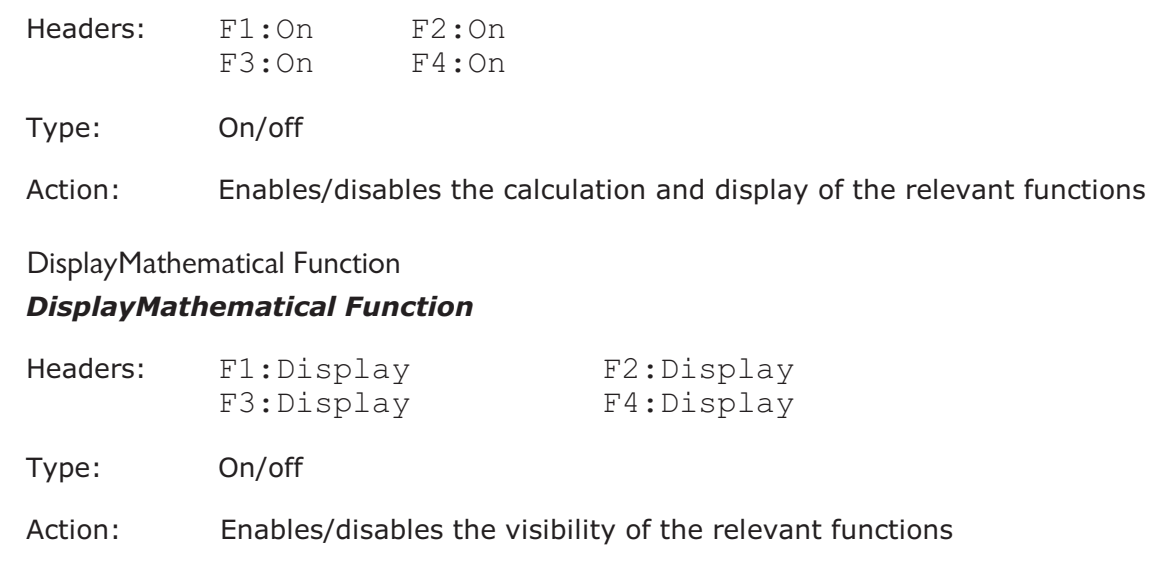

# 4.13.3 Function Category *Function Category*

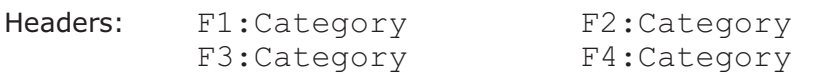

Type: Selector

Arguments: Arithm, Algebra, Trigonom, FFT, BitOp, Misc, Formula

Action: Sets the category of the specified function

# 4.13.4 Function Operators

## *Arithmetic Function Operator*

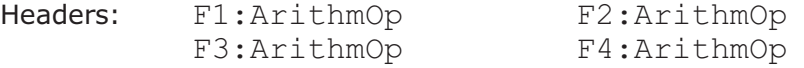

Type: Selector

Arguments: Add, Subtract, Multiply, Divide, Ceil, Floor, Fix, Round, Absolute, Invert, Common, ReScale

Action: Sets the operator of the specified function. Used for Arithm category only.

 $4.13.2$ 

#### *Algebraic Function Operator*

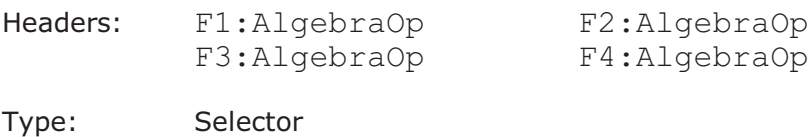

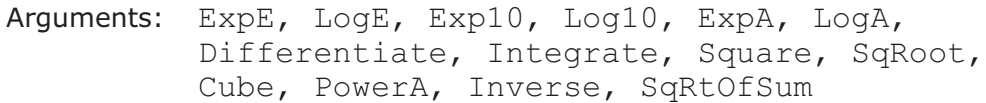

Action: Sets the operator of the specified function. Used for Algebra category only.

#### *Trigonometric Function Operator*

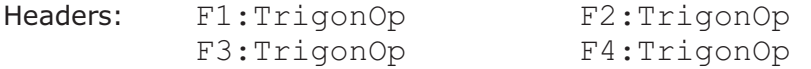

Type: Selector

- Arguments: Sine, ASine, Cosine, ACosine, Tangent, ATangent, Cotangent, ACotangent, HSine, HCosine, HTangent, HCotangent
- Action: Sets the operator of the specified function. Used for Trigonom category only.

#### *FFT Function Operator*

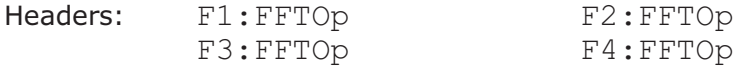

Type: Selector

Arguments: FFT, IFFT, FFTMagn, FFTPhase, FFTReal, FFTIm

Action: Sets the operator of the specified function. Used for FFT category only.

#### *Bits Function Operator*

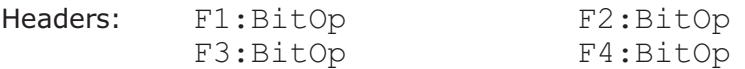

Type: Selector

Arguments: And, NAnd, Or, NOr, XOr, NXOr, Not

Action: Sets the operator of the specified function. Used for BitOp category only.

# Headers: F1:MiscOp F2:MiscOp<br>F3:MiscOp F4:MiscOp F3:MiscOp Type: Selector Arguments: LinInterp, SinXInterp, Trend, Smooth Action: Sets the operator of the specified function. Used for Misc category only. 4.13.5 Function Operands *Operand 1* Headers: F1:Source1 F2:Source1 F3: Source1 F4: Source1 Type: Selector Arguments: Ch1, Ch2, Ch3, Ch4B2, F1, F2, F3, F4, M1, M2, M3, M4 Action: Sets the first operand of the specified function *Operand 2* Headers: F1:Source2 F2:Source2 F3:Source2 F4:Source2 Type: Selector Arguments: Ch1, Ch2, Ch3, Ch4, F1, F2, F3, F4, M1, M2, M3, M4, Constant Action: Sets the second operand of the specified function. Used for dual- or quad-operand function. *Operands 3/4* Headers: F1:Source3 F1:Source4 F2:Source3 F2:Source4 F3:Source3 F3:Source4 F4:Source3 F4:Source4 Type: Selector Arguments: Ch1, Ch2, Ch3, Ch4, F1, F2, F3, F4, M1, M2, M3, M4, "Don'tCare"

Action: Sets the third and fourth operands for the specified function. Used for bits function.

*Miscellaneous Function Operator*

## *Constant Value*

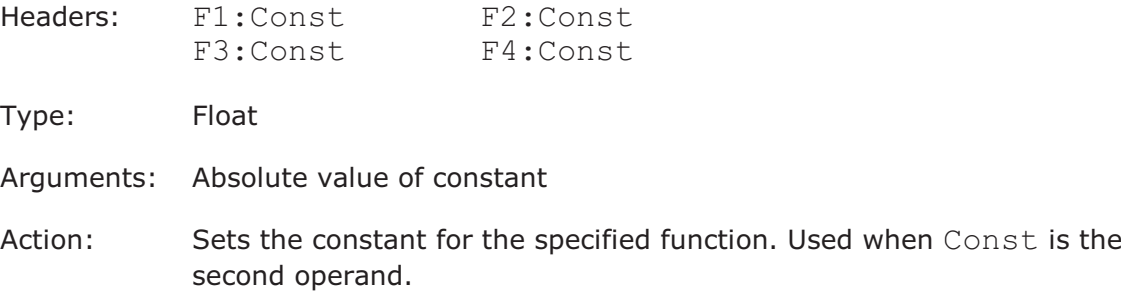

# 4.13.6 Additional Parameters for Arithmetic Functions *Rounding Step*

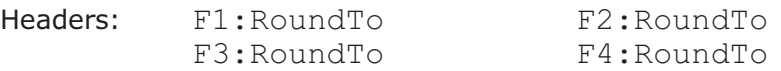

Type: Float

Arguments: Value of rounding step

Action: Sets the step for rounding function. Used for Ceil, Floor, Fix, Round arithmetic functions.

#### *Rescale Parameters*

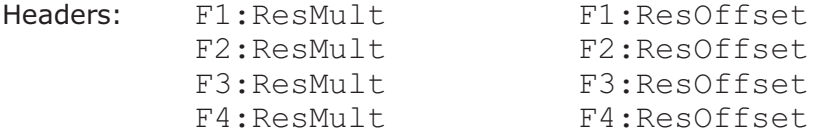

Type: Float

Arguments: Value of Mult and Offset parameters

Action: Sets the Mult and Offset parameters. Used for ReScale arithmetic function.

# 4.13.7 Additional Parameters for Algebraic Functions

# *Logarithmic Base*

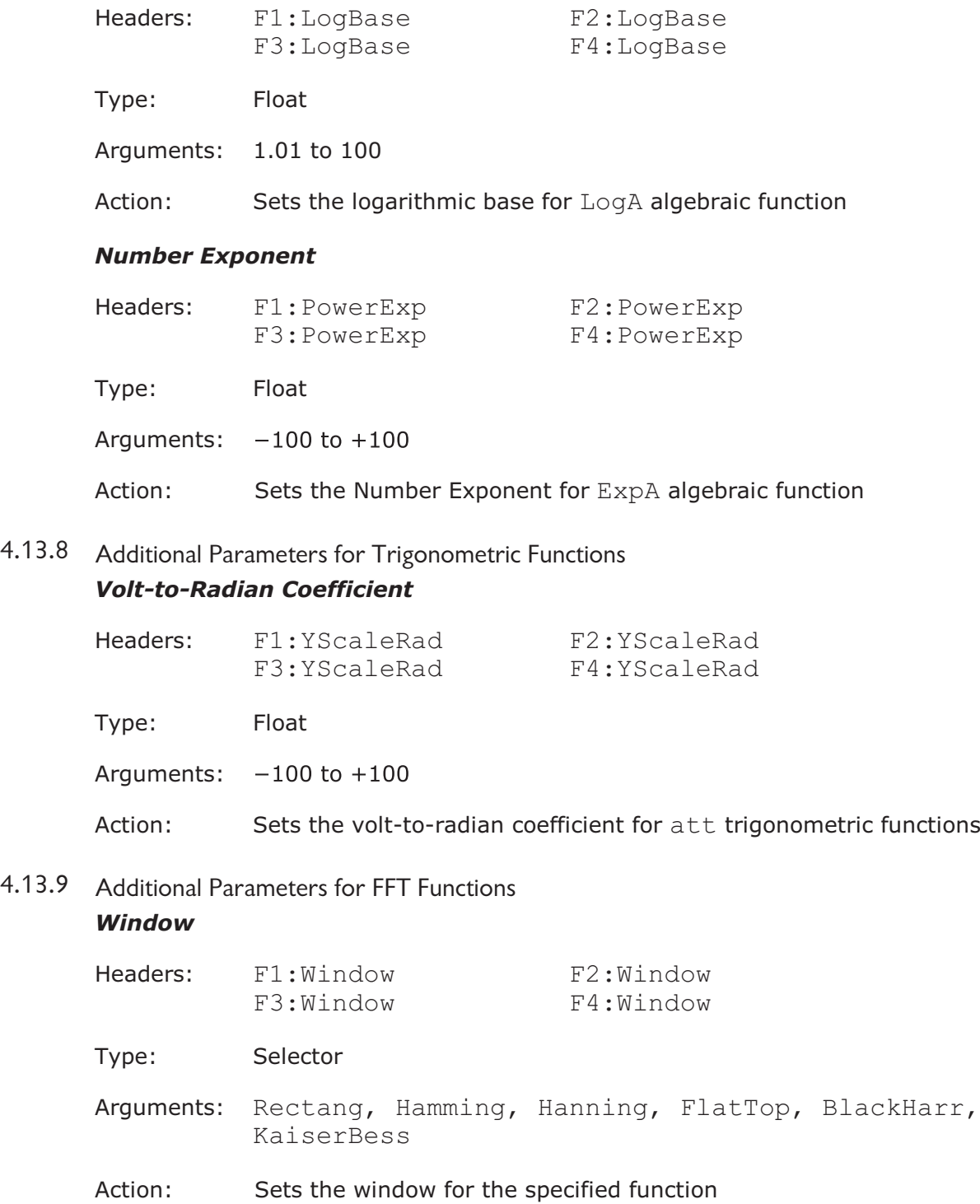

#### *Suppression*

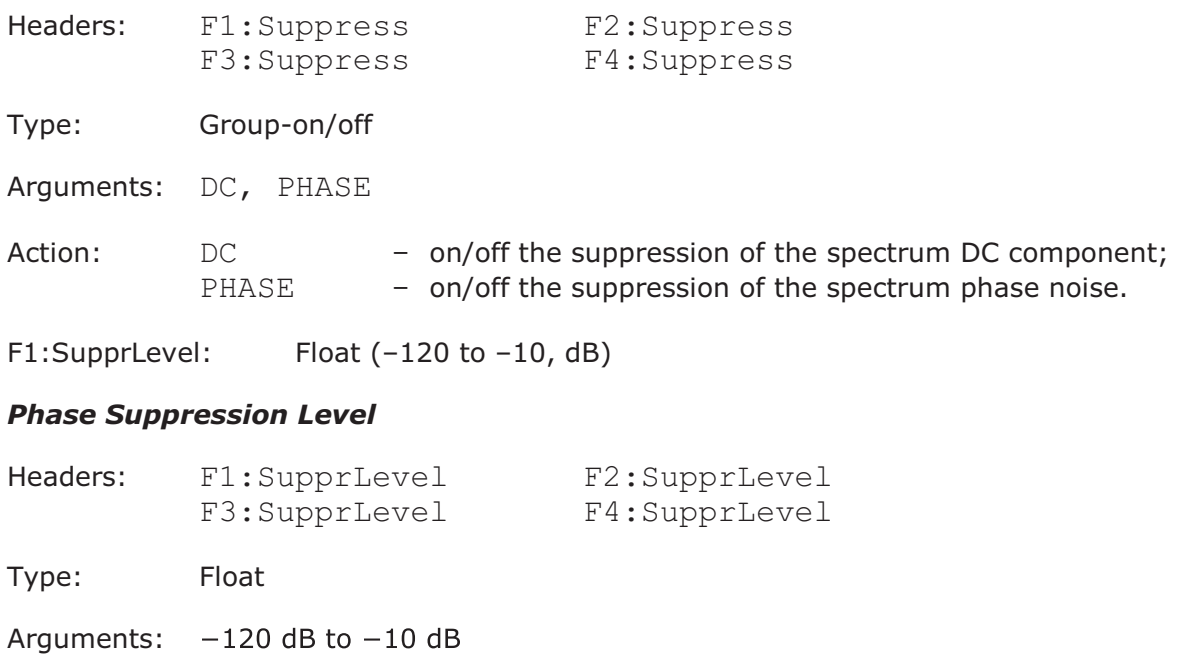

Action: Sets the phase suppression level with respect to a maximum magnitude

# 4.13.10 Additional Parameters for Bit Functions

### *Source Thresholds*

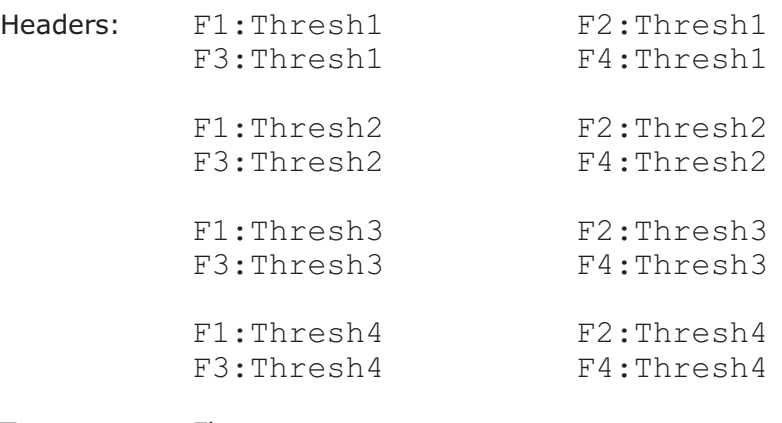

Type: Float

Arguments: Value of thresholds

Action: Sets the threshold levels for each source of the bit functions

#### *Source Inversion*

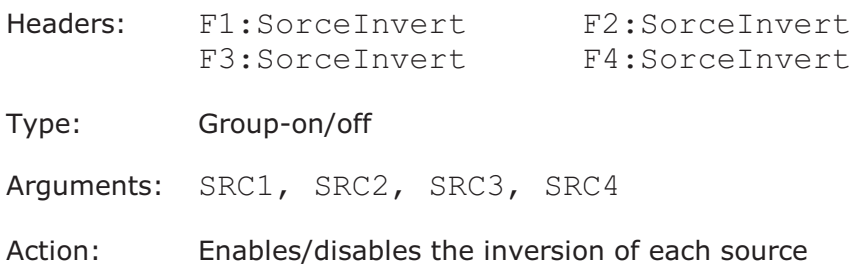

## 4.13.11 Additional Parameters for Miscellaneous Functions

## *Smoothing Parameter*

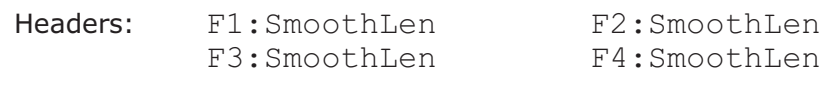

- Type: Integer
- Argument: 0 to 24
- Action: Sets the length of the smoothing interval in points for the specified function. Used for Smooth operator only. Length is defined as  $3 +$  <Argument>  $*$  2.

## *Signal Length*

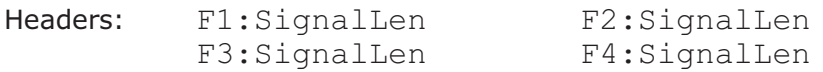

- Type: Integer-type command
- Argument: 2048, 4096 or 8192
- Action: Sets the length of the interpolation function signal. Used for LinInterp and SinXInterp functions.

## *Trend Measurement*

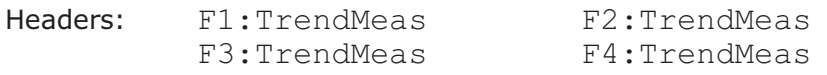

#### Type: Selector

- Arguments: Period, Freq, PosWidth, NegWidth, RiseTime, FallTime, PosDuty, NegDuty
- Action: Sets the kind of trends for the specified function. Used for Trend operator only.

# 4.13.12 Function Scaling

## *Complex Format*

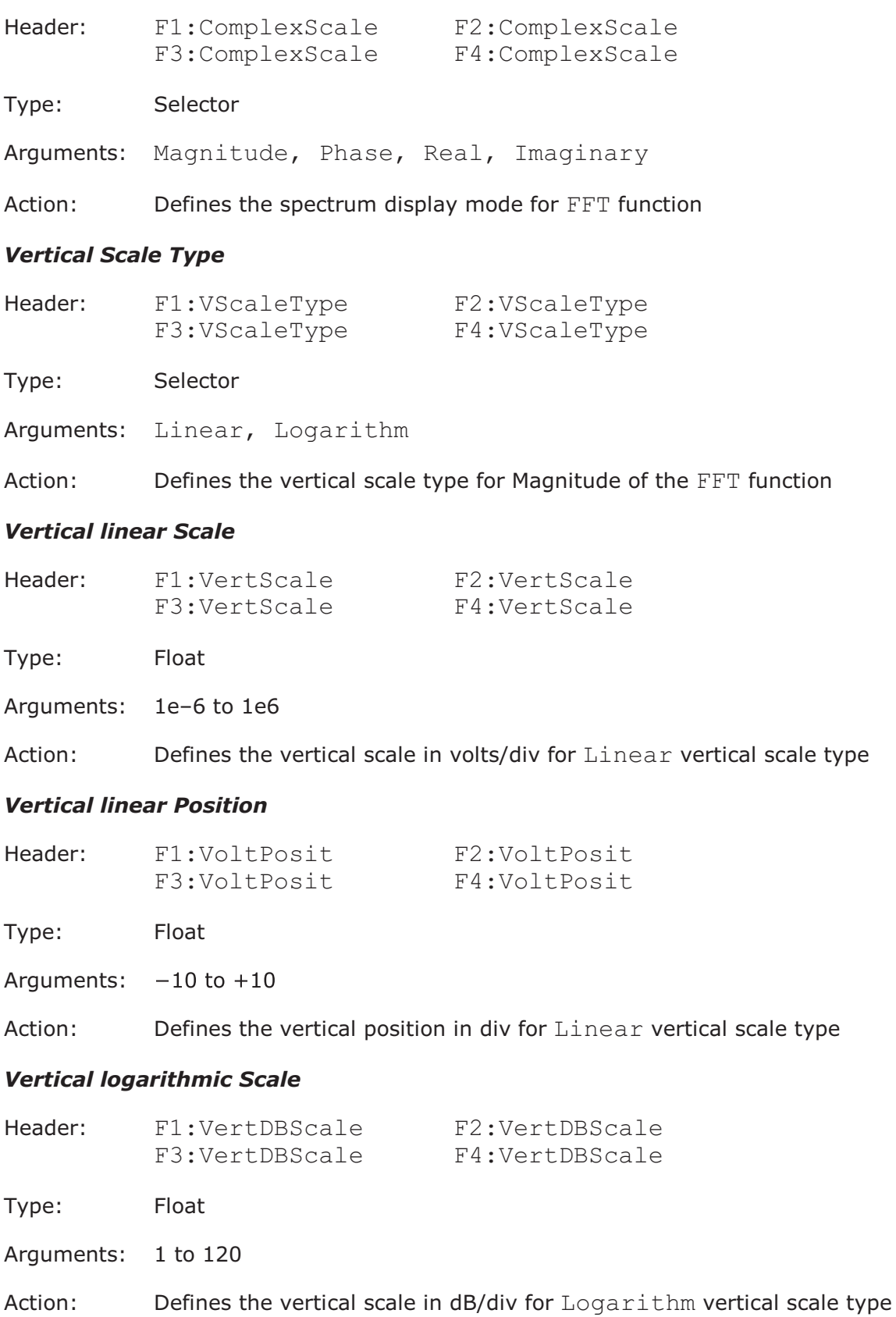

# *Vertical logarithmic Position*

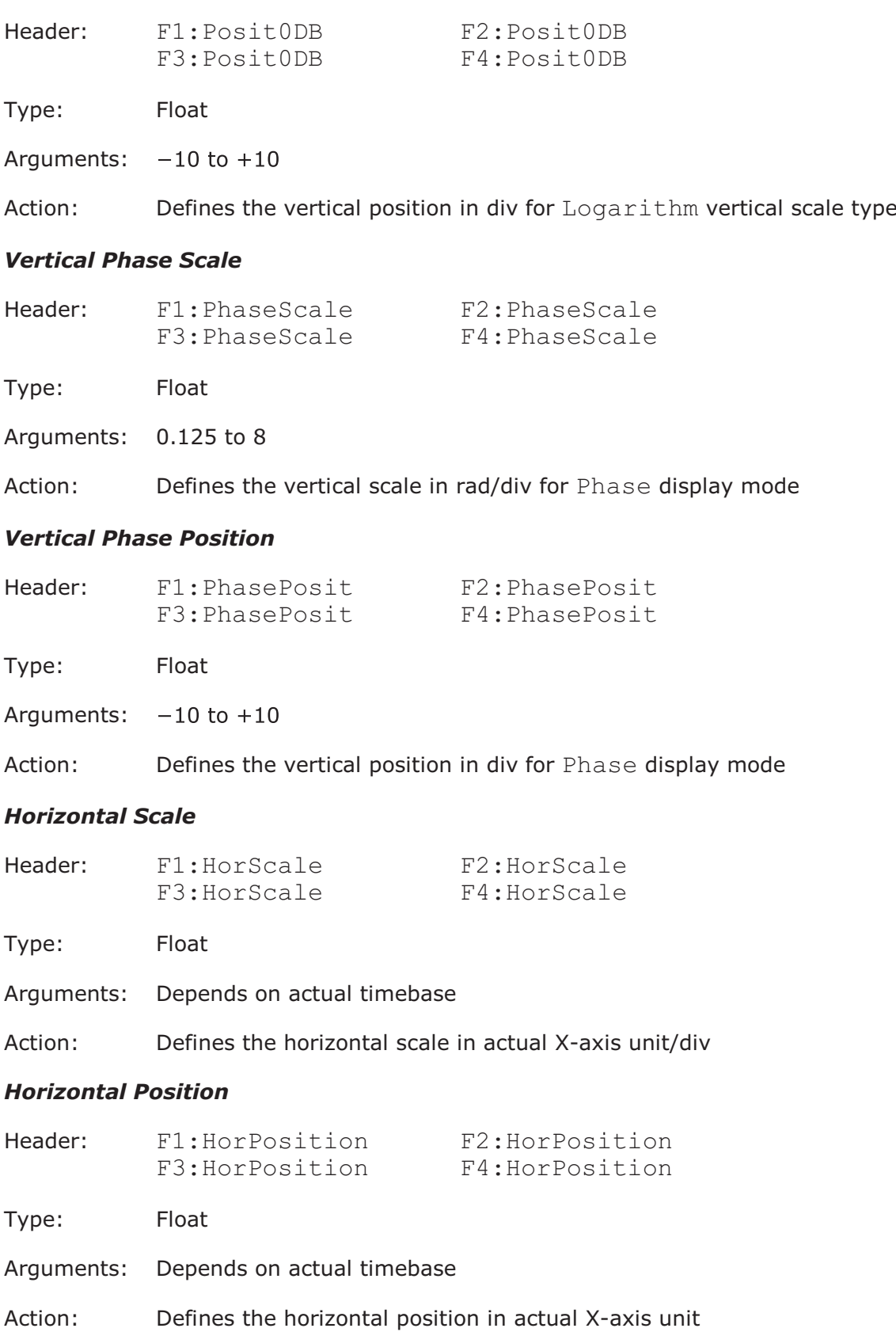

### 4.14 Histogram commands

4.14.1 General Histogram Commands

## *Histogram Axis*

Header: Hist:Axis

Type: Selector

Arguments: Off, Vert, Horiz

Action: Sets the axis of the histogram

#### *Histogram Source*

Header: Hist:Source

Type: Selector

Arguments: Ch1, Ch2, Ch3, Ch4, F1, F2, F3, F4, M1, M2, M3, M4

Action: Selects the specified signal as source of the histogram

#### *Histogram Visibility*

Header: Hist:Visible

Type: On/off

Action: Sets the visibility of the histogram. The acquisition of the histogram proceeds independently of this commands.

# 4.14.2 Histogram Completion Commands *Histogram Finish Condition*

Header: Hist:RunUntil

Type: Selector

Arguments: StopSingle, Wfms, Samples

Action: Sets the finish condition for acquiring the histogram

#### *Number of Waveforms for Histogram*

Header: Hist:NWfm

- Type: Integer-type command
- Argument: 1 to 1000000
- Action: Sets the number of signals for the termination of histogram acquisition

#### *Number of Samples for Histogram*

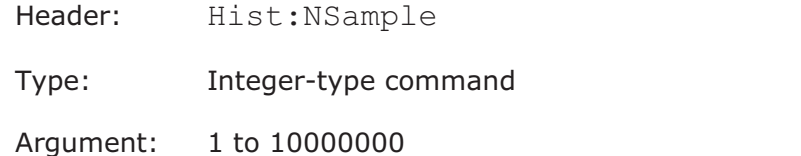

Action: Sets the number of samples for the termination of histogram acquisition

# 4.14.3 Histogram Window Commands *Limit Mode for Histogram Window*

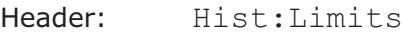

Type: Selector

Arguments: Paired, Independ

Action: Sets the mode of the limits of the histogram window

#### *Limit Unit for Histograms Window*

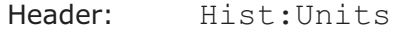

Type: Selector

Arguments: Absolute, Percent

Action: Sets the units of the limits of the histogram window

#### *Left and Right Window Limits for Vertical or Horizontal Histogram*

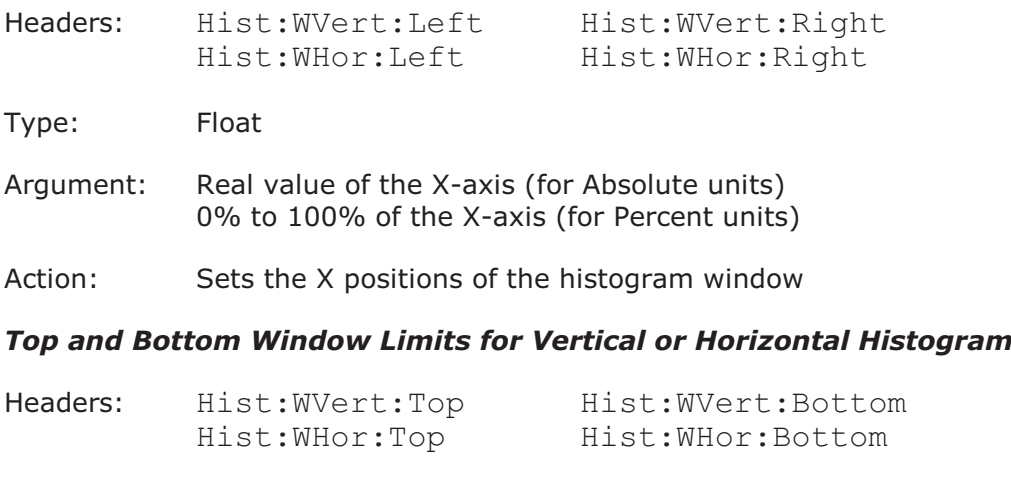

Type: Float

- Argument: Real value of the Y-axis (for Absolute units) 0% to 100% of the Y-axis (for Percent units)
- Action: Sets the Y positions of the histogram window

### *Window Visibility*

![](_page_66_Picture_152.jpeg)

- Header: Hist:Mode
- Type: Selector
- Arguments: Normal, Exponent

Action: Sets the mode of histogram calculation

#### *Weight for Exponential Calculation*

- Header: Hist:Weight
- Type: Integer-type command
- Argument: 8, 16, 32, …, 8192
- Action: Sets the weight coefficient for the Exponent calculation mode

# 4.14.5 Histogram Scale Commands

# *Scale Type*

- Header: Hist:ScaleType
- Type: Selector
- Arguments: Linear, Logarith
- Action: Sets the type of histogram scale

# *Scale Mode*

![](_page_66_Picture_153.jpeg)

#### *Linear Scale of Vertical or Horizontal Histogram*

![](_page_67_Picture_151.jpeg)

Type: Float

Argument: (10 to 100) %/div

Action: Sets the scale of histograms. Used for Manual mode and Linear type of scale only.

#### *Linear Offset of Vertical or Horizontal Histogram*

Headers: Hist:VertOffset

Hist:HorOffset

Type: Float

Argument: 0% to 100%

Action: Sets the offset of the histograms. It used for Manual mode and Linear type of scale only.

#### *Logarithmic Scale of Vertical or Horizontal Histogram*

- Headers: Hist:VertDBScale Hist:HorDBScale
- Type: Float
- Argument: (6 to 60) dB/div
- Action: Sets the scale of the histograms. Used for Manual mode and Logarith type of scale only.

#### *Logarithmic Offset of Vertical or Horizontal Histogram*

Headers: Hist:VertDBOffs Hist:HorDBOffs

Type: Float

- Argument:  $(-60 \text{ to } 0)$  dB
- Action: Sets the offset of the histograms. Used for Manual mode and Logarith type of scale only.

# 4.14.6 Histogram Result Commands *Get Histogram Data*

![](_page_68_Picture_163.jpeg)

Forms: Query only

Action: Returns a set of text strings with the pair of numbers (commaseparated). First number in the each pair is the histogram axis value, and second number is the histogram value in this point.

#### *Get Histogram Measure*

Headers: Hist:Res:<Param>?

Parameter<Param>:

![](_page_68_Picture_164.jpeg)

![](_page_68_Picture_165.jpeg)

# 4.15 Eye Diagram commands

4.15.1 General Eye Commands

#### *Type of Eye Measurements*

- Header: Eye:Measure
- Type: Selector
- Arguments: Off, NRZ, RZ
- Action: Sets the type of eye measurements

#### *Sources for Eye Measurements*

- Header: Eye: Source
- Type: Selector
- Arguments: Ch1, Ch2, Ch3, Ch4, F1, F2, F3, F4, M1, M2, M3, M4
- Action: Sets the source for eye measurements

#### *Number of Waveforms in one Measurement*

- Header: Eye:WfmsInCycle
- Type: Integer
- Argument: 64, 128, 256, 512, 1024
- Action: Sets the number of waveforms in one measurement

# 4.15.2 Eye Measurements Commands

#### *List of X-Axis NRZ Measurements*

- Header: Eye:XNRZParam
- Type: Group-on/off
- Items: Area, BitRate, BitTime, CrossTime, CycleArea, DutCycDistP, DutCycDistS, EyeWidth, EyeWidthP, FallTime, Freq, JitterPP, JitterRMS, Period, RiseTime
- Action: 1Defines the set of X-axis measurements for NRZ signals

#### *List of Y-Axis NRZ Measurements*

- Header: Eye:YNRZParam
- Type: Group-on/off
- Items: AcRMS, AvgPower, AvgPWdBm, CrossPerc, CrossLevel, ExtRatioDB, ExtRatioP, ExtRatio, EyeAmpl, EyeHeight, EyeHeightDB, Max, Mean, Mid, Min, NegOver, PPNoiseOne, PPNoiseZero, RMSNoiseOne, RMSNoiseZero, OneLevel, PeakPeak, PosOver, RMS, SNRaio, SNRaioDB, ZeroLevel
- Action: Defines the set of Y-axis measurements for NRZ signals

#### *List of X-Axis RZ Measurements*

- Header: Eye:XRZParam
- Type: Group-on/off
- Items: Area, BitRate, BitTime, CycleArea, EyeWidth, EyeWidthP, FallTime, JittPpFall, JittPpRise, JittRMSFall, JittRMSRise, NegCross, PosCross, PosDutyCyc, PulseSymm, PulseWidth, RiseTime
- Action: Defines the set of X-axis measurements for RZ signals

#### *List of Y-Axis RZ Measurements*

- Header: Eye:YRZParam
- Type: Group-on/off
- Items: AcRMS, AvgPower, AvgPWdBm, Contrast, ContrastBb, ContrastP, ExtRatioDB, ExtRatioP, ExtRatio, EyeAmpl, EyeHeight, EyeHeightDB, EyeOpenFact, Max, Mean, Mid, Min, PPNoiseOne, PPNoiseZero, RmsNoiseOne, RMSNoiseZero, OneLevel, PeakPeak, RMS, SignToNoise, ZeroLevel
- Action: Defines the set of Y-axis measurements for RZ signals

#### *Measurements List Clearing*

- Header: Eye:ClearAllMeas
- Type: Executing
- Action: Clears the list of measurement parameters

# 4.15.3 Define Parameters Commands

# *Eye Frame Visibility*

![](_page_71_Picture_116.jpeg)

Type: On/off

Action: Sets the visibility of the eye frame

## *Left and Right Boundary for NRZ Top/Base Finding*

![](_page_71_Picture_117.jpeg)

Type: Float

- Argument: 10% to 90% of the NRZ period
- Action: Sets the zone of the period of the NRZ signal for the top/base calculation

## *Threshold Definition Mode*

![](_page_71_Picture_118.jpeg)

- Type: Float
- Argument: 5% to 95% of amplitude
- Action: Sets the thresholds for the slopes calculation. Used for Custom mode.
# 4.15.4 Eye Calculation Commands

### *Measurement Statistic*

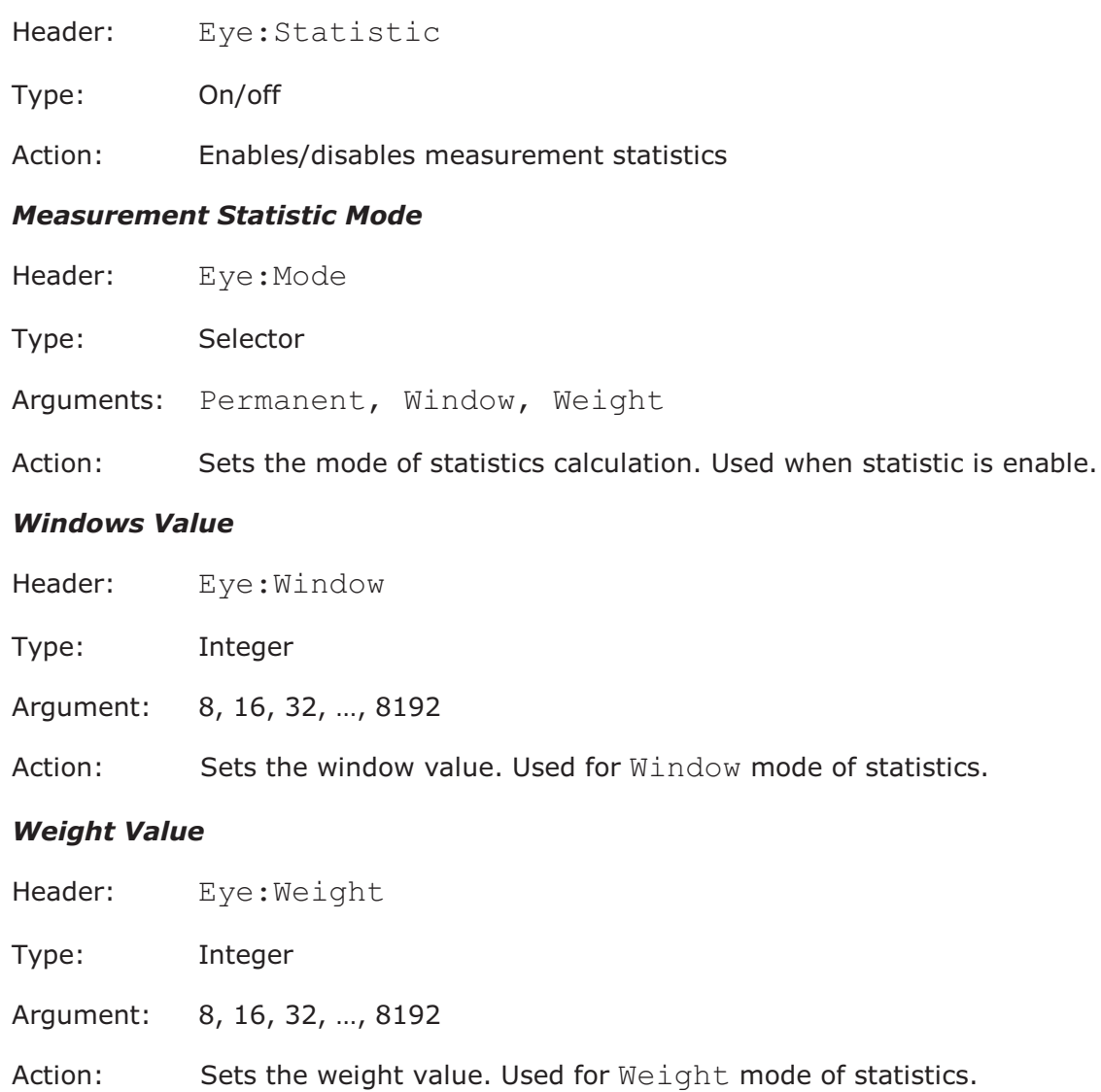

### 4.15.5 Getting Eye Measurement Results *Get List of Measured Parameters*

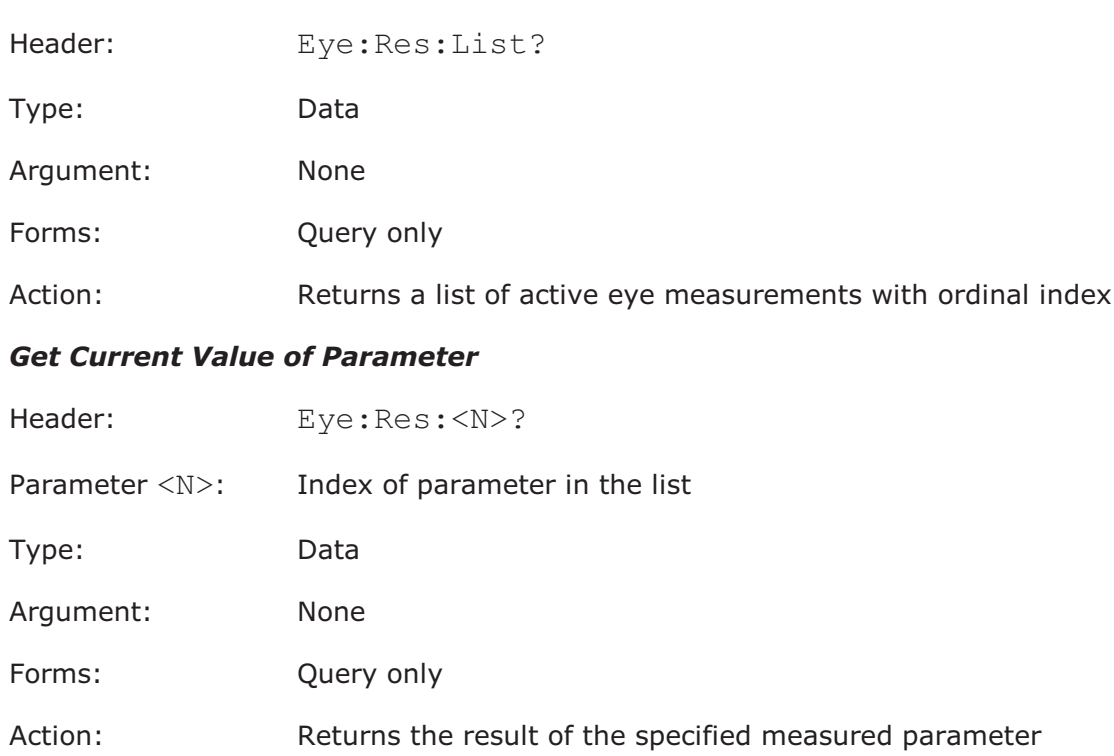

#### *Get Statistic Value of Parameter*

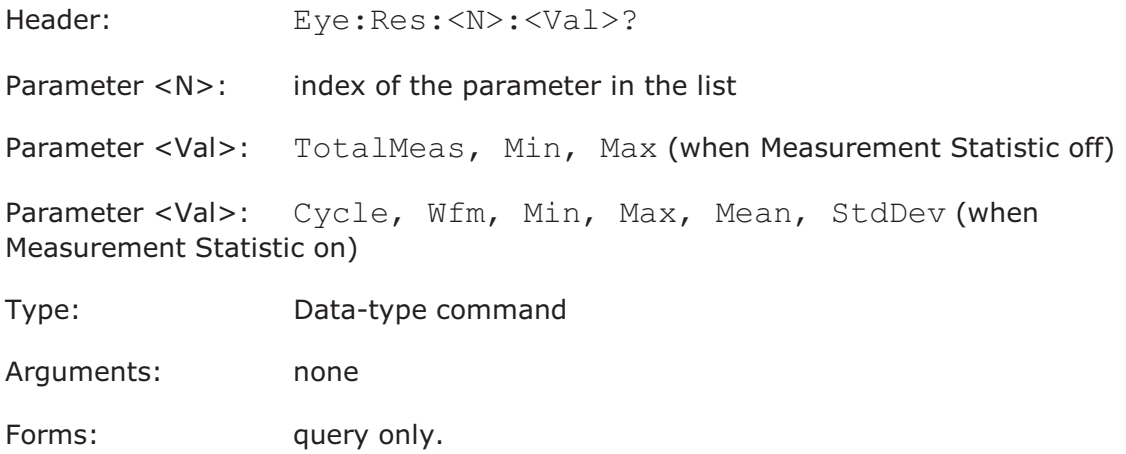

Action: return the specified statistical parameter of the measured parameter

### 4.16 Mask Test commands

4.16.1 Common Mask Test Commands

# *Mask Test On*

- Header: Mask:TestOn
- Type: On/off

Action: Enables/disables the mask test functionality

#### *Signal for Mask Testing*

- Header: Mask:CompareWith
- Type: Selector
- Arguments: Ch1, Ch2, CH3, CH4, F1, F2, F3, F4, DB
- Action: Selects the signal for mask testing

#### *ActuateMask Testing*

- Header: Mask:Testing
- Type: On/off
- Action: Enables/disables the comparison with current mask

#### *Mask Erasing*

- Header: Mask:EraseMask
- Type: Execution
- Action: Clears the current mask from the display

# 4.16.2 Mask Creating

#### *Mask Creating Mode*

- Header: Mask:CreateAs
- Type: Selector
- Arguments: Std, Auto, Edit
- Action: Sets the mask creation method

#### 4.16.3 Standard Mask Test Commands *Get List of Standards*

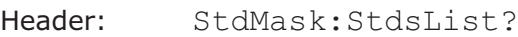

Type: Data

Argument: None

Forms: Query only

Action: Returns a list of mask standards with ordinal index

### *Select Standard*

Header: StdMask:StdIndex

Type: Integer

- Argument: 0 to (number of standards–1)
- Action: Selects the current standard by its ordinal index

### *Get List of Masks*

Header: StdMask:MasksList?

Type: Data

Argument: None

Forms: Query only

Action: Returns a list of masks with ordinal index from the selected standard

#### *Select Standard Mask*

Header: StdMask:MaskIndex Type: Integer Argument: 0 to (number of masks in the current standard-1) Action: Loads the specified mask by its ordinal index *Alignment of Signal with Standard Mask* Header: StdMask:Align

Type: On/off

Action: Enables/disables the alignment of the tested signal with the standard mask parameters

### *Enable Margins*

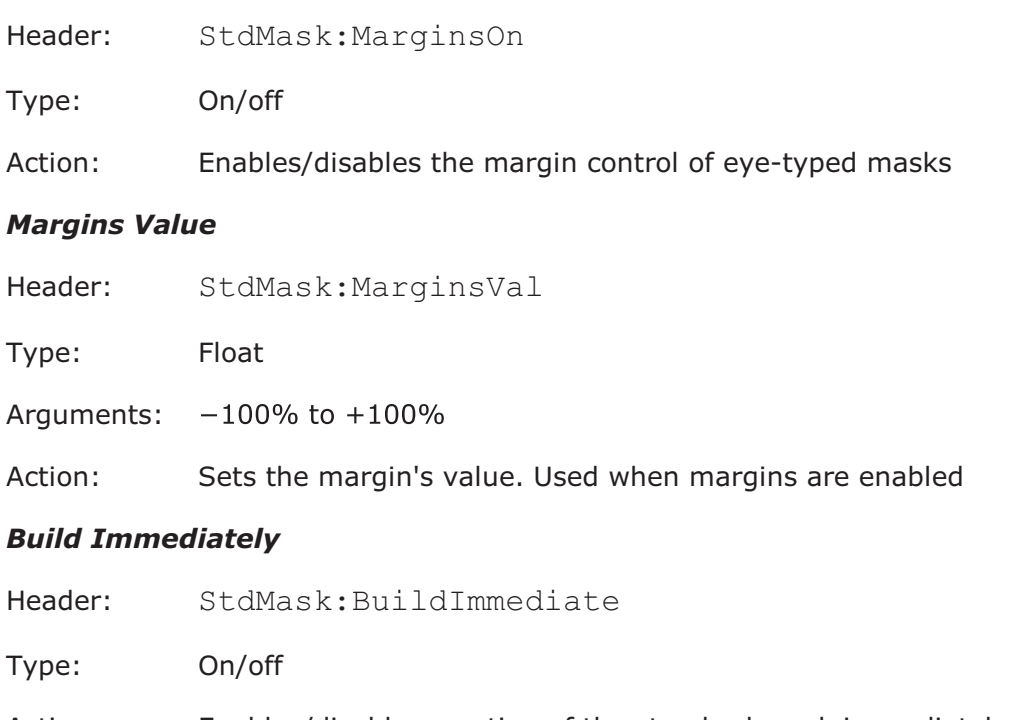

Action: Enables/disables creation of the standard mask immediately after any of its parameters change

# 4.16.4 Automask Commands

# *Automask Source*

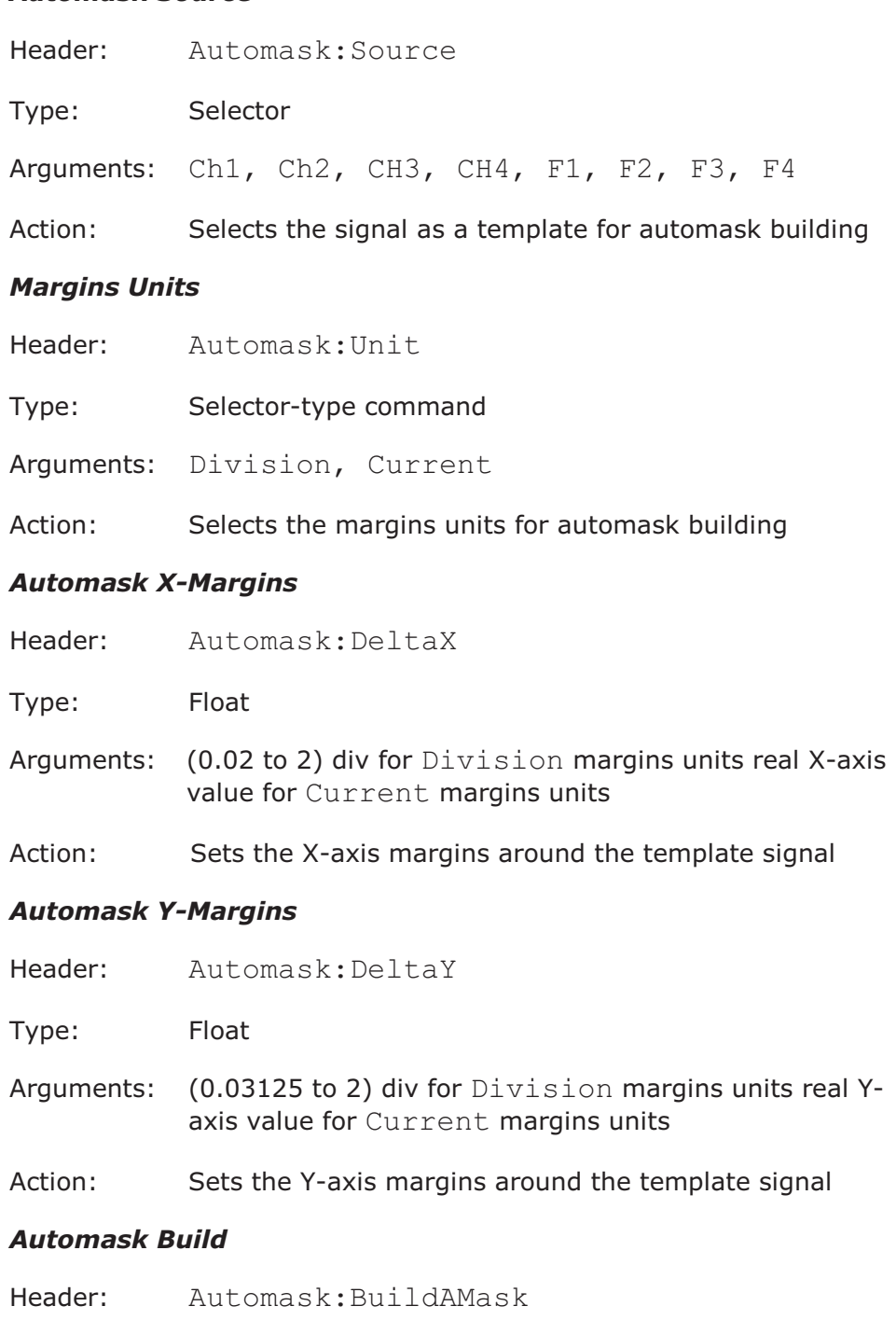

- Type: Execution
- Action: Builds automask immediately

### 4.16.5 Mask Test Termination *Mask Test Finish Condition*

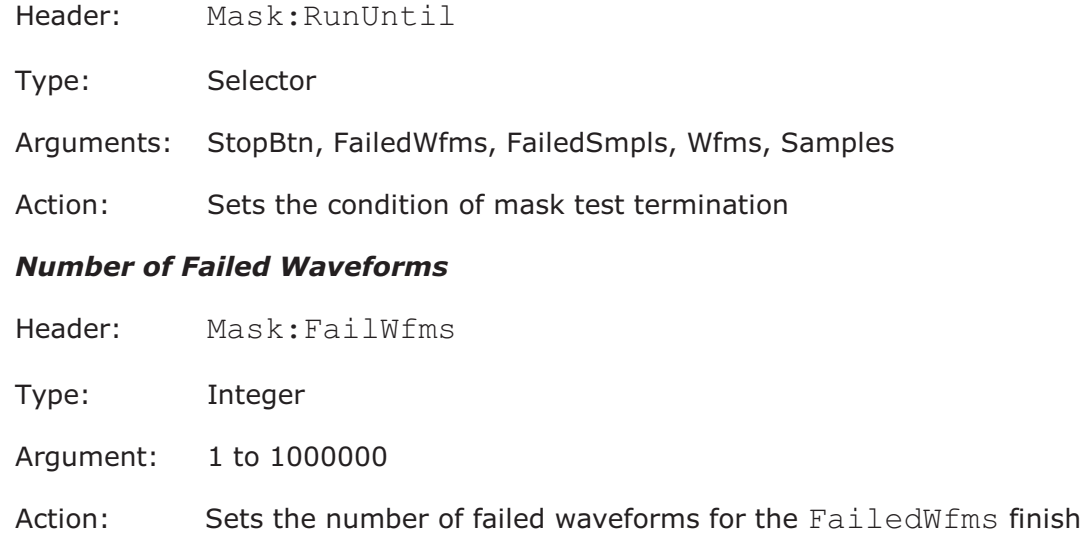

#### *Number of Failed Samples*

condition

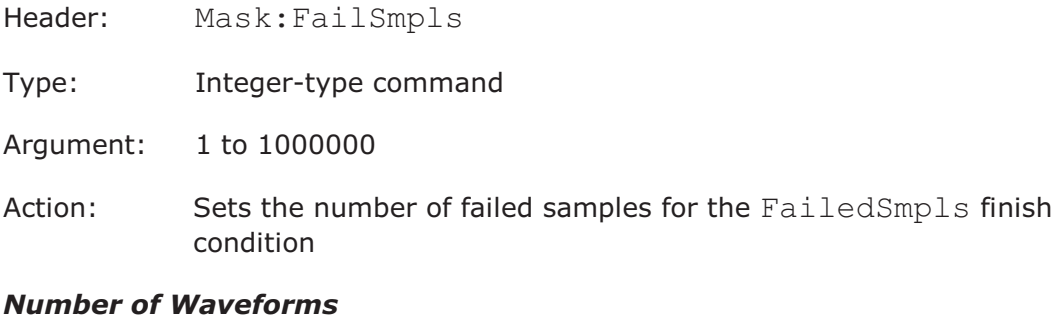

# $H$ eader: Magk: $M\bar{t}$

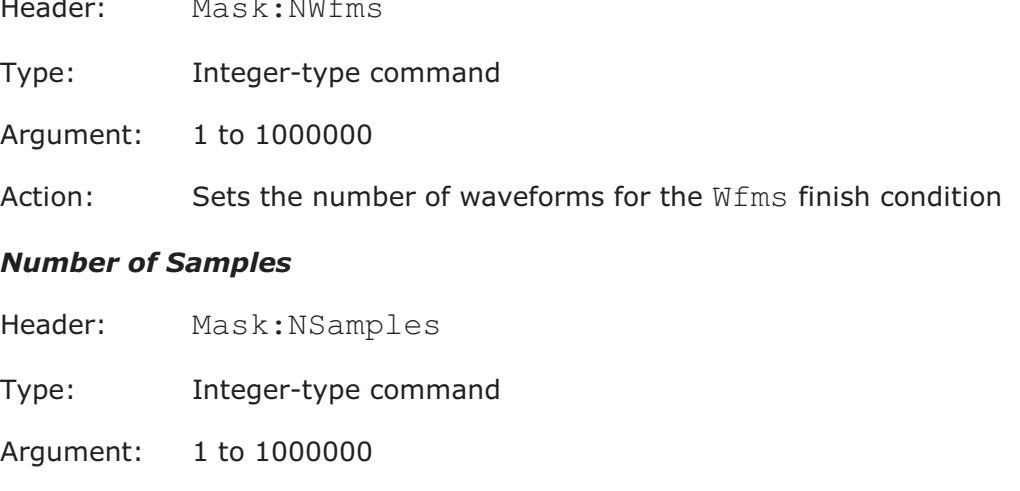

# 4.16.6 Mask Test Actions

### *Select Actions*

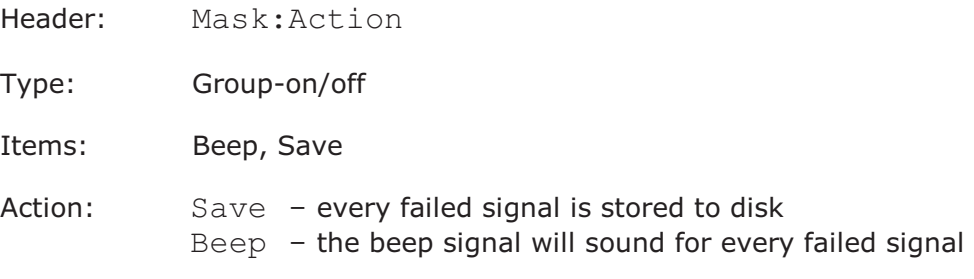

### *Format of Stored Files*

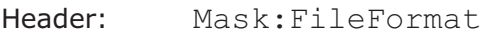

Type: Selector

Arguments: Binary, Verbose, YOnly

Action: Sets the file format. Used when Save action is on.

### *Stored File Name*

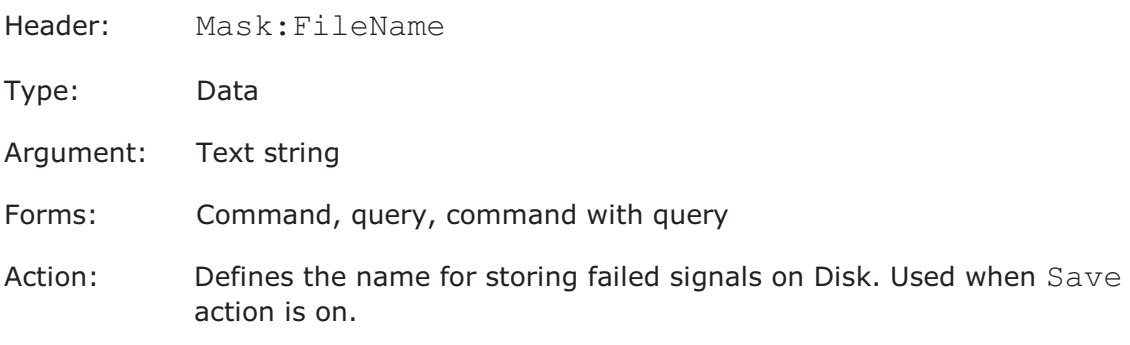

# 4.16.7 User Mask

### *User Masks File Name*

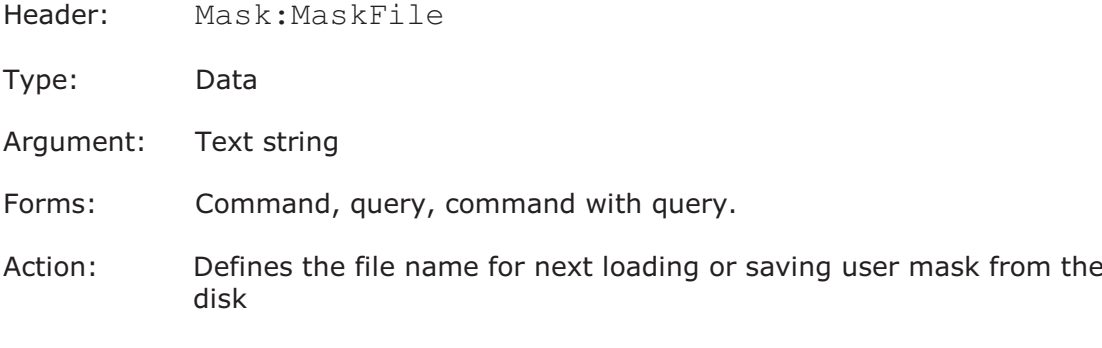

### *Load User Mask*

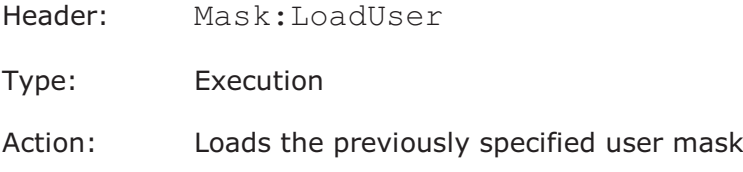

#### *Save User Mask*

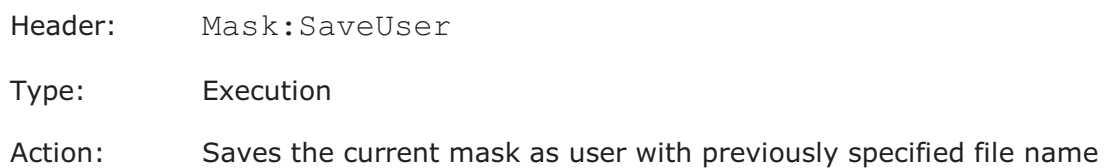

# 4.16.8 Getting Mask Test Results

#### *Get Integrated Results of Mask Test*

Headers: Mask:Res:<Param>?

Parameter <Param>:

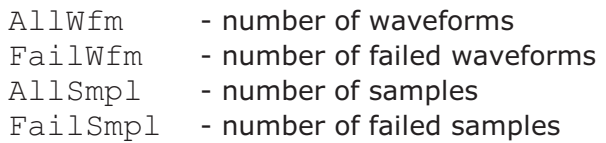

Type: Data

Argument: None

Forms: Query only

Action: Returns a text string with the value of the specified parameter

#### *Get Number of Samples in Selected Polygons*

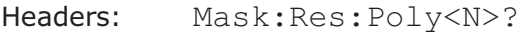

Parameter <N>: Number of the polygon, 1 to 8

Type: Data

Argument: None

Forms: Query only

Action: Returns a text string with the values of failed samples on specified polygon

#### *Get Number of Samples in Margins of Selected Polygon*

Headers: Mask:Res:Poly<N>Mar?

Parameter <N>: Number of the polygon, 1 to 4

Type: Data

Argument: None

Forms: Query only

Action: Returns a text string with the values of failed samples on the margin of specified polygon. Used when Margins enabled.

*Get Number of Samples in Selected Polygon with Margins Together*

Headers: Mask:Res:Poly<N>All?

Parameter <N>: Number of the polygon, 1 to 4

Type: Data

Argument: None

- Forms: Query only
- Action: Returns a text string with the total number of failed samples on the margin and on the specified polygon. Used when Margins enabled.

### 4.17 Autocalibration commands

4.17.1 Single-shot Autocalibration

#### *Start autocalibration of channels 1 and 2*

- Header: Flash:Sampler:Autocal:Start
- Type: Executing-type command

Action:Start self-calibration of Sampler 1

#### *Start autocalibration of channels 3 and 4 (PicoScope 9341 only)*

Header: Flash:Smplr2:Autocal:Start

Type: Executing-type command

Action:Start self-calibration of Sampler 2

#### *Start autocalibration of timebase*

Header: FLASH:TBTrig:Autocal

Type: Execution

Action: Starts self-calibration of timebase

#### *Get the autocalibration status query*

Header: Flash:Calibr:AutocalResult?

Type: Integer

Action: Command is ignored, and query returns an integer:

- $-1 -$ Autocalibration in progress.
	- 0 Autocalibration finished OK.
	- 1 Signal must be disconnected from Ch1 Input. Autocalibration of the Channels is aborted.
	- 2 Signal must be disconnected from Ch2 Input. Autocalibration of the Channels is aborted.
	- 3 Signal must be disconnected from Ch1 and Ch2 Inputs.
	- Autocalibration of the Channels is aborted.
- 5 Autocalibration failed.

### 4.17.2 Periodic Autocalibration *When to Begin Autocalibration*

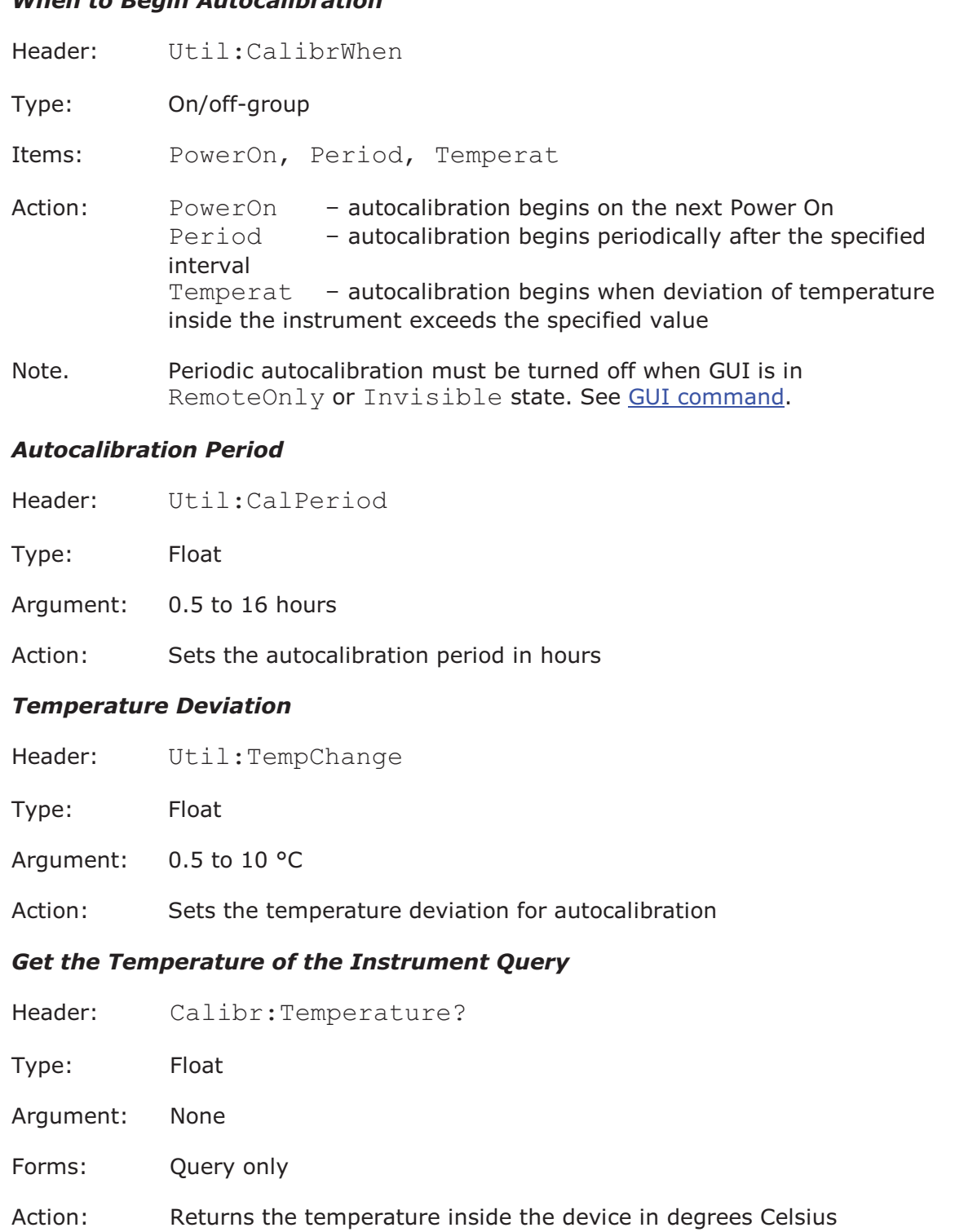

# 4.17.3 Balancing the channels manually *Balancing channels 1 and 2 manually*

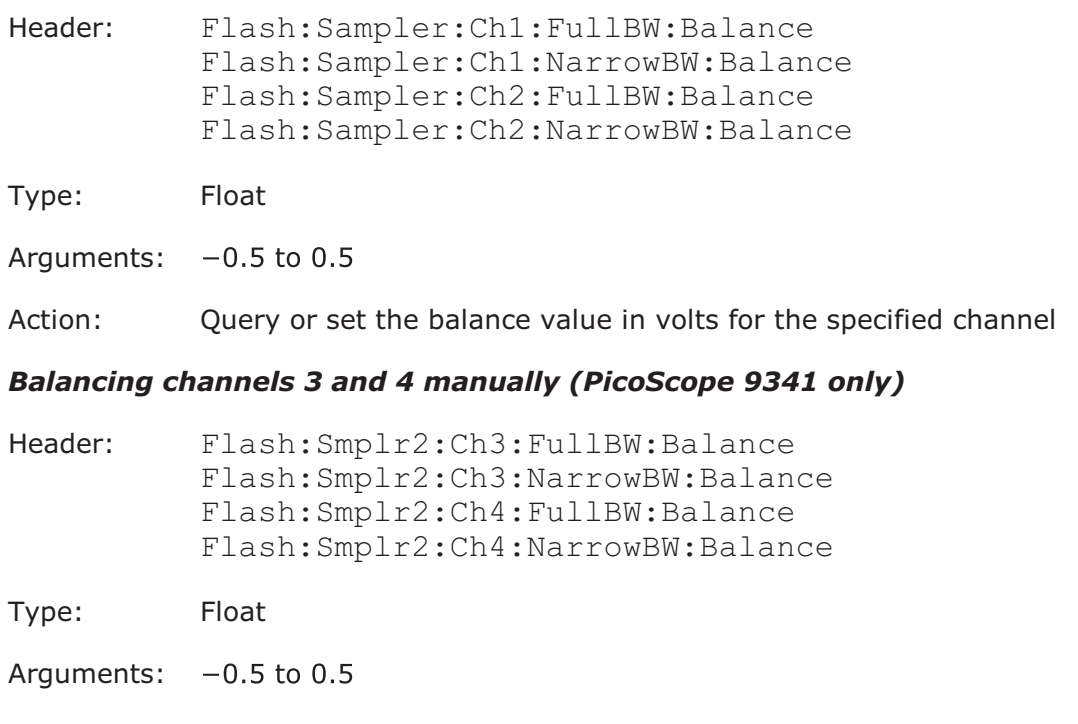

Action: Query or set the balance value in volts for the specified channel of Sampler 2

### 4.18 Waveforms commands

This group of commands is designed for receiving acquired waveforms from the oscilloscope.

#### *Waveform Source*

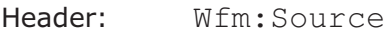

Type: Selector

Arguments: Ch1, Ch2, Ch3, Ch4, F1, F2, F3, F4, M1, M2, M3, M4

Action: Sets the signal to be received

#### *Spectrum Format*

Header: Wfm:Complex

Type: Selector

Arguments: Mod, Ph, Re, Im

Action: Selects the received component of the complex signal. Used for spectrum data.

#### *Get Waveform Data*

- Header: Wfm:Data?
- Type: Data
- Argument: None
- Forms: Query only
- Action: Returns a text string with values of all points of the signal (commaseparated)

#### *Get Number of Points in the Waveform*

- Header: Wfm:Preamb:Poin?
- Type: Data
- Argument: None
- Forms: Query only
- Action: Returns the number of points in the signal

### *Get X-Axis Step*

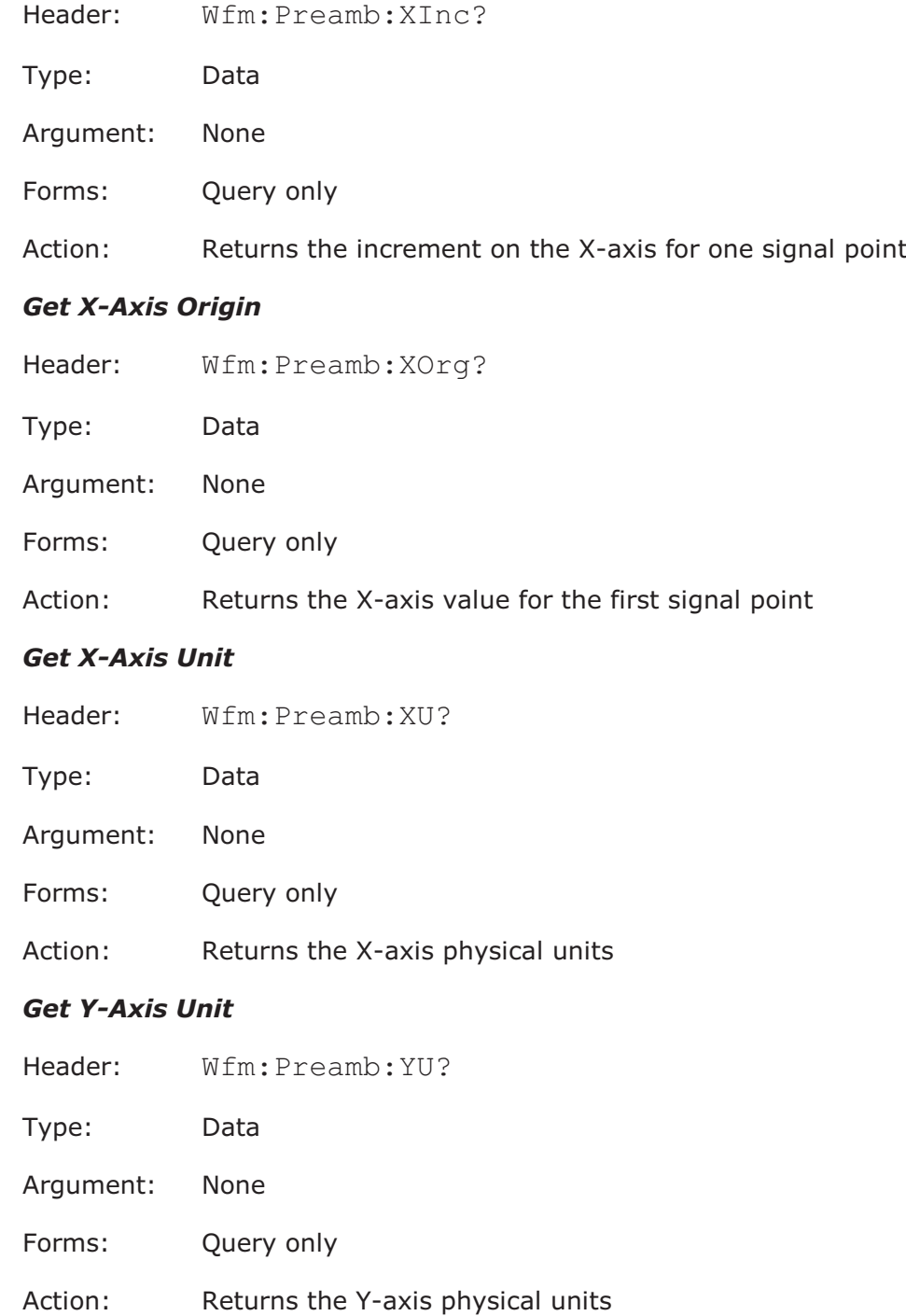

4.19 Optical commands (PicoScope 9321 only)

4.19.1 Common optical commands

*O/E converter commutation*<br>Header: OEConviDest

OEConv: Dest

Type: Selector

Arguments: OEConv, Ch1, Ch2

Action: set destination of the O/E converters stimuli

### *Current wavelength*

Header: OEConv:Wavelen

Type: Selector

- Arguments: WL1,WL2,WL3,WLUserDef
- Action: set the current wavelength.
- Note: Arguments WL1, WL2, WL3 selects one of the factory defined wavelength value. Usually WL1 is 1550 nm, WL2 is 1310 nm and WL3 is 850 nm. Argument WLUserDef allows you to select user defined values.

#### *Select user wavelength value*

- Header: OEConv:UserWaveLen
- Type: Selector
- Arguments: WL1, WL2, WL3, .., WL8
- Action: set the current user defined wavelength.
- Note: All user-defined wavelengths are sorted by value. WL1 is the shortest user-defined wavelength.

#### *Reading current O/E conversion gain value*

Header: OEConv:ConversionGain

Type: Float

- Argument: 10 V/W to 1500 V/W
- Forms: query only
- Action: reading the current conversion gain value.

# 4.19.2 User-defined calibration points commands *Erasing all user-defined calibration points*

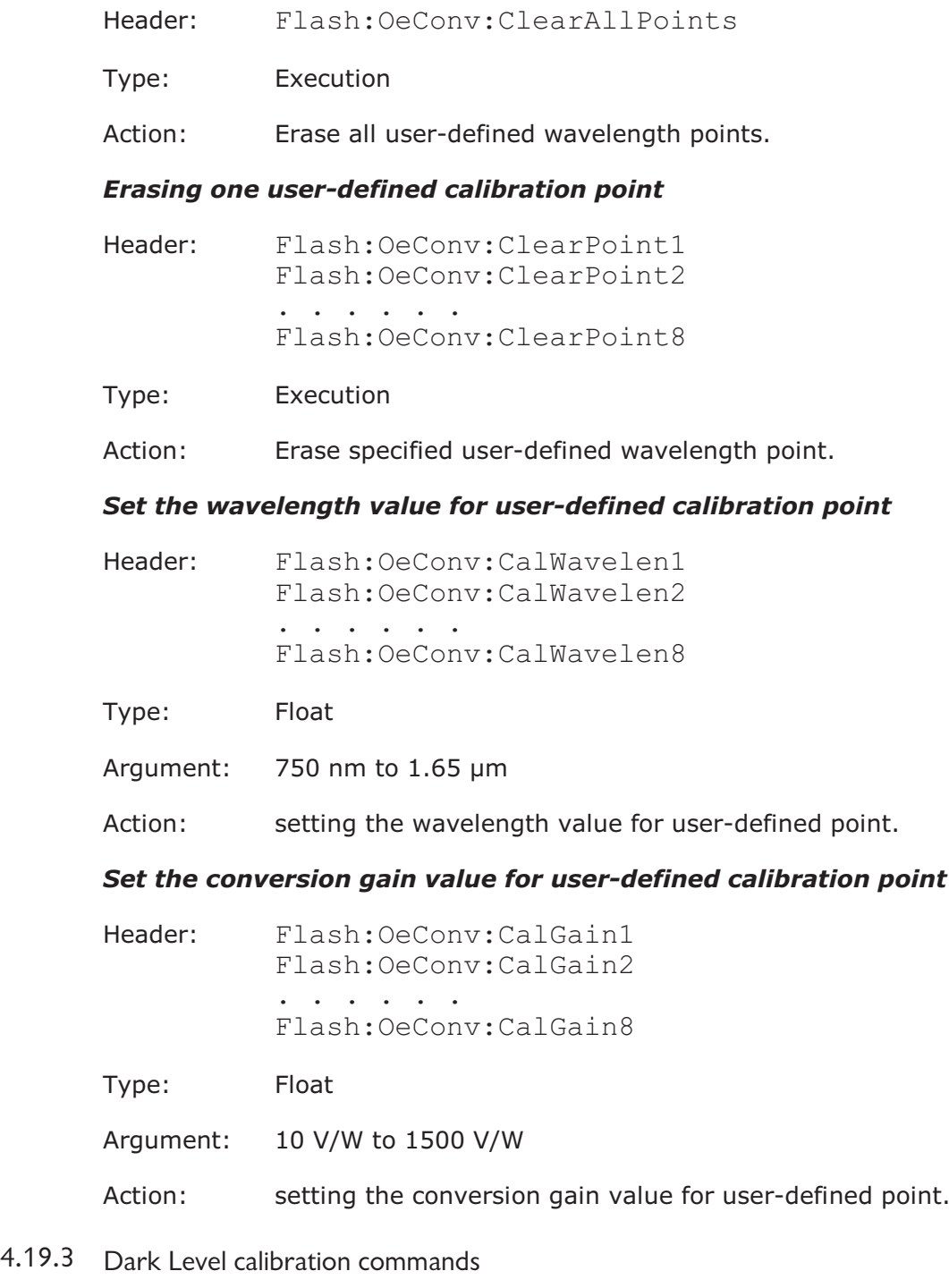

### *Dark Level autocalibration*

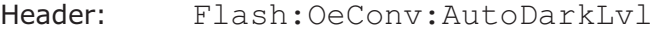

- Type: Execution
- Action: starting the Dark Level autocalibration procedure. The duration of this process is less than 5 s.

#### *Dark Level value*

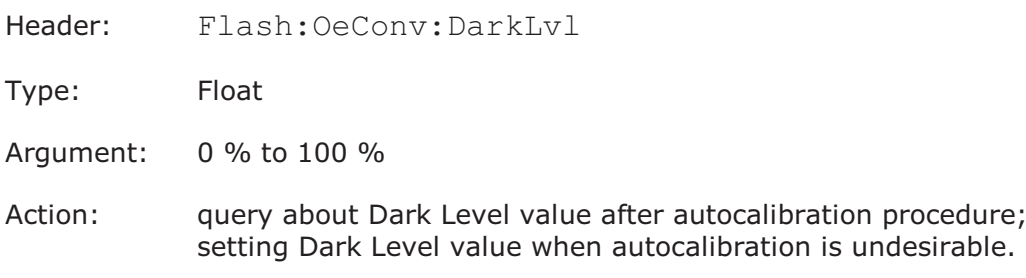

#### 4.19.4 Calibration values saving commands *Store all calibration values*

- Header: Flash:OeConv:Calibr:Store
- Type: Execution
- Action: Store current Dark Level and all user defined calibration points into the nonvolatile memory of the PicoScope 9321.

#### *Recall all calibration values*

- Header: Flash:OeConv:Calibr:Recall
- Type: Execution
- Action: Recall current Dark Level and all user defined calibration points from the nonvolatile memory of the PicoScope 9321. This command calls automatically when PicoScope 9321 power on.

### 4.20 TDR/TDT Commands

4.20.1 Stimuli source command (PicoScope 9311 and 9312 only) *Stimuli source command*

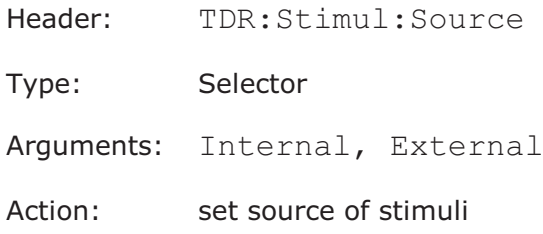

- 4.20.2 Common Internal Stimuli commands (PicoScope 9311/9312 only) *Stimuli Mode*
	- Header: TDR:Stimul:G1VsG2

Type: Selector

Arguments: Separate, Paired

Action: set mode of stimulus setups

#### *Internal Stimuli On*

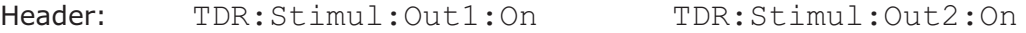

Type: On/off

Action:turn on or turn off the specified stimulus

#### *Internal Stimuli Period*

Header: TDR:Stimul:Period

Type: Float

Argument: 1e–6 to 60e–3

Action: set pulse period of the stimuli in s

#### *Internal Stimuli Width*

- Header: TDR:Stimul:Width
- Type: Float
- Argument: 2e–7 to 4e–6
- Action: set pulse width of the stimuli in s

### 4.20.3 PicoScope 9311 Internal Stimuli commands *Internal Stimuli Amplitude*

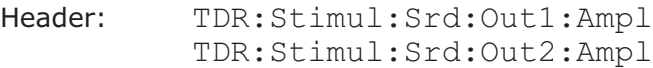

Type: Float-type command

Argument: 2 to (8); max value depends on the adjustments of generators.

Action:set stimuli amplitude in V

#### *Internal Stimuli Deskew*

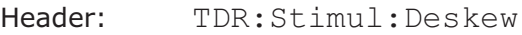

Type: Float

- Argument: –500e–12 to 500e–12
- Action: set stimuli deskew in s

#### *Internal Stimuli pre-trigger*

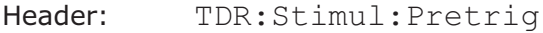

Type: Float

Argument: 20e–9 to 25e–9

Action: set stimuli pre-trigger in s

#### *Internal Stimuli performance*

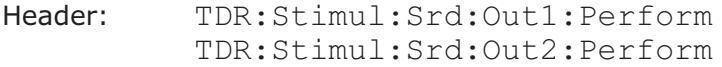

Type: Selector

Arguments: Flat, Fast

Action: set performance of the specified stimulus

# 4.20.4 PicoScope 9312 Internal Stimuli commands

#### *Internal Stimuli Deskew*

Header: TDR:Stimul:Deskew

Type: Float

Argument: 0 % to 100 %

Action: set stimuli deskew in %

#### *Tunnel diode head calibration*

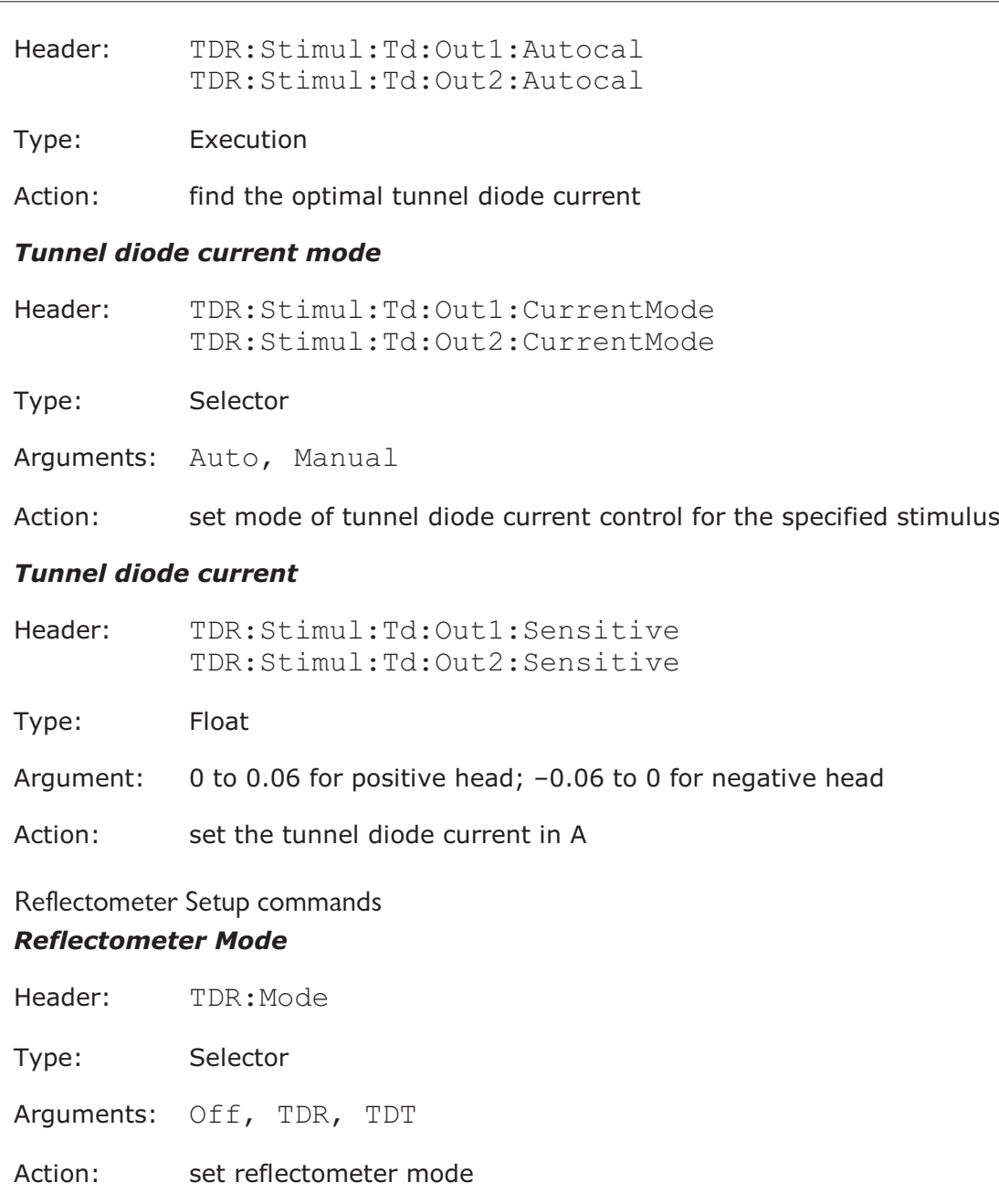

#### *Device under Test*

 $4.20.5$ 

Header: TDR:DUT

Type: Selector

Arguments: Single, Differ, Common

Action: set the device under test.

Note: both the stimuli must be on for *Differ* and *Common* modes

#### *Stimulus Destination*

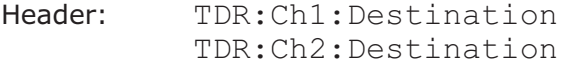

Type: Selector

Arguments: G1, G2, Off

Action: set the stimulus connected to the specified channel.

#### *Polarity of the stimulus*

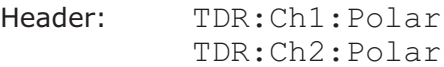

Type: Selector

Arguments: Pos, Neg

Action: get the polarity of the internal stimulus of the specified channel; set polarity of the external stimulus.

#### *Vertical scale units for TDR mode*

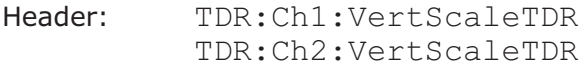

Type: Selector

Arguments: Volt, Rho, Ohm

Action: set vertical scale for TDR mode.

#### *Vertical scale units for TDT mode*

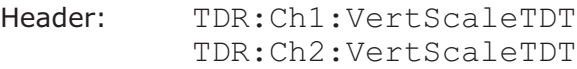

Type: Selector

Arguments: Volt, Gain, DbGain

Action: set vertical scale for TDT mode.

#### *Horizontal Scale units*

Header: TDR:HorScale

Type: Selector

Arguments: Time, Meter, Foot, Inch

Action: set horizontal scale units.

#### *Mode of transmission line parameters*

Header: TDR:Unit

Type: Selector

Arguments: Velocity, DielConst

Action: set mode of transmission line parameter definitions. It used for nontime horizontal scale units

#### *Propagation Velocity*

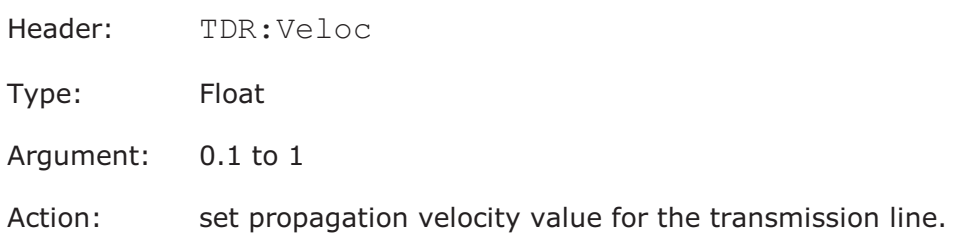

#### *Dielectric Constant*

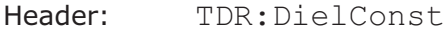

Type: Float

Argument: 1 to 100

Action: set Dielectric Constant value for the transmission line.

#### *Reference Amplitude (TDR Mode)*

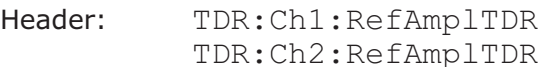

Type: Float

Argument: 0.001 V to 10 V

Action: set Reference Amplitude value for calculating Rho, Ohm.

#### *Base Line (TDR Mode)*

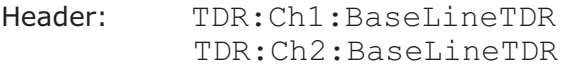

Type: Float

Argument: –10 V to 10 V

Action: set Base Line value for calculating Rho, Ohm.

#### *Reference Amplitude (TDT Mode)*

Header: TDR:Ch1:RefAmplTDT TDR:Ch2:RefAmplTDT

Type: Float

Argument: –10 V to 10 V

Action: set Reference Amplitude value for calculating Gain and Gain (dB).

#### *Reference Zero (TDT Mode)*

Header: TDR:Ch1:RefZeroTDT TDR:Ch2:RefZeroTDT

Type: Float

Argument: –10 V to 10 V

Action: set Reference Zero value for calculating Gain and Gain (dB).

#### *Reference Plane*

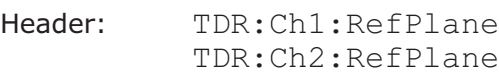

Type: Float

Argument: –1e–11 s to 1e–8 s

Action: set Reference plane position.

#### *Corrected Time*

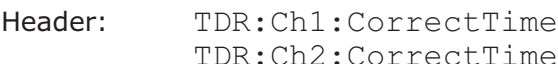

Type: Float

Argument: –1e–11 s to 1e–8 s

Action: set the Corrected Time for pulse correction.

#### *Start Calibration Rho (TDR Mode)*

Header: TDR:Ch1:DoCalibrTDR TDR:Ch2:DoCalibrTDR

Type: Execution

Action:Rho calibration procedure. Follow the instructions on the screen.

#### Note before sending this command, check:

- Reflectometer Mode is TDR;
- specified channel is active;
- selected stimulus is ON.

#### *Start Gain Calibration (TDT Mode)*

- Header: TDR:Ch1:DoCalibrTDT TDR:Ch2:DoCalibrTDT
- Type: Execution
- Action:Gain Calibration procedure. Follow the instructions on the screen.
- Note before sending this command, check: - Reflectometer Mode is TDT; - specified channel is active;
	- selected stimulus is ON.

#### *Correction*

Header: TDR:Ch1:Correction TDR:Ch2:Correction

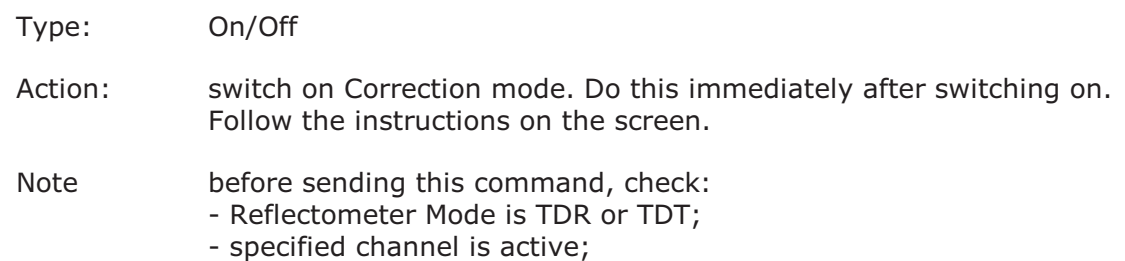

- selected stimulus is ON.

### 4.21 Instrument Info Commands *Get Device Model*

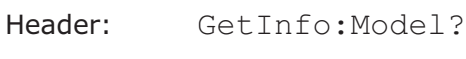

Type: Data

Argument: none

Forms: query only

Action:return text string with model of the instrument

#### *Get Device Functionality*

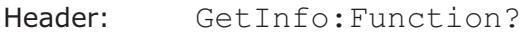

Type: Data

Argument: none

Forms: query only

Action:return text string with functionality of the instrument

#### *Get Device Year*

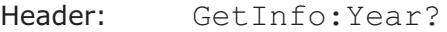

Type: Data

Argument: none

Forms: query only

Action:return text string with year of the instrument

#### *Get Device Serial Number*

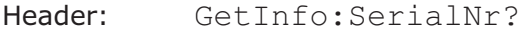

Type: Data

Argument: none

Forms: query only

Action:return text string with Serial Number of the instrument

#### *Get Device FPGA FW Version*

Header: GetInfo:HwVersion?

Type: Data

Argument: none

Forms: query only

Action:return text string with FPGA firmware version of the instrument

#### *Get Device FW Version*

Header: GetInfo:FwVersion?

Type: Data

Argument: none

Forms: query only

Action:return text string with firmware version of the instrument

#### *Get Device SW Version*

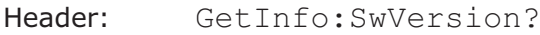

Type: Data

Argument: none

Forms: query only

Action:return text string with software version of the instrument

#### *Get Current Interface of Device*

Header: GetInfo:Interface?

Type: Data

Argument: none

Forms: query only

Action:return text string with current interface of the instrument

#### *Get Current IP Address*

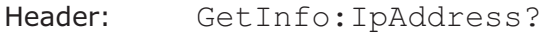

Type: Data

Argument: none

Forms: query only

Action:return text string with the current IP address of the instrument

#### *Get Current Subnet Mask*

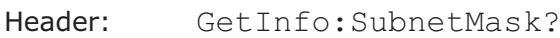

Type: Data

Argument: none

Forms: query only

Action:return text string with the current subnet mask of the instrument

#### *Get Current Gateway*

Header: GetInfo:Gateway?

Type: Data

Argument: none

Forms: query only

Action:return text string with current gateway of the instrument

#### *Get Current MAC Address*

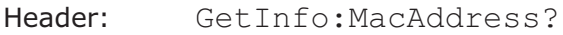

Type: Data

Argument: none

Forms: query only

Action:return text string with the current MAC address of the instrument

# 5 Revision history

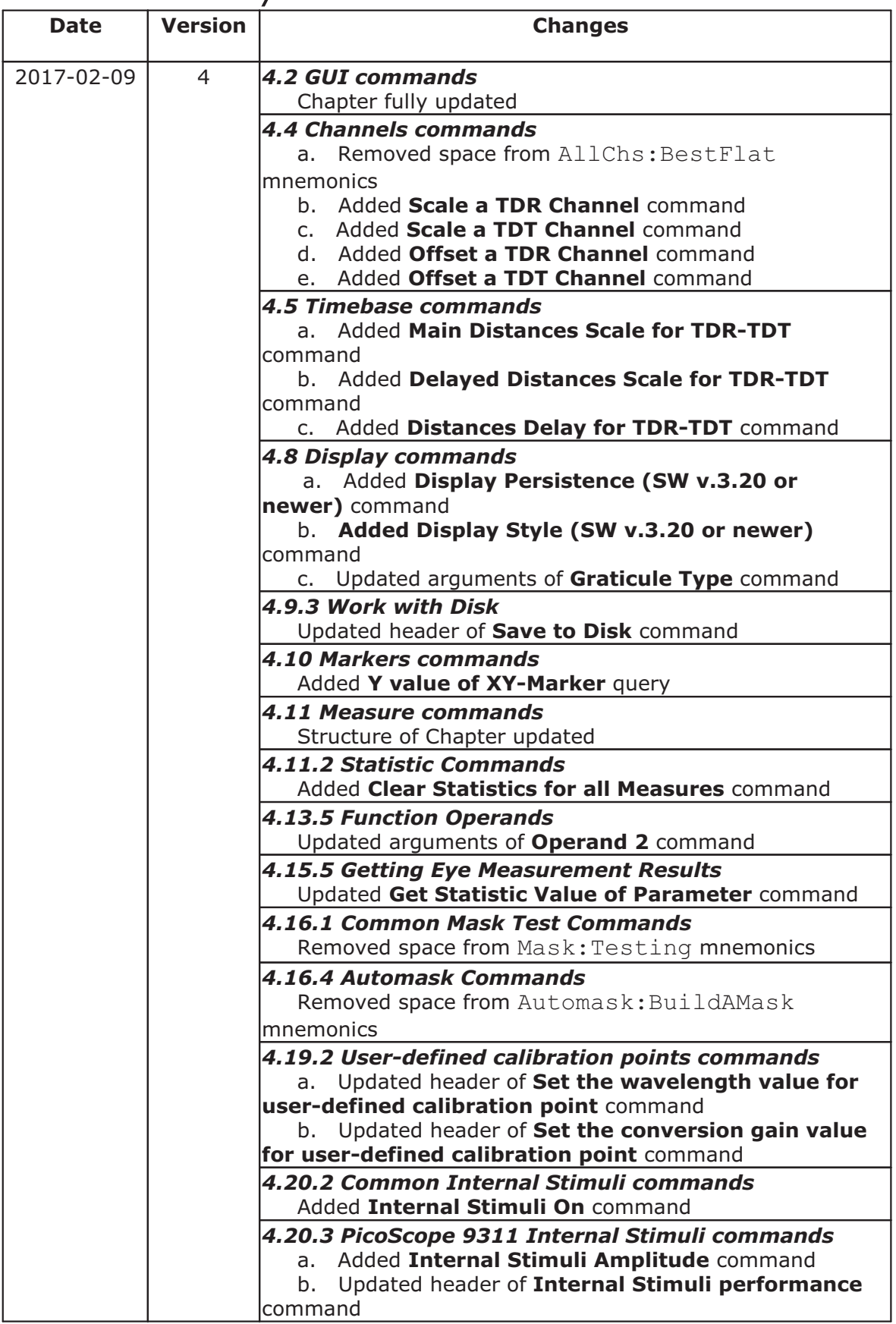

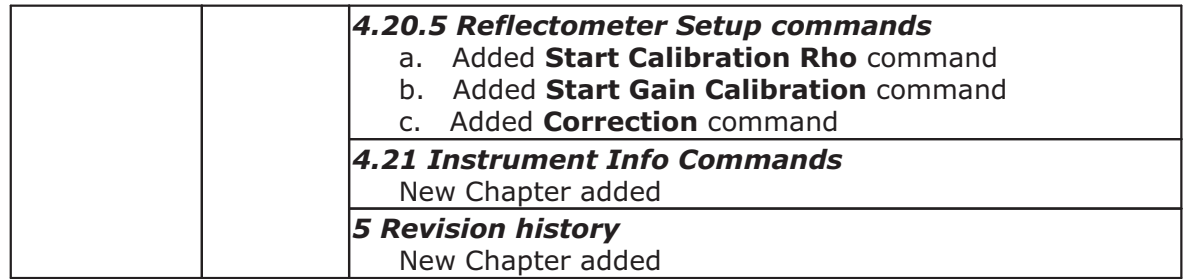

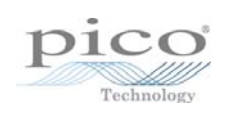

# Index

# A

Acquire a Channel Attenuator dB 23 Attenuator linear/log 23 Attenuator ratio 23 Attenuator unit 23 Acquisition commands Acquisition Mode of Channel 25 Action when Number of Waveforms reached 25 Channel Averaging 25 Channel Envelopes 25 Channel Record Length 25 Number of Waveforms 25 Sampling Mode 25 Termination of Acquisition 25 Type of signal 25 All-off mode 6

# $\subset$

Case-insensitivity 4 Channels commands Acquire a Channel 13 Attenuator dB 13 Attenuator linear/log 13 Attenuator ratio 13 Attenuator unit 13 Bandwidth of Channel 13 Channels commands 13 Display a Channel 13 Offset a Channel 13 Scale a Channel 13 Characteristics 6 Command classification 6 Command entry rules 4 Command header 3 Command messages 2 Commands 3 Common Mask Commands Actuate Mask Testing 69 Format of Stored Files 69 Load User Mask 69 Mask Erasing 69 Mask Test Actions 69 Mask Test Finish Condition 69 Number of Failed Samples 69 Number of Failed Waveforms 69

Number of Samples 69 Number of Waveforms 69 Signal for Mask Testing 69 Stored File Name 69 User Masks File Name 69 COMRC Object 1, 1 Concatenation 4

# D

Data-type commands 9 Display commands Define Trace Screen (for 2YT, Comb2YTXY Formats) 28 Define Trace Screen (for 4YT Format) 28 Display commands 28 Display Format 28 Graticule Type 28 Persistence Time , seconds (for VarPersist Style) 28 Refresh Time, seconds (for VarGrayScal or VColorGrade Styles) 28 Reset Display Style 28 Select active trace 28 Set Display Style 28 Source of X Axis for XY Screen 28 Source of Y Axis for XY Screen 28 Trace mode 28

# E

ExecCommand Method 1 Execution-type commands 6

# F

Float-type commands 9

# G

Getting Eye Measurement Results, commands for Get Current Value of Parameter 68 Get List of Measured Parameters 68 Get Statistic Value of Parameter 68 Getting Mask Results, commands for Get Integrated Results of Mask Test 75 Get Number of Samples in Margins of Selected Polygon 75 Get Number of Samples in Selected Polygon with Margins Together 75 Get Number of Samples in Selected Polygons 75 Getting Measurement Results, commands for Get Current Value of Parameter 45 Get List of Measured Parameters 45

Getting Measurement Results, commands for Get Statistic Value of Parameter 45 Group-off mode 6 Group-on mode 6 Group-query mode 6 GUI commands 10

# $\mathsf{H}$

Header commands Header 10 Headers 3

# I

Integer-type commands 8

# L

Limit Tests commands Action 46 Action If 46 Center Value 46 Failure When 46 File Name 46 Format of Stored Files 46 If Measurement Undefined 46 Limit Test On/Off 46 Limit Test Termination Condition 46 Number of Failures 46 Number of Waveforms 46 Parameter Activity 46 Parameter Center Mode 46 Parameter Delta Mode 46 Parameter Delta Percentage for User Defined mode 46 Parameter Delta Value for Standard Deviation mode 46 Parameter Delta Value for User Defined Mode 46 Parameter Limit Mode 46 Upper and Lower Limits of Parameters 46 Line feeds 4

# M

Markers commands Marker Sources 37 Marker Type 37 Motion of Markers 37 X position of Marker 37 Y position of Marker 37 Mathematics commands Constant Value 50

Enable Mathematical Function 50 Function Operator 50 Operand 1 50 Operand 2 50 Smoothing Parameter 50 Trend Measurement 50 Measure commands Base Value (for Marker Method) 38 Delete all Measures for all Sources 38 Execute Single Measurement 38 List of X Inter-Signal Measurements 38 List of X Measurements 38 List of Y Inter-Signal Measurements 38 List of Y Measurements 38 Margins Definition Mode 38 Measurement Mode 38 Measurement Source 38 Measurement Type 38 Measurements of Time Domain Signals commands 38 Percentage of Upper, Middle or Lower Threshold 38 Position of Left or Right Margin 38 Position of Upper, Middle or Lower Threshold 38 Second Source for Inter-Signal Measurements 38 Slope of Left or Right Margins 38 Statistic Measurement Mode 38 Threshold Definition Method 38 Threshold Units 38 Thresholds of Left and Right Margin Slopes 38 Top Value for Marker Method 38 Top/Base Definition Method 38 Viewing of Define Parameters 38 Weight Value 38 Windows Value 38 Measurement of Spectrum Signals, commands for Left and Right Spectrum Peaks 43 Left and Right Spectrums Margin 43 Limits Definition Method for Spectrum 43 List of Spectrum Frequency Measurements 43 List of Spectrum Magnitude Measurements 43 Peak Level of Spectrum 43 Messages 2 Mnemonics 4

# $\bigcirc$

On/Off Group-type commands 6 On/Off-type commands 6 Overview 2

# P

PicoScope9000 COM Server 1

# $\overline{O}$

Queries 3 Query commands 2

# S

Selector-type commands 8 Semicolon 4 Set commands 2 Single-item mode 6 Specifications 6 Standard Mask Commands Alignment of Signal with Standard Mask 70 Enable Margins 70 Get List of Masks 70 Get List of Standards 70 Margins Value 70 Select Standard 70 Select Standard Mask 70 System commands Clear Display 11 Recall Default Setup 11 Start Autoscaling 11 Start Cycle Acquisition 11 Start Single Acquisition / Stop Acquisition 11 System commands 11

# T

Timebase commands Acquire a Channel 17 Attenuator dB 17 Attenuator linear/log 17 Attenuator ratio 17 Attenuator unit 17 Bandwidth of Channel 17 Display a Channel 17 Offset a Channel 17 Scale a Channel 17 Timebase Commands 17 Trigger Commands Bandwidth of Channel 20 Display a Channel 20 Offset a Channel 20 Scale a Channel 20

# $\mathbf{U}$

Utilities commands Autocalibration Period 77 Start Autocalibration of Channels 77 Start Autocalibration of Timebase 77 Temperature Deviation 77 When to Begin Autocalibration 77

# W

Waveforms commands Get Number of Points in Waveform 80 Get Waveform Data 80 Get X-axis Origin 80 Get X-axis Step 80 Get X-axis Unit 80 Get Y-axis Unit 80 Spectrum Format 80 Waveform Source 80 White space 4 Work with Disk commands File Name 33 File Name Mode 33 Format of stored files 33 Load 33 Save to Disk 33 Select Memory for loading signal from disk 33 Source for saving to file 33 Work with Memo Zones (M1, M2, M3, M4) commands Memory Display 31 Save into Memory 31 Select Memory for Saving 31 Source for storing into Memory 31 Work with Setups commands Name of Custom Setup File 35 Recall Custom Setup 35 Recall Factory Setup 35 Recall Power-Off Setup 35 Save Custom Setup 35 Save Setup as Default 35

Distribution in the UK & Ireland

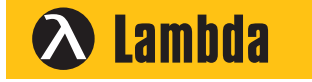

**Lambda Photometrics Limited** Lambda House Batford Mill Harpenden Herts AL5 5BZ United Kingdom

**E: info@lambdaphoto.co.uk**

- **W: www.lambdaphoto.co.uk**
- **T: +44 (0)1582 764334**
- **F: +44 (0)1582 712084**

Copyright © 2017 Pico Technology. All rights reserved. ps9300pg.en r4 2017-03-07